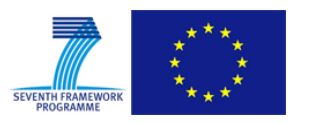

Grant Agreement No.: 604590 Instrument: Large scale integrating project (IP) Call Identifier: FP7-2012-ICT-FI

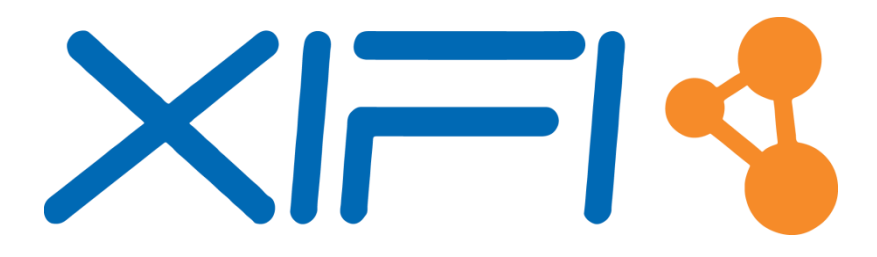

**eXperimental Infrastructures for the Future Internet**

# **D3.5: Infrastructures monitoring and interoperability adaptation components API v2**

Revision: v.1.1

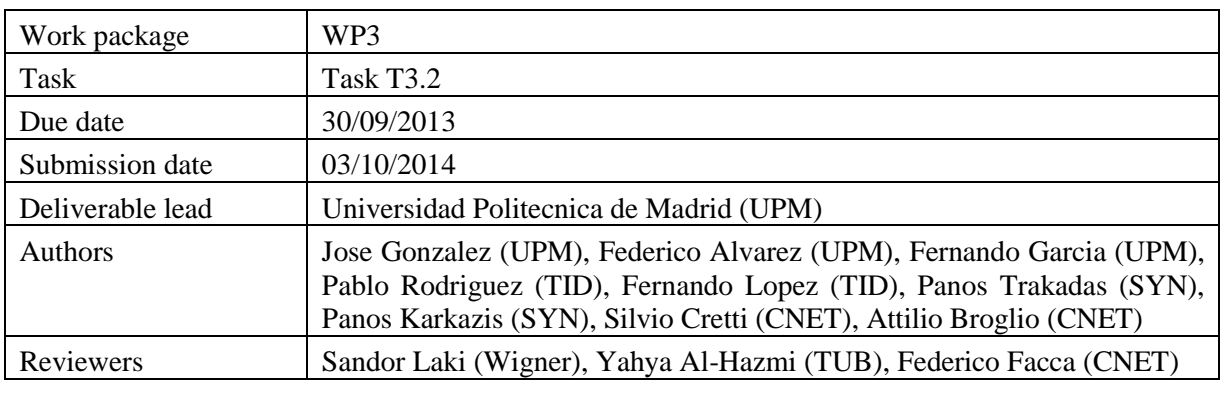

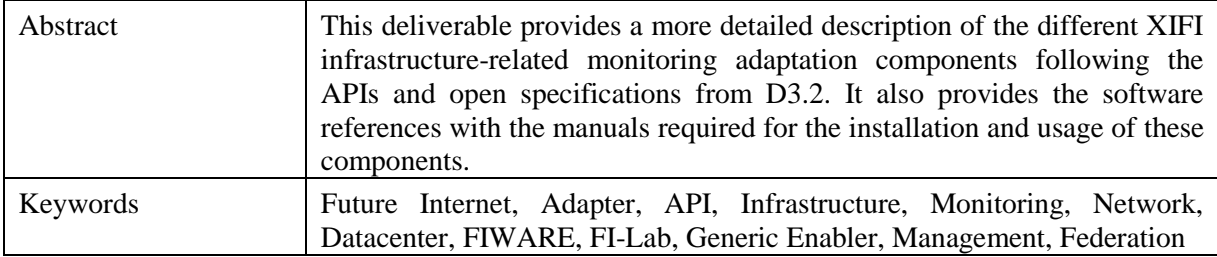

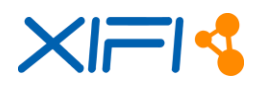

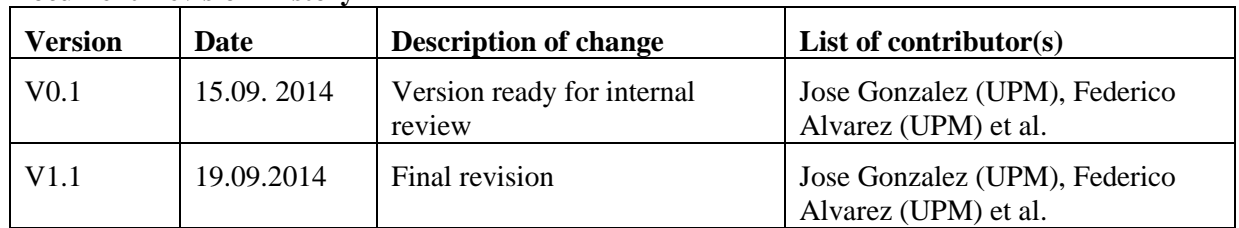

#### **Document Revision History**

#### **Disclaimer**

This report contains material which is the copyright of certain XIFI Consortium Parties and may only be reproduced or copied with permission in accordance with the XIFI consortium agreement.

All XIFI Consortium Parties have agreed to publication of this report, the content of which is licensed under a Creative Commons Attribution-NonCommercial-NoDerivs 3.0 Unported License<sup>1</sup>.

Neither the XIFI Consortium Parties nor the European Union warrant that the information contained in the report is capable of use, or that use of the information is free from risk, and accept no liability for loss or damage suffered by any person using the information.

#### **Copyright notice**

-

© 2013 - 2015 XIFI Consortium Parties

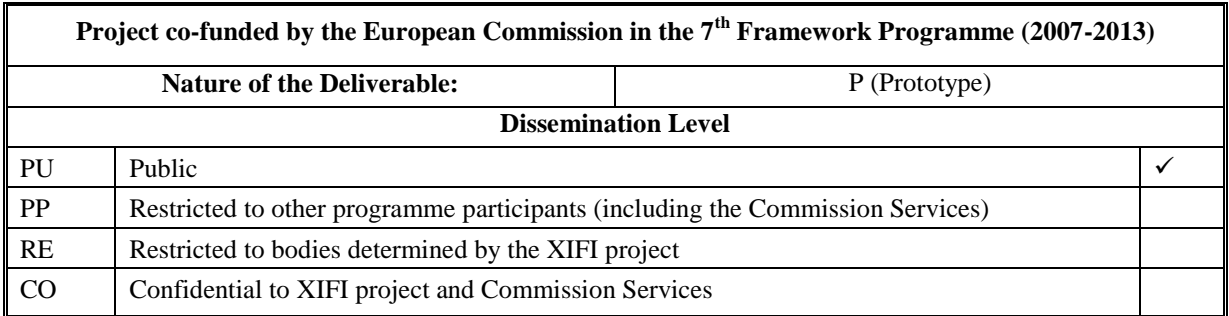

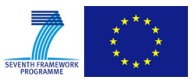

<sup>1</sup> http://creativecommons.org/licenses/by-nc-nd/3.0/deed.en\_US

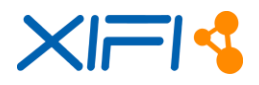

# <span id="page-2-0"></span>**EXECUTIVE SUMMARY**

This document presents the reference documentation of the infrastructure monitoring adaptation toolkit, updating the latest description released in M9 with deliverable D3.2 [\[29\].](#page-79-0)

Within the framework of the XIFI architecture (latest version available in [\[27\]\)](#page-78-0), the monitoring adaptation layer is the middleware between the set of industry-driven monitoring tools that produces performance data related to diverse resources of each infrastructure node to be federated, and the Federation Monitoring, the component of the monitoring architecture at higher level. The connection with the Federation Monitoring is described in this material, but the reader shall notice that its assessment is out of the scope of this deliverable. To find a detailed specification, D2.5 is the proper document [\[28\].](#page-79-1)

Hence, the abstraction layer under consideration, designated as XIFI Infrastructure Monitoring Middleware (XIMM), will be the responsible for collecting heterogeneous performance data from each infrastructure of the federation, standardizing the attributes to a common data format and publishing the data to the Federation Monitoring.

The components within such toolkit are:

- NGSI Adapter, the standardizing actor that links several monitoring adapters with the Federation Monitoring
- Network Active Monitoring (NAM) Adapter, which handles bandwidth and latency-based tests among multiple domains
- Datacenter & Enabler Monitoring (DEM) Adapter, in charge of performing the monitoring of the Virtual Machines and the Generic Enablers deployed within the XIFI federation
- OpenStack Data Collector (ODC), which retrieves status data from an OpenStack installation
- Network Passive Monitoring (NPM) Adapter, which collects performance data from network resources

The components are described in their corresponding sections, offering a description of the needed elements to install them in the XIFI infrastructures: architecture, installation manual, user manual, related components, background and, of course, where to find the software.

The content enclosed in this deliverable establishes the basis for a stable architecture tested and deployed in XIFI infrastructure nodes. Future versions that integrate improvements and new features will take this documentation as a starting point.

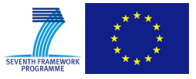

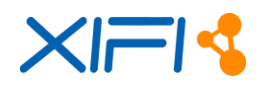

# <span id="page-3-0"></span>**TABLE OF CONTENTS**

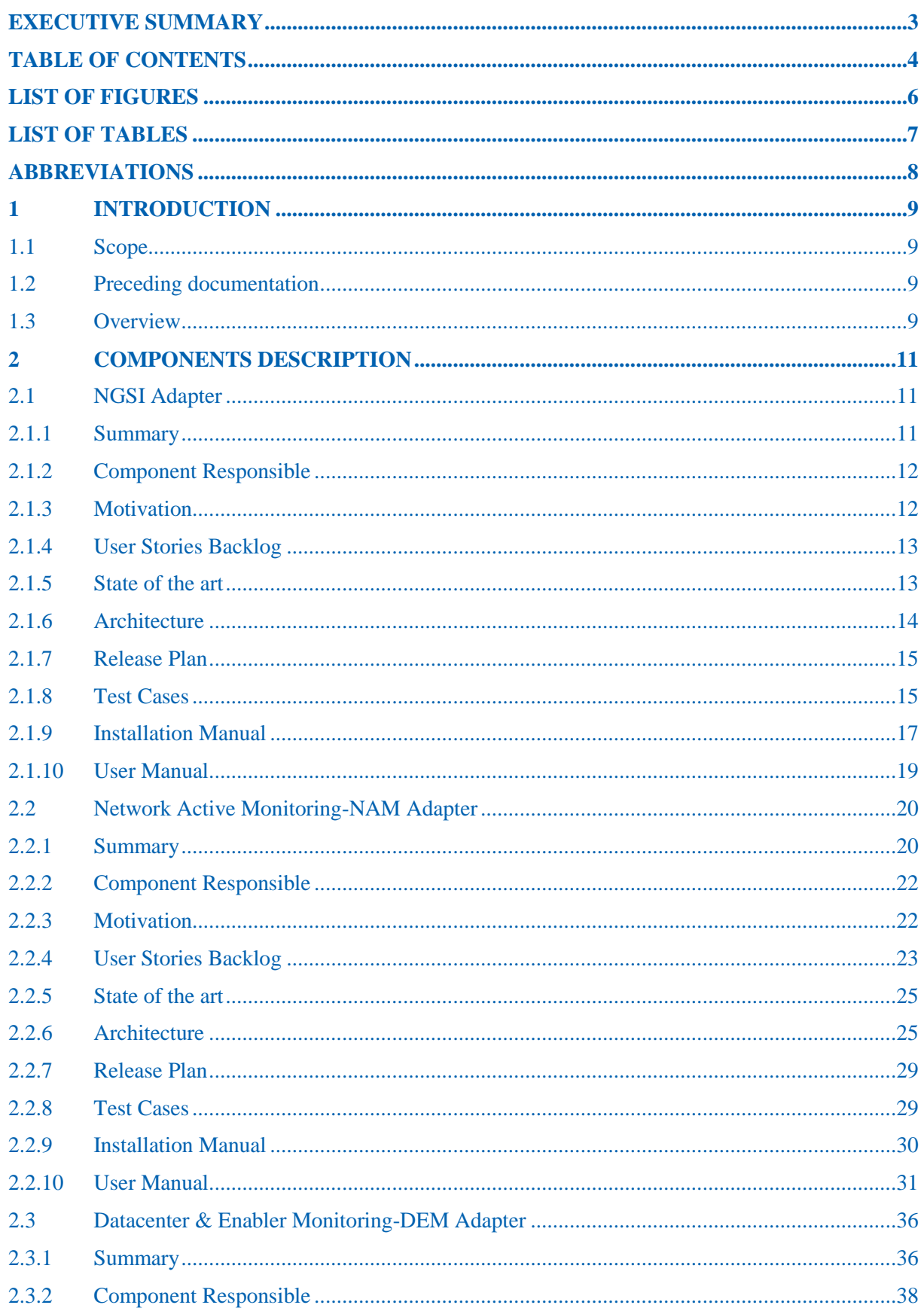

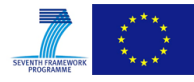

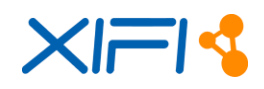

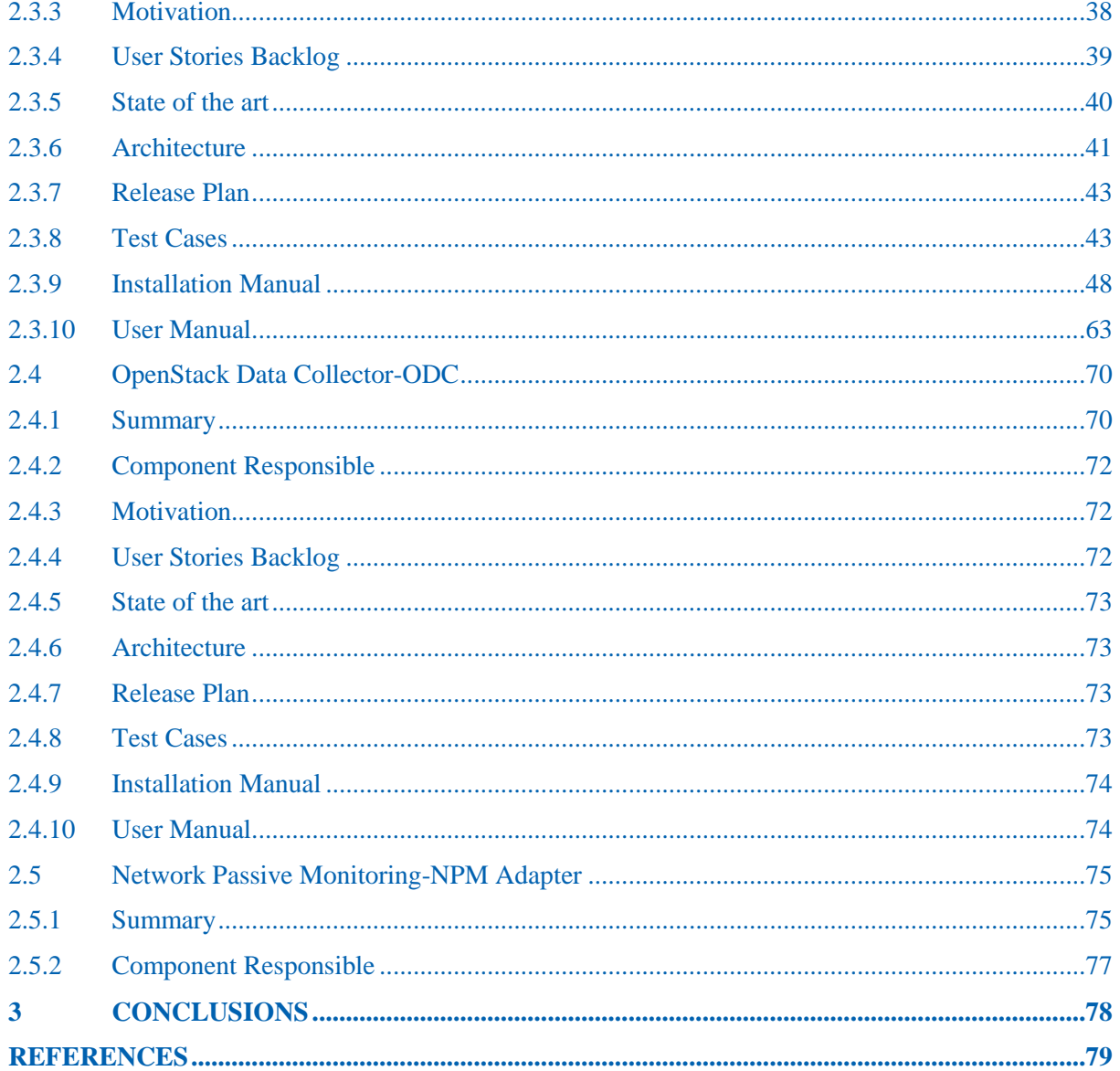

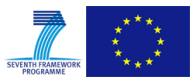

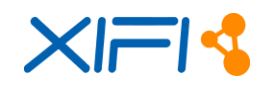

# <span id="page-5-0"></span>**LIST OF FIGURES**

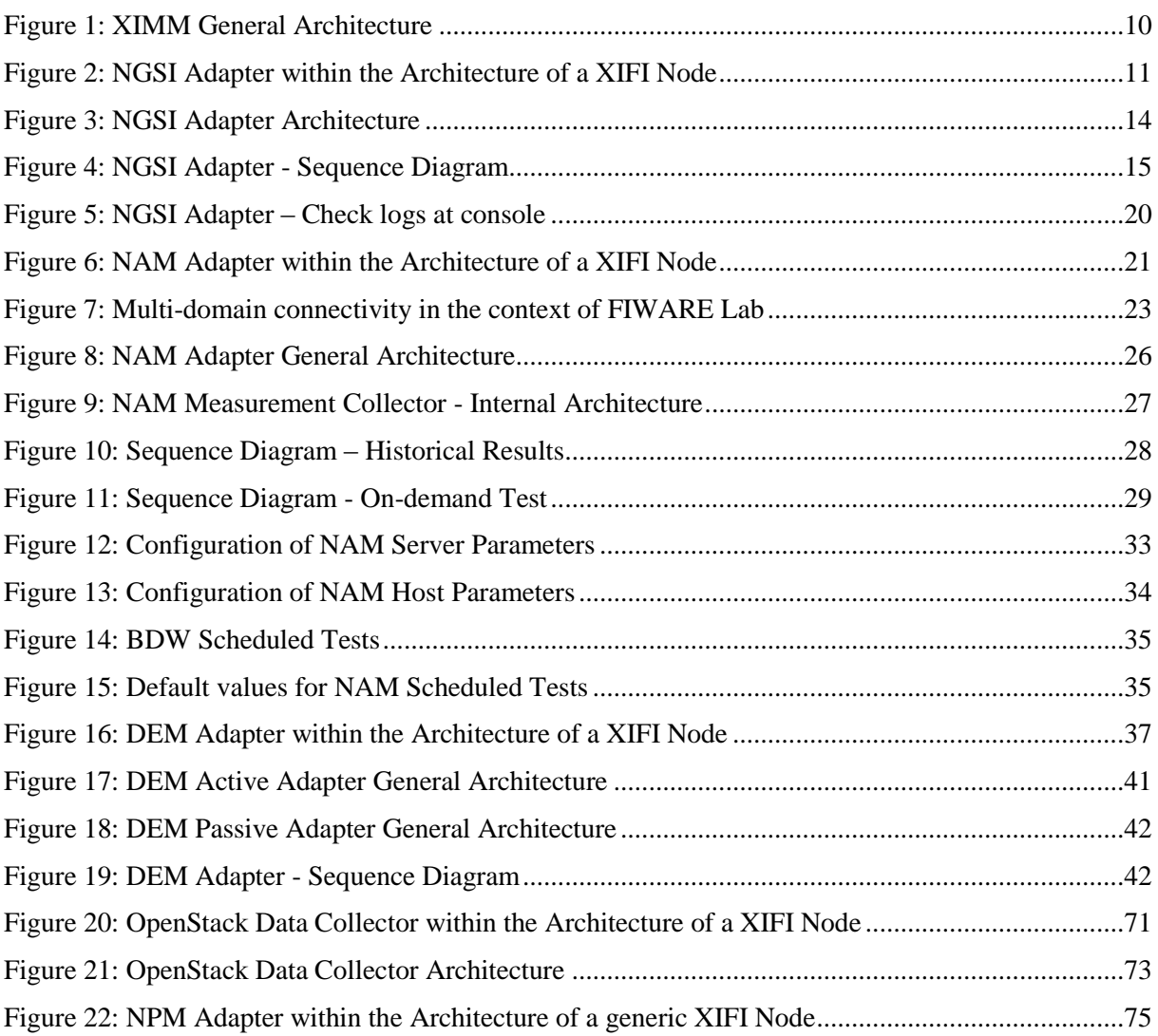

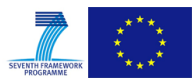

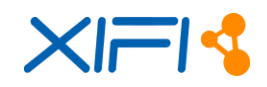

# <span id="page-6-0"></span>**LIST OF TABLES**

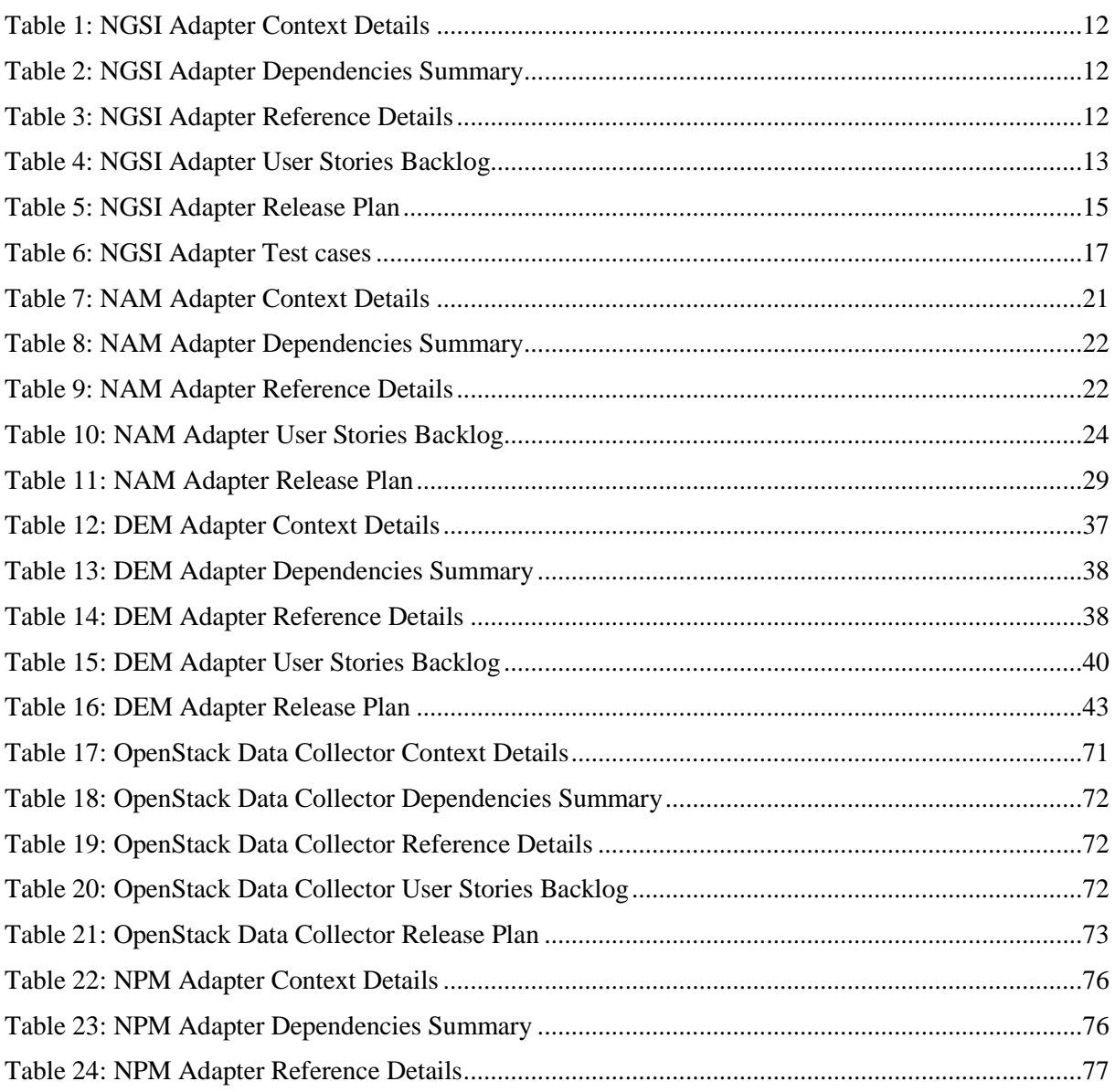

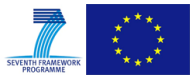

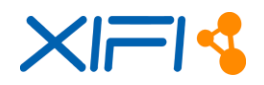

# <span id="page-7-0"></span>**ABBREVIATIONS**

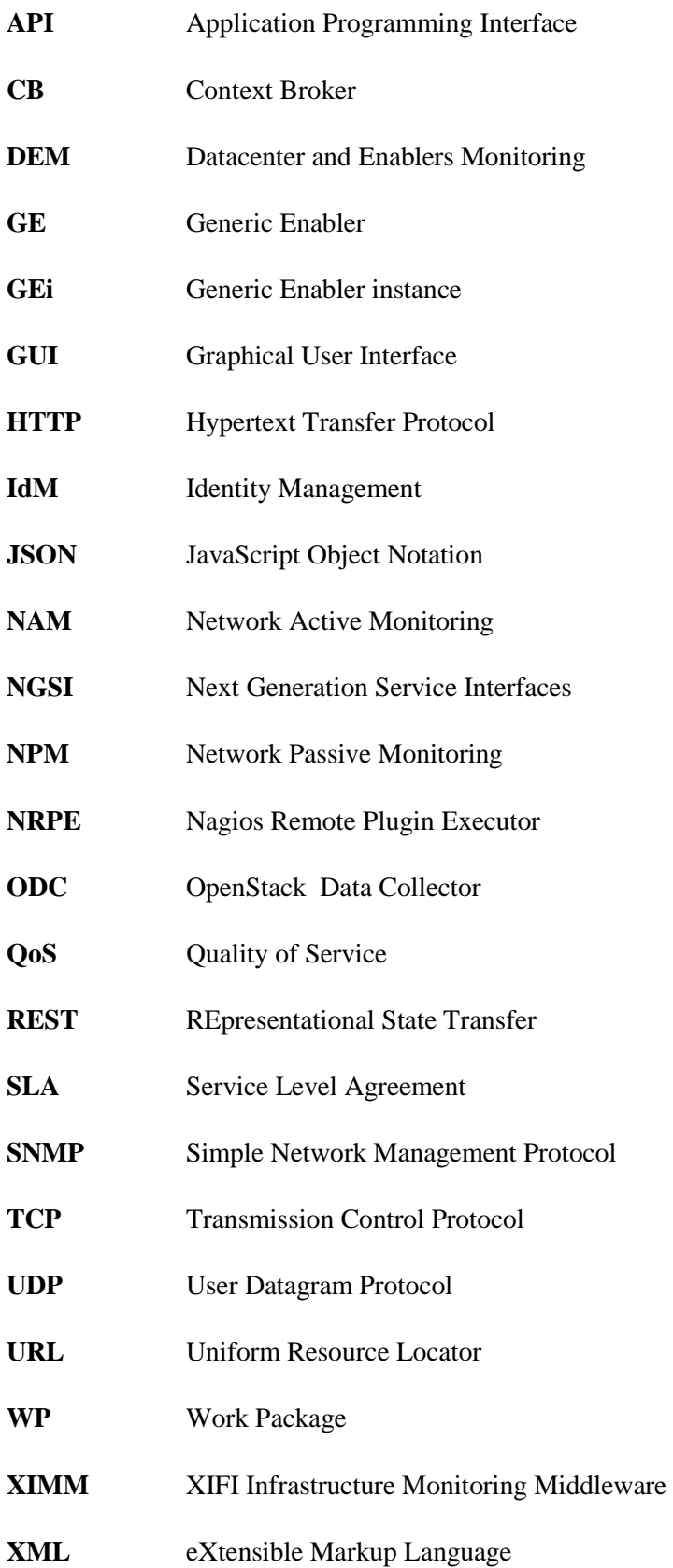

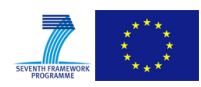

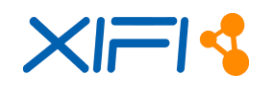

# <span id="page-8-0"></span>**1 INTRODUCTION**

# <span id="page-8-1"></span>**1.1 Scope**

Deliverable *D3.5 - Infrastructures monitoring and interoperability adaptation components API v2* provides an updated documentation in relation to the latest version of the XIFI Monitoring Architecture. Each single software component of such architecture will be assessed in detail.

# <span id="page-8-2"></span>**1.2 Preceding documentation**

Deliverable *D3.2 - Infrastructures monitoring and interoperability adaptation components toolkit and API* [\[26\]](#page-78-2) released on month 9 provided a first description of those software components in charge of adapting the monitoring functionalities that need to be provided in the XIFI federated environment. This first documentation helped the consortium to settle a stable framework, where an initial architecture served as basis to implement the corresponding software components that have been deployed and tested throughout this period.

Though the M18 architecture maintains the main outlines defined, due to meaningful changes concerning particular and general issues, some important updates have been required and will be presented in this document as an upgraded documentation. Nonetheless, thanks to the experience gathered, it is expected that this renewed architecture remains in time as stable, leaving future updates as improvements and additional features.

# <span id="page-8-3"></span>**1.3 Overview**

As stated above, the XIFI monitoring architecture keeps its foundations by means of the abstraction layer named **XIFI Infrastructure Monitoring Middleware (XIMM)**, which is composed of the following main components [\(Figure 1\)](#page-9-0):

- NGSI Adapter
- Network Active Monitoring-NAM Adapter
- Datacenter & Enabler Monitoring-DEM Adapter
- OpenStack Data Collector
- Network Passive Monitoring-NPM Adapter

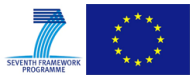

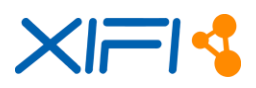

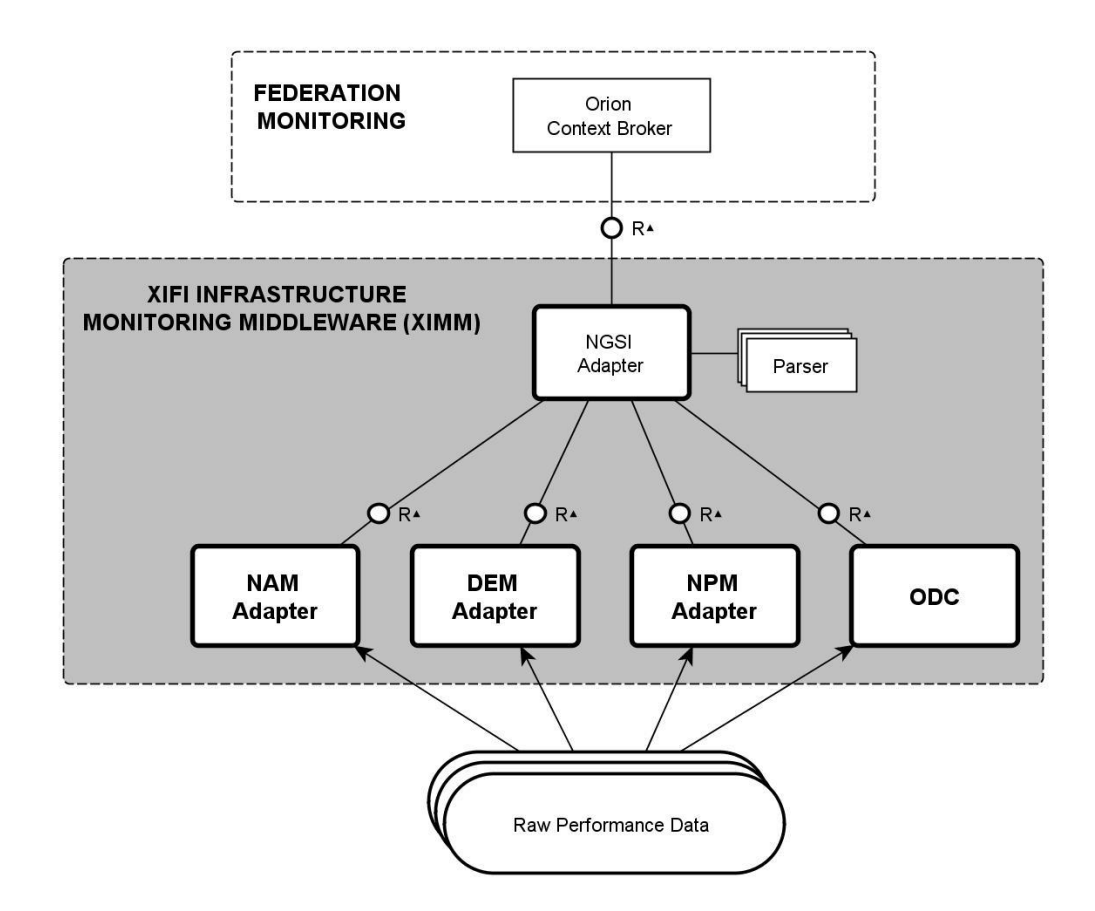

*Figure 1: XIMM General Architecture*

<span id="page-9-0"></span>The XIMM fulfils required adapting tasks to make raw performance data of infrastructure's resources available for the federation layer (by means of the Orion Context Broker [\[23\]\)](#page-78-3). Such Federation Monitoring is out of the scope of this documentation. In order to find further details, its specification can be found in deliverable D2.5 [\[28\].](#page-79-1)

In general terms, this middleware is in charge of collecting, standardizing and publishing multi-source performance data in an accessible manner to higher layers within the XIFI architecture. Therefore, it represents an important block since without this low-level information no added-value services would be feasible in other work packages, especially WP4.

Following sections will describe each single component, emphasizing in proper details and specifications.

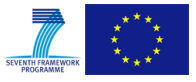

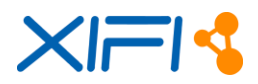

# <span id="page-10-0"></span>**2 COMPONENTS DESCRIPTION**

Section [2](#page-10-0) addresses the specification of each single component that composes the adaptation layer in the XIFI monitoring architecture. Each subsection will describe the particular architecture of the component, as well as the test cases and installation manuals to deploy them in a given node.

# <span id="page-10-1"></span>**2.1 NGSI Adapter**

#### <span id="page-10-2"></span>**2.1.1 Summary**

Taking into consideration [Figure 2,](#page-10-3) NGSI Adapter is the component responsible for adapting raw data from *Monitoring Adapters & Collectors* into a common, context-based representation (NGSI Entity Context), and updating such information into a *Context Broker* [\[23\]](#page-78-3) deployed within the node, which belongs to the Federation Monitoring architecture.

NGSI Adapter itself is completely agnostic to the monitoring tools used to produce and gather the raw data, and the exact format of the data originated by their probes. It delegates the concrete adaptation into an extensible set of dynamically loadable parsers, which receive raw data from the probe (sent to NGSI Adapter as part of a HTTP request) and return the corresponding NGSI context. Thus, the adapter is as much independent from other components (e.g. NAM, DEM) as possible, only requiring specific parsers for the probes used by them. Therefore, a single NGSI Adapter is able to handle any kind of data coming from the different probes.

NGSI Adapter asynchronously processes all incoming adaptation requests, so that data collectors, to be introduced in forthcoming subsections, are not blocked. Besides, possible temporary connection errors when issuing update requests to Context Broker are handled through an exponential back off retry policy.

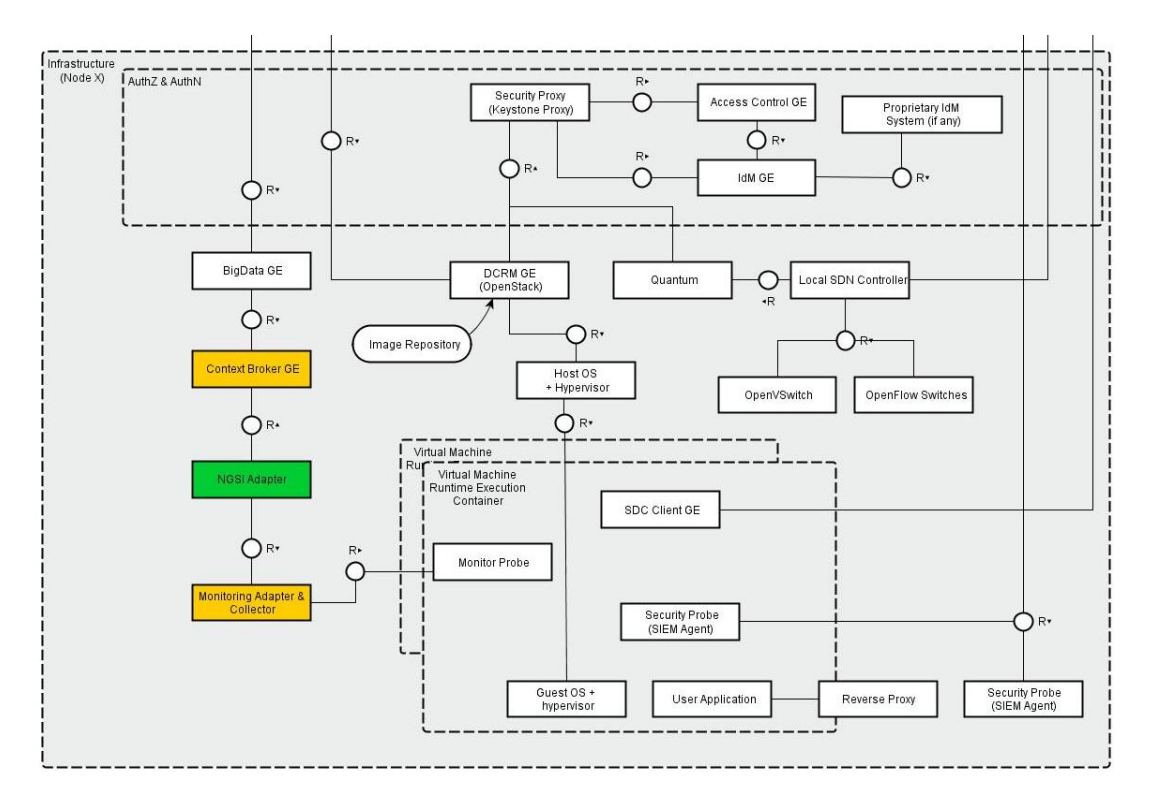

<span id="page-10-3"></span>*Figure 2: NGSI Adapter within the Architecture of a XIFI Node*

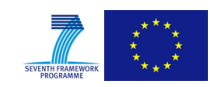

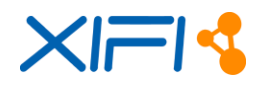

**Reference Scenarios** UC-5 - Network and Data Centre operations **Reference Stakeholders Infrastructure owners and operators**: those who need to keep both network and platform under a reliable functioning condition. **Type of ownership** Deployment and Extension **Original tool** Based on FIWARE Context Broker and BigData GEs **Planned OS license** Apache License Version 2.0 **Reference OS community** None at the moment

Tables below provide specific details with regard to the component:

#### *Table 1: NGSI Adapter Context Details*

<span id="page-11-2"></span>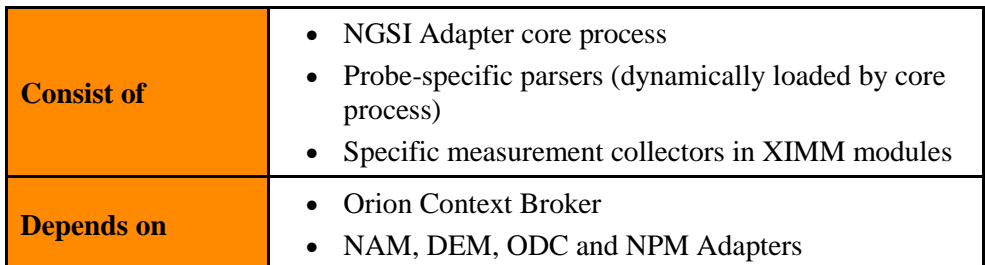

*Table 2: NGSI Adapter Dependencies Summary*

# <span id="page-11-3"></span><span id="page-11-0"></span>**2.1.2 Component Responsible**

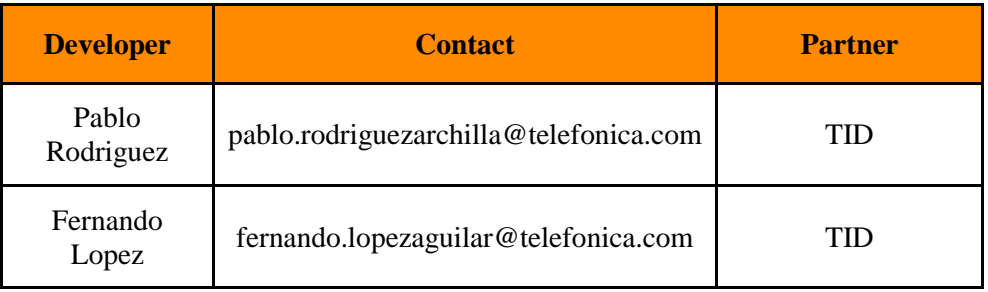

*Table 3: NGSI Adapter Reference Details*

# <span id="page-11-4"></span><span id="page-11-1"></span>**2.1.3 Motivation**

Given the heterogeneity of monitoring tools that may be used within the XIFI federation, and having adopted Orion Context Broker [\[23\]](#page-78-3) as publish/subscribe mechanism for monitoring data, an adaptation entity is needed in order to transform those data in custom format into the NGSI context vocabulary of Context Broker.

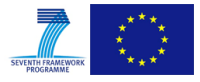

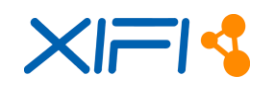

# <span id="page-12-0"></span>**2.1.4 User Stories Backlog**

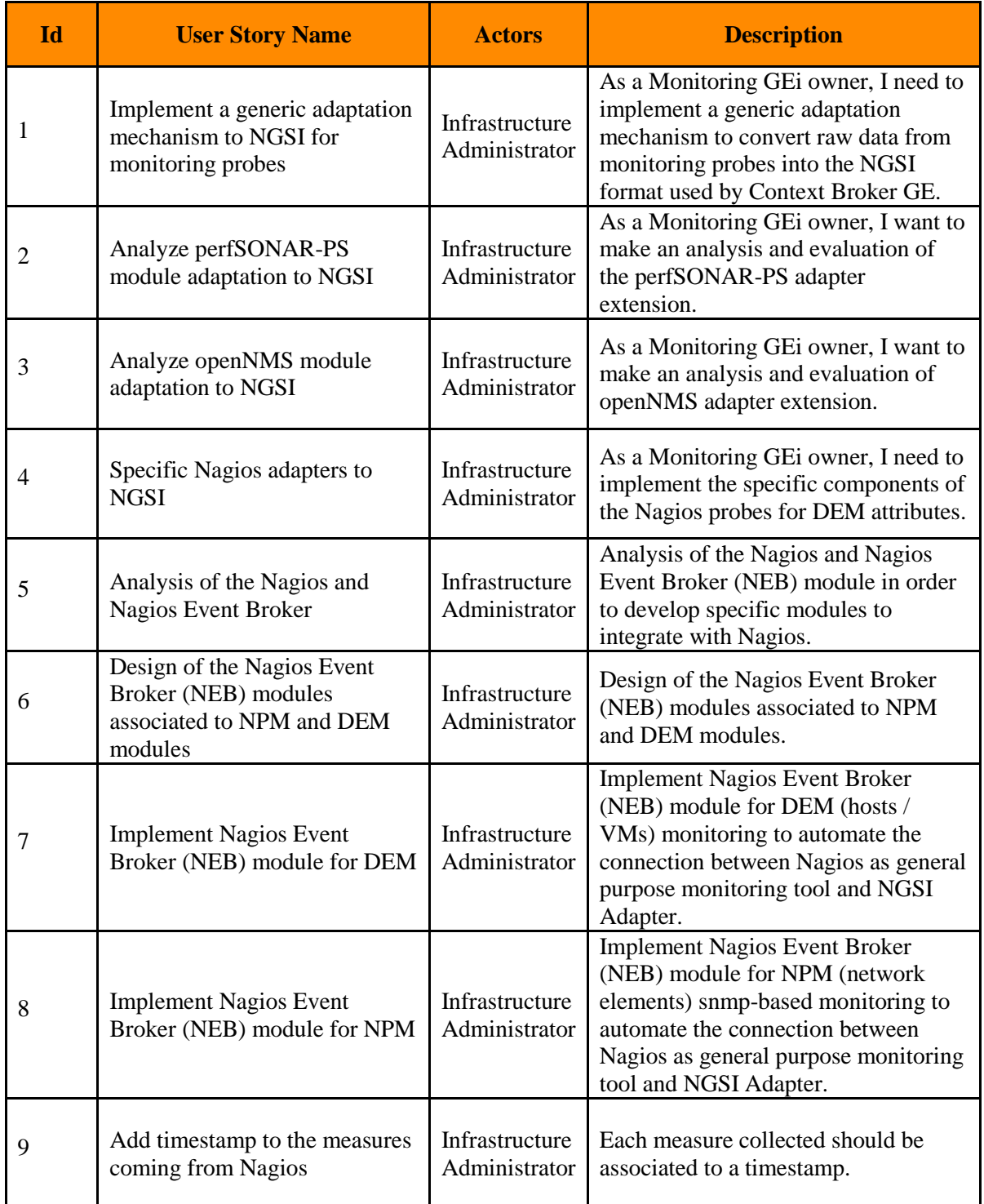

*Table 4: NGSI Adapter User Stories Backlog*

# <span id="page-12-2"></span><span id="page-12-1"></span>**2.1.5 State of the art**

NGSI Adapter is a component originally developed within the FIWARE Monitoring GEi components [\[6\]](#page-78-4) which aim to aggregate data from different monitoring tools that might have been already installed within the infrastructure owners. This solution shall be capable of providing monitored data through a

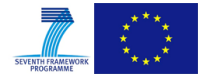

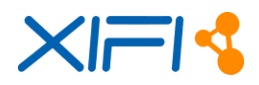

standardized format (FIWARE NGSI-10 API [\[7\]\)](#page-78-5) that unifies developments in FI-PPP projects and is compatible with the Context Broker [\[5\]](#page-78-6) and Big Data [\[4\]](#page-78-7) GEs.

# <span id="page-13-0"></span>**2.1.6 Architecture**

[Figure 3](#page-13-1) depicts the basic architecture of this component. NGSI Adapter is a standalone server asynchronously processing incoming HTTP requests. The actual adaptation task to process raw input data is delegated to a specific parser module that is dynamically loaded according to the kind of request.

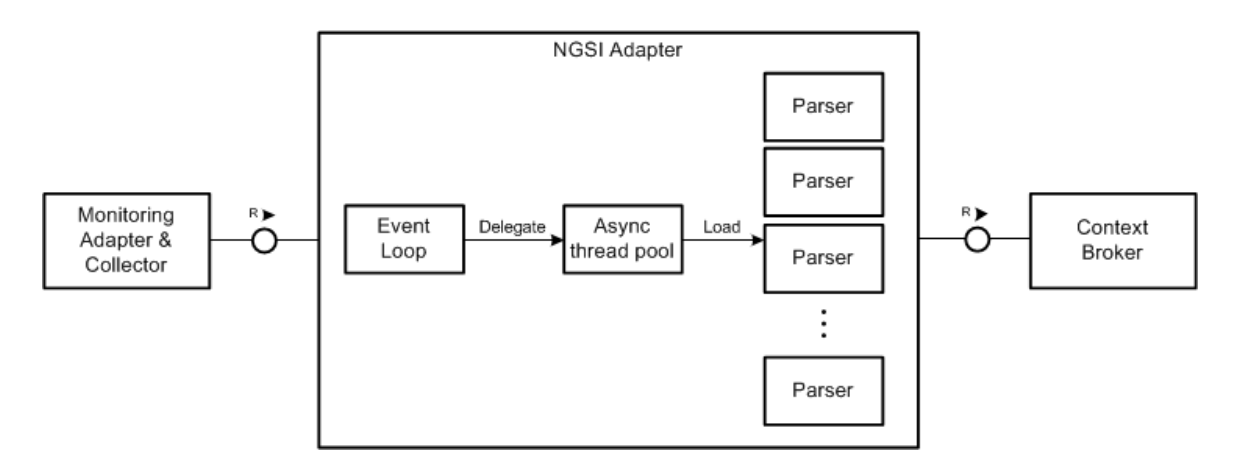

*Figure 3: NGSI Adapter Architecture*

#### <span id="page-13-1"></span>**2.1.6.1 Basic actors**

# **Measurement Collectors**

The Measurement Collectors are the core modules within each XIMM Adapter. They will be the responsible actors for collecting the data generated by the different monitoring probes and invoking NGSI Adapter.

# **NGSI Adapter Parsers**

NGSI Adapter knows nothing about the data format from monitoring probes, so its functionality requires being augmented with several parsers given as dynamically loadable software modules for each of the sources. The NGSI Adapter will select the right parser based on the incoming requests, then will load the parser and let it extract monitoring core information to standardize into NGSI format.

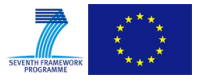

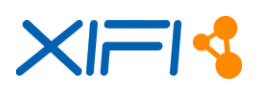

# **2.1.6.2 Main interactions**

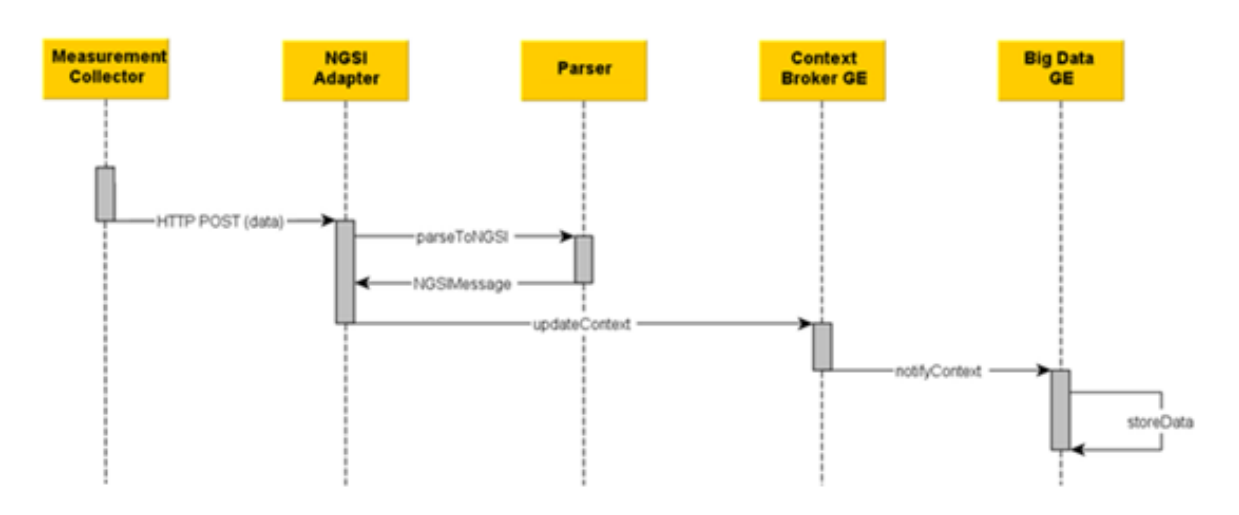

*Figure 4: NGSI Adapter - Sequence Diagram*

# <span id="page-14-2"></span><span id="page-14-0"></span>**2.1.7 Release Plan**

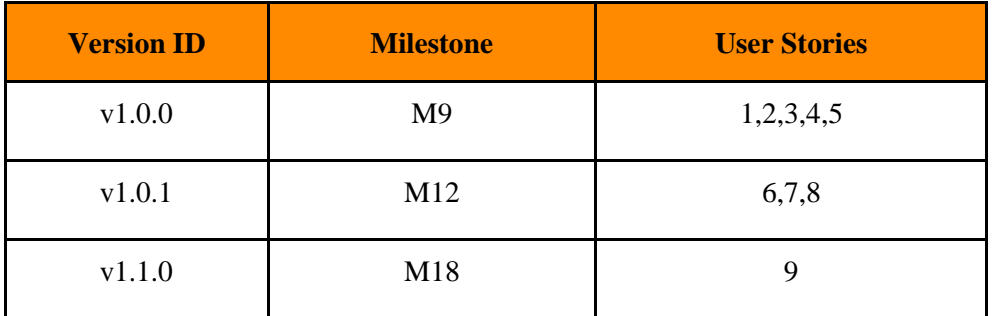

*Table 5: NGSI Adapter Release Plan*

# <span id="page-14-3"></span><span id="page-14-1"></span>**2.1.8 Test Cases**

[Table 6](#page-16-1) lists each unit test case defined for the NGSI Adapter. In order to not overload this document, a single reference is placed to check the code.

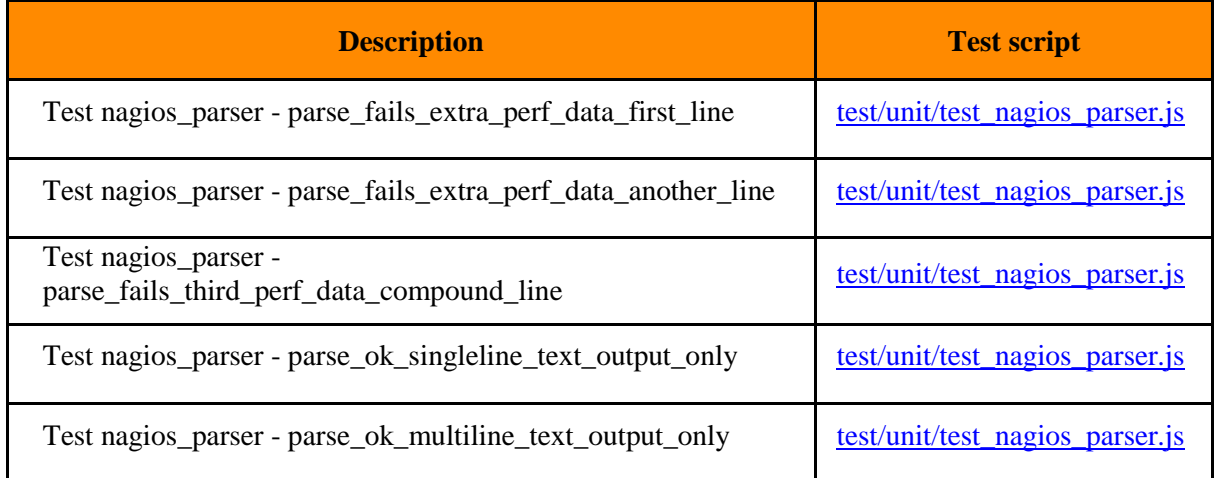

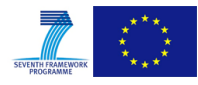

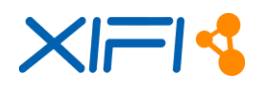

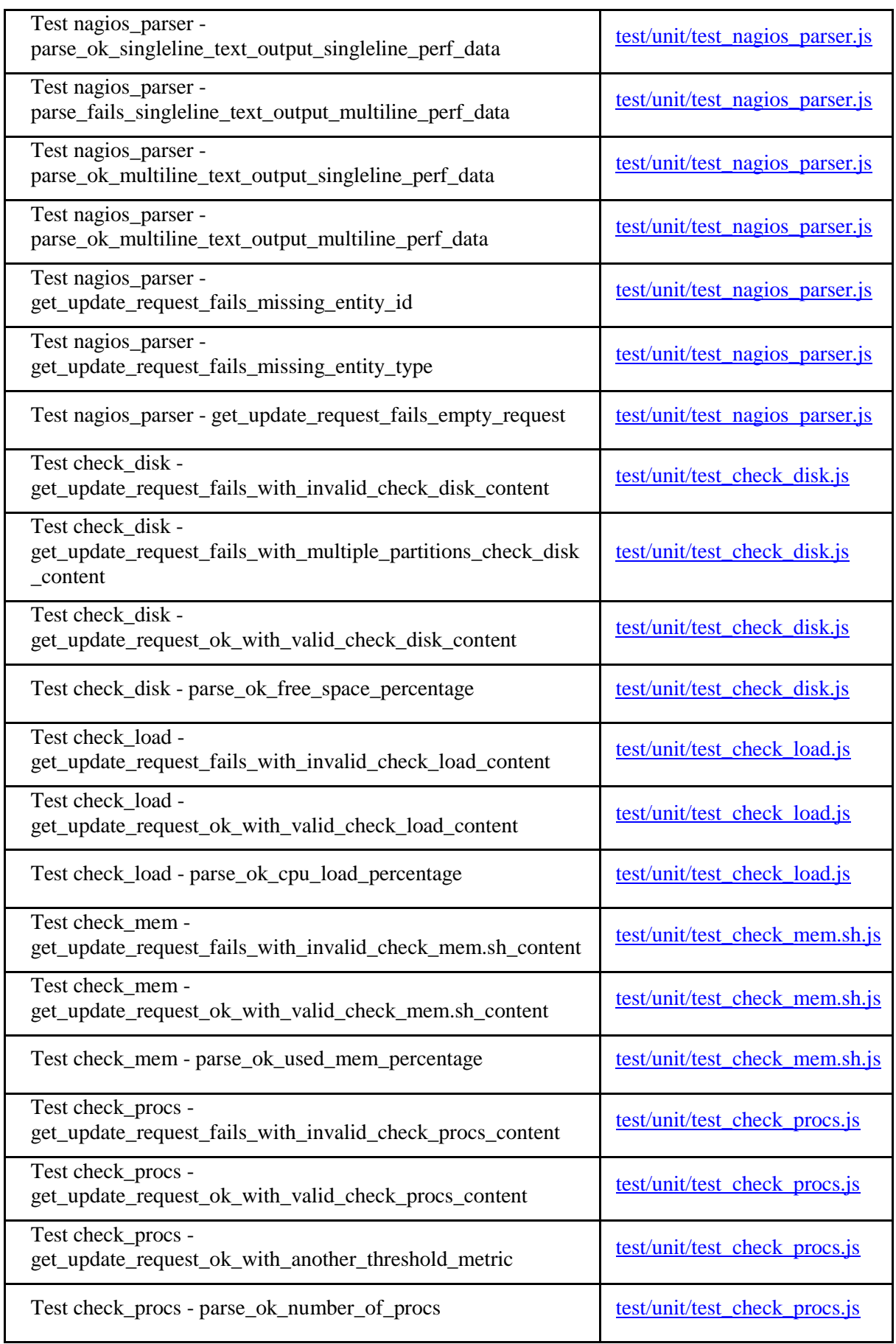

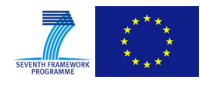

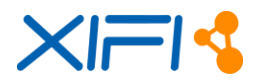

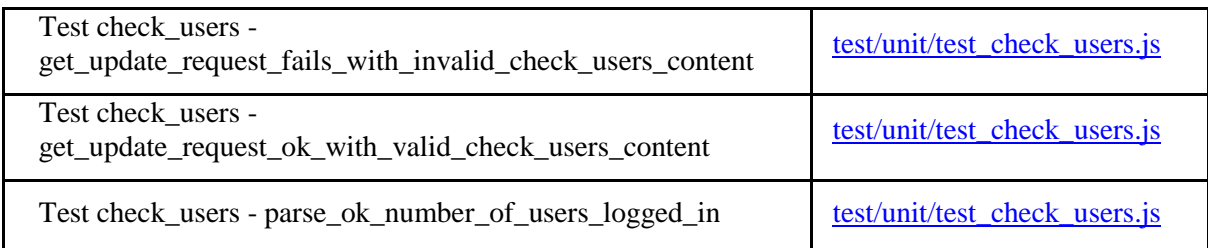

*Table 6: NGSI Adapter Test cases*

# <span id="page-16-1"></span><span id="page-16-0"></span>**2.1.9 Installation Manual**

#### <span id="page-16-2"></span>**2.1.9.1 Requirements**

NGSI Adapter should work on a variety of operating systems, particularly on the majority of GNU/Linux distributions (e.g. Debian, Ubuntu, CentOS), as it only requires a V8 JavaScript Engine to run a Node.js server.

#### **Hardware Requirements:**

The minimal requirements are:

 $\bullet$  RAM $\cdot$  2 GB

#### **Software Requirements:**

NGSI Adapter requires Node.js [\[16\]](#page-78-8) and its package manager npm [\[17\].](#page-78-9) These requirements are automatically checked when installing the ngsi\_adapter Linux package. For a manual installation, please check Joyent documentation [\[12\]:](#page-78-10)

**Node.js** 

Installation using Ubuntu: in order to obtain the most recent version of Node.js or installing on older Ubuntu and other apt-based distributions using the following commands:

```
$ curl -sL https://deb.nodesource.com/setup | sudo bash -
$ sudo apt-get install nodejs
```
Installation using Debian packages (as root):

```
# apt-get install curl
# curl -sL https://deb.nodesource.com/setup | bash -
# apt-get install nodejs nodejs-legacy
```
Installation using CentOS (requires EPEL: Extra Packages for Enterprise Linux):

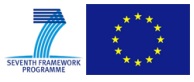

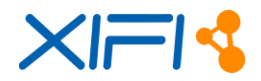

```
$ sudo yum install \
  http://dl.fedoraproject.org/pub/epel/6/x86_64/epel-release-6-
8.noarch.rpm
$ sudo yum install nodejs npm --enablerepo=epel
```
Installation using other Linux distribution: [https://github.com/joyent/node/wiki/Installing-](https://github.com/joyent/node/wiki/Installing-Node.js-via-package-manager)[Node.js-via-package-manager](https://github.com/joyent/node/wiki/Installing-Node.js-via-package-manager) .

#### **2.1.9.2 Software Repository**

NGSI Adapter: [https://github.com/Fiware/fiware-monitoring/tree/master/ngsi\\_adapter.](https://github.com/Fiware/fiware-monitoring/tree/master/ngsi_adapter)

#### **2.1.9.3 Setup Guidelines**

To install NGSI Adapter in Ubuntu or similar distributions, please perform the following procedure:

- 1. Log on as root (or user with sudoer privileges) to the machine on which you want to host the NGSI Adapter:
	- a) To install a stable version of NGSI Adapter package, please download the .deb file from [https://forge.fi-ware.org/frs/?group\\_id=7&release\\_id=529#cloud-monitoring-3-5-2-title](https://forge.fi-ware.org/frs/?group_id=7&release_id=529#cloud-monitoring-3-5-2-title-content)[content:](https://forge.fi-ware.org/frs/?group_id=7&release_id=529#cloud-monitoring-3-5-2-title-content)
		- Use gdebi or any other tool to install the package.
		- Follow instructions given as part of installation process (for example, to upgrade node version). All dependencies will be automatically resolved by the installer.
	- b) To download the latest NGSI Adapter version from GitHub, use following procedure:
		- Download [https://github.com/Fiware/fiware-monitoring/archive/master.zip.](https://github.com/Fiware/fiware-monitoring/archive/master.zip) This includes the ngsi\_adapter directory corresponding to the NGSI Adapter component.
		- Check that you have installed all the prerequisite software (see the prerequisite software in section [2.1.9.1\)](#page-16-2).
		- Finally, install the npm dependencies:

```
$ cd ngsi_adapter/src
$ npm install
```
2. If needed, install additional parsers (in case those provided by default together with the core NGSI Adapter aren't suitable for the probes that will generate monitoring data):

```
$ cp <someparser>.js ngsi_adapter/src/lib/parsers/
```
- 3. Check configuration and logging values prior running NGSI Adapter:
	- ngsi adapter/config/options.js defines general parameters.
	- ngsi\_adapter/config/logger.js configures logger (level, rolling, etc).

Command line options override default values defined at options.js file. To get some help about those options, please run:

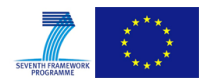

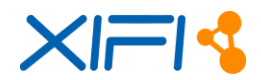

\$ adapter --help

When installed as a package, a Linux service ngsi adapter is created (but not started). Configuration options to run the service (overriding default values) are set in the variable DAEMON ARGS defined in /etc/init.d/ngsi\_adapter script.

#### <span id="page-18-0"></span>**2.1.10 User Manual**

#### **2.1.10.1 API Specification**

NGSI Adapter API consists of a single HTTP POST asynchronous operation that is described at [https://github.com/Fiware/fiware-monitoring/tree/master/ngsi\\_adapter#requests.](https://github.com/Fiware/fiware-monitoring/tree/master/ngsi_adapter#requests)

#### **2.1.10.2 Handbook**

NGSI Adapter has neither a visual interface nor returns data, as it acts as an asynchronous messagedriven middleware.

The usual way to run NGSI Adapter is by starting the Linux service created when the package is installed:

```
$ sudo service ngsi adapter start
```
Alternatively, in order to use it and get familiar with its behaviour, it could be run manually on a text console and use any REST client (either browser-based or command line tools like cURL [\[3\]](#page-78-11) or Wget [\[10\]\)](#page-78-12):

Run with default configuration values:

```
$ ./adapter
```
Run specifying some configuration values:

```
$ adapter --listenPort {localport} --brokerUrl 
   http://{host}:{port}/
```
In another console, to issue a request (e.g. simulating monitoring data from Nagios's check\_load probe):

\$ curl http://localhost:1337/check\_load -s -S -d @- <<'...load data'

Then check logs at console. For example, URL is a missing required parameter:

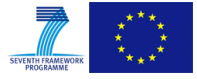

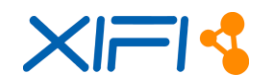

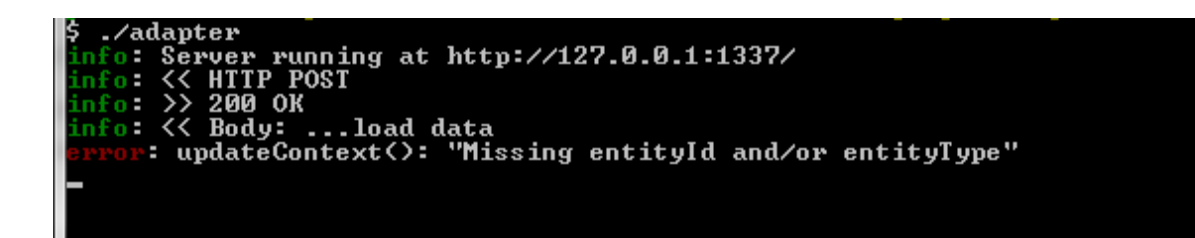

*Figure 5: NGSI Adapter – Check logs at console*

<span id="page-19-2"></span>A full, valid test would first require to register a new entity 'myEntity' of type 'myType' into an existing Context Broker (see [\[23\]\)](#page-78-3), and then issue a valid check load adaptation request:

```
$ curl 'http://localhost:1337/check_load?id=myEntity&type=myType' \
  -s -S -d @- <<EOF
OK - load average: 0.00, 0.00, 0.00|load1=0.000;1.000;1.000;0; 
   load5=0.000;5.000;5.000;0; load15=0.000;15.000;15.000;0;
F \cap F
```
If debug logging level was enabled (editing file config/logging.js), we will see NGSI request sent to Context Broker.

# <span id="page-19-0"></span>**2.2 Network Active Monitoring-NAM Adapter**

#### <span id="page-19-1"></span>**2.2.1 Summary**

Network Active Monitoring (NAM) Adapter is the component in charge of handling cross-domain active measurements between XIFI infrastructure nodes of the federation, providing a standard mechanism able to handle latency and bandwidth-related tests. Historical measurements represent results of regularly scheduled tests and cover one-way delay, jitter, one-way packet loss, and achievable throughput for a path. In addition, NAM Adapter also offers the possibility to request an on-demand test representing achievable throughput or one-way latency measurements between endpoints.

[Figure 6](#page-20-0) depicts in general terms how the adapter (components marked in green) is enclosed in the architecture of a generic XIFI Node, according to the latest version provided in deliverable *D1.5 - Federated Platform Architecture v2*. Those components with a direct relationship are marked in yellow: NGSI Adapter to parse the data to a standard format; and the Context Broker which belong to the Federation Monitoring.

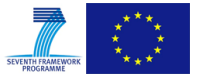

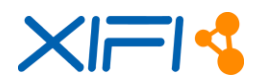

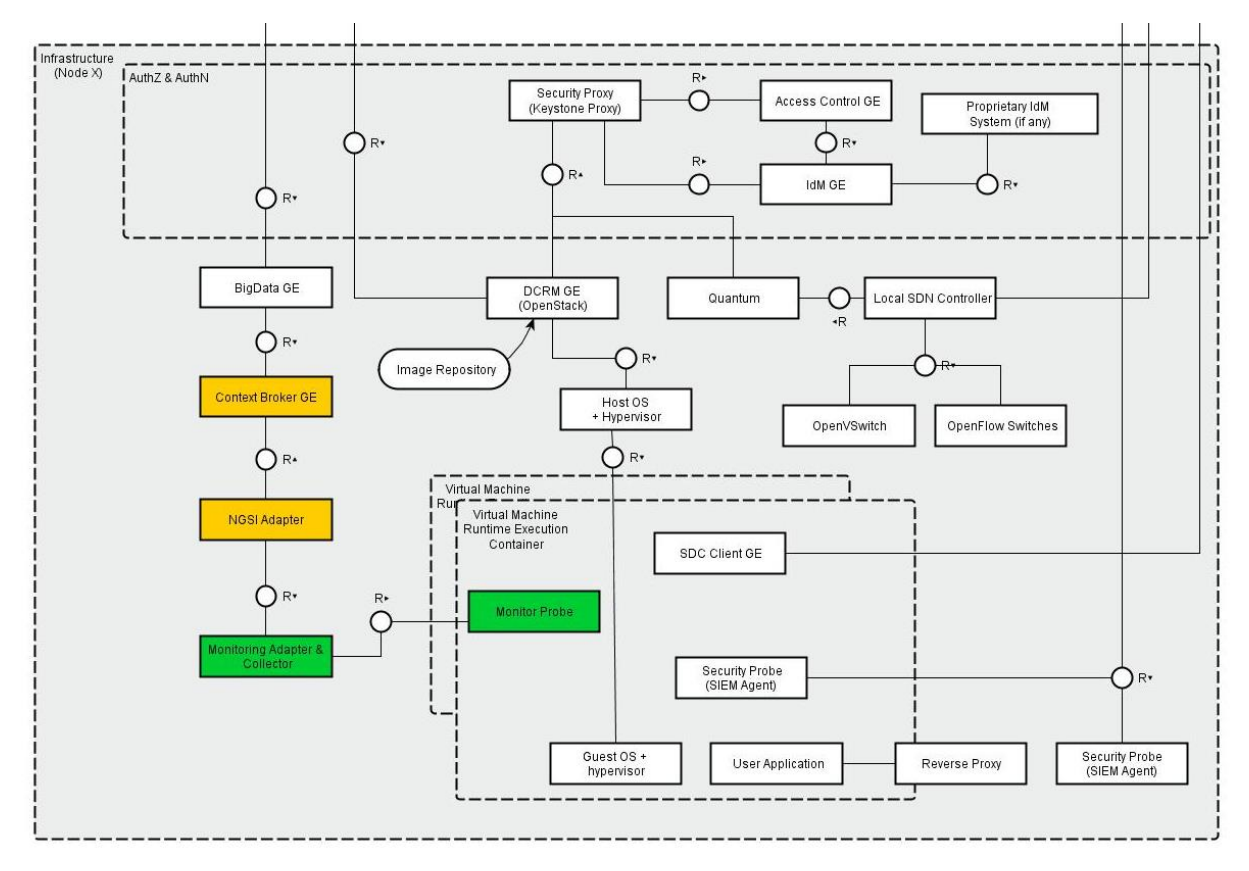

*Figure 6: NAM Adapter within the Architecture of a XIFI Node*

<span id="page-20-0"></span>Tables below provide specific details with regard to the component:

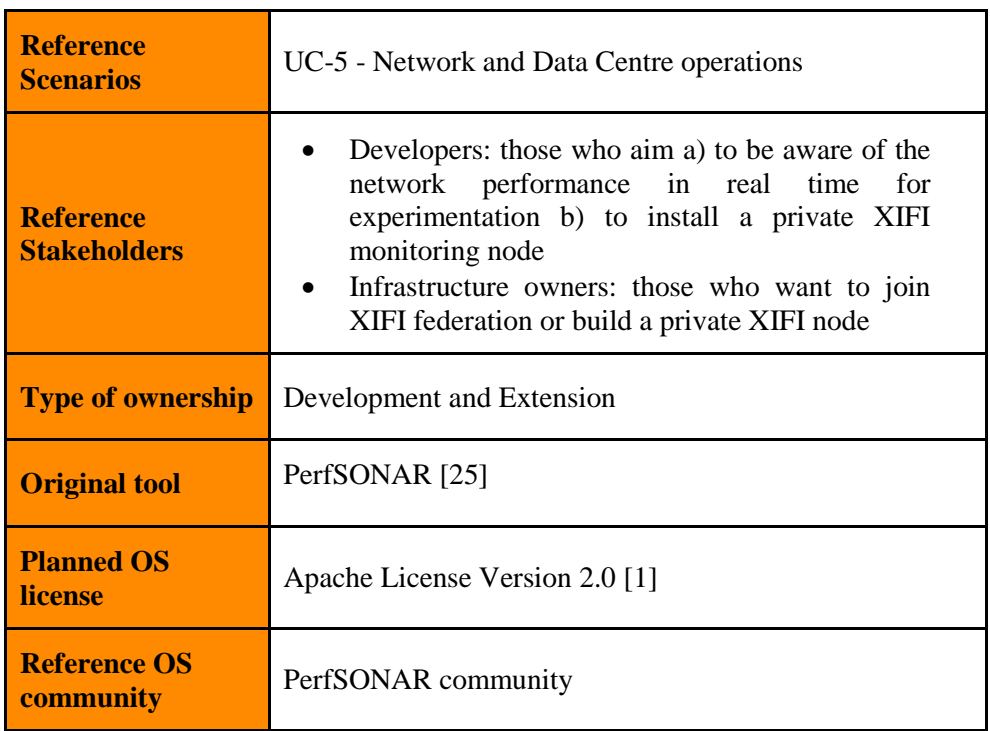

<span id="page-20-1"></span>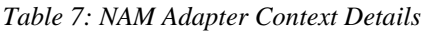

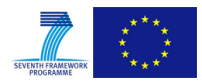

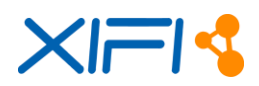

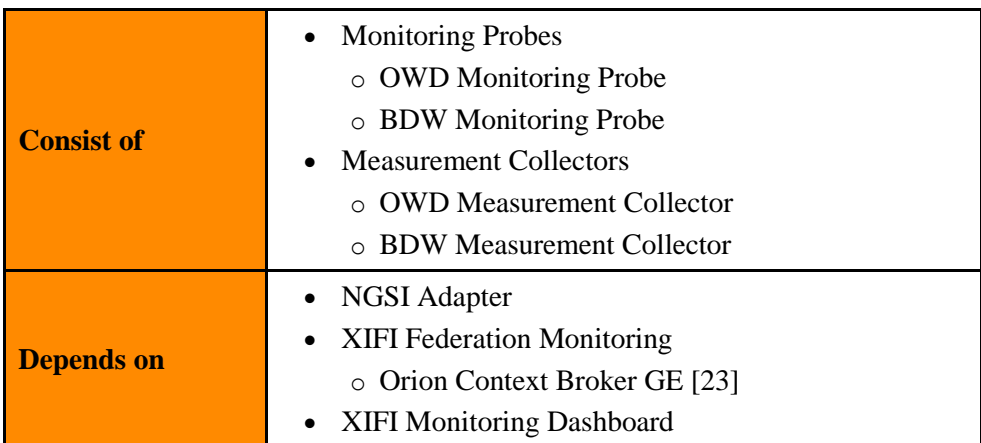

*Table 8: NAM Adapter Dependencies Summary*

# <span id="page-21-2"></span><span id="page-21-0"></span>**2.2.2 Component Responsible**

| <b>Developer</b> | <b>Contact</b>      | <b>Partner</b> |
|------------------|---------------------|----------------|
| Jose Gonzalez    | jge@gatv.ssr.upm.es | <b>UPM</b>     |
| Fernando Garcia  | fgp@gatv.ssr.upm.es | <b>UPM</b>     |
| Federico Alvarez | fag@gatv.ssr.upm.es | <b>UPM</b>     |

*Table 9: NAM Adapter Reference Details*

# <span id="page-21-3"></span><span id="page-21-1"></span>**2.2.3 Motivation**

A NAM instance is deployed in the cloud environment configured by each federated infrastructure to check the performance of inter-domain connectivity across nodes. Since the XIFI ecosystem is not compound by a single domain but a collection of domains (referred to with nodes), ensuring the connectivity between nodes is an important task to achieve.

NAM Adapter shall accomplish two main tasks:

- Provide the adaptation layer between monitoring probes at the lowest level, spread over multiple nodes, and the federation layer.
- Provide a distributed monitoring mechanism among infrastructure nodes, being able to trigger latency and bandwidth-related tests.

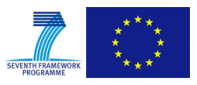

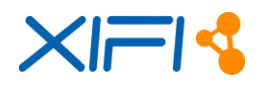

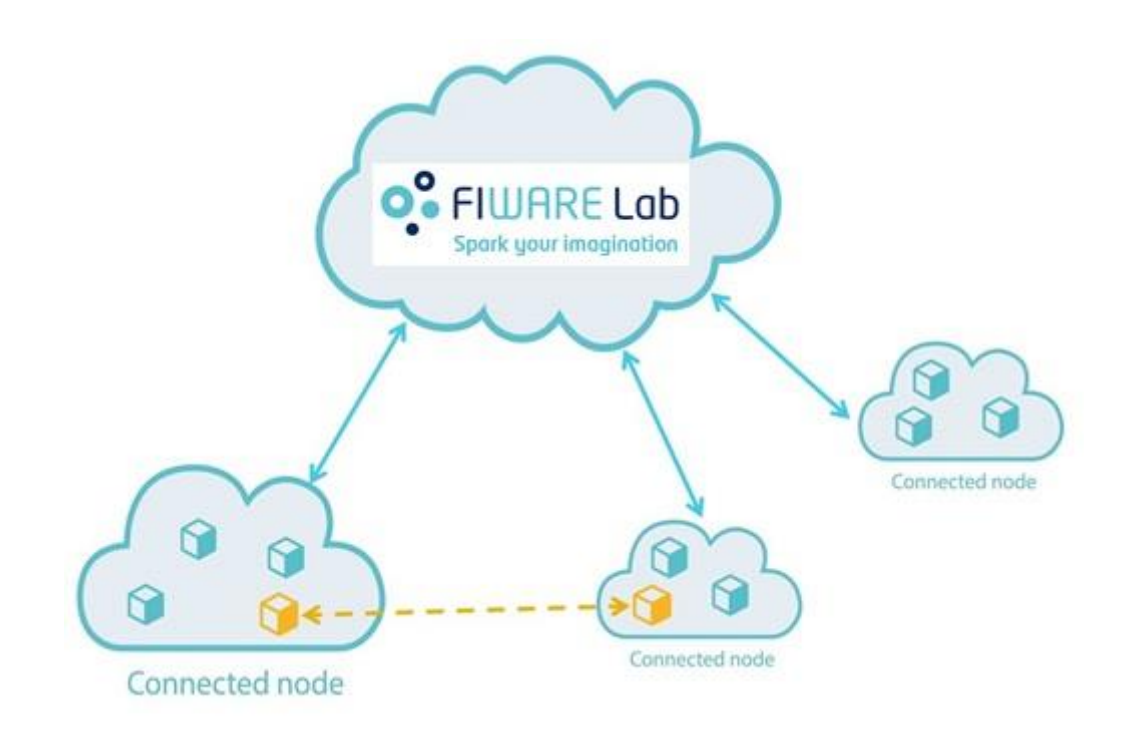

*Figure 7: Multi-domain connectivity in the context of FIWARE Lab*

<span id="page-22-1"></span>To achieve such tasks, NAM Adapter requires two peers to establish the communication, i.e. end-toend measurements (to better understand how an end-to-end test is performed, the reader may find detailed sequence diagrams in section [2.2.6.2\)](#page-27-1).

Active monitoring relies on the capacity to inject test packets and following them to measure the service provided. The volume and other parameters of the introduced traffic are fully adjustable, what implies testing what you want, when you need it. This emulation of scenarios will enable us to check if *Quality of Service* (QoS) and *Service Level Agreements* (SLAs) are accomplished.

# <span id="page-22-0"></span>**2.2.4 User Stories Backlog**

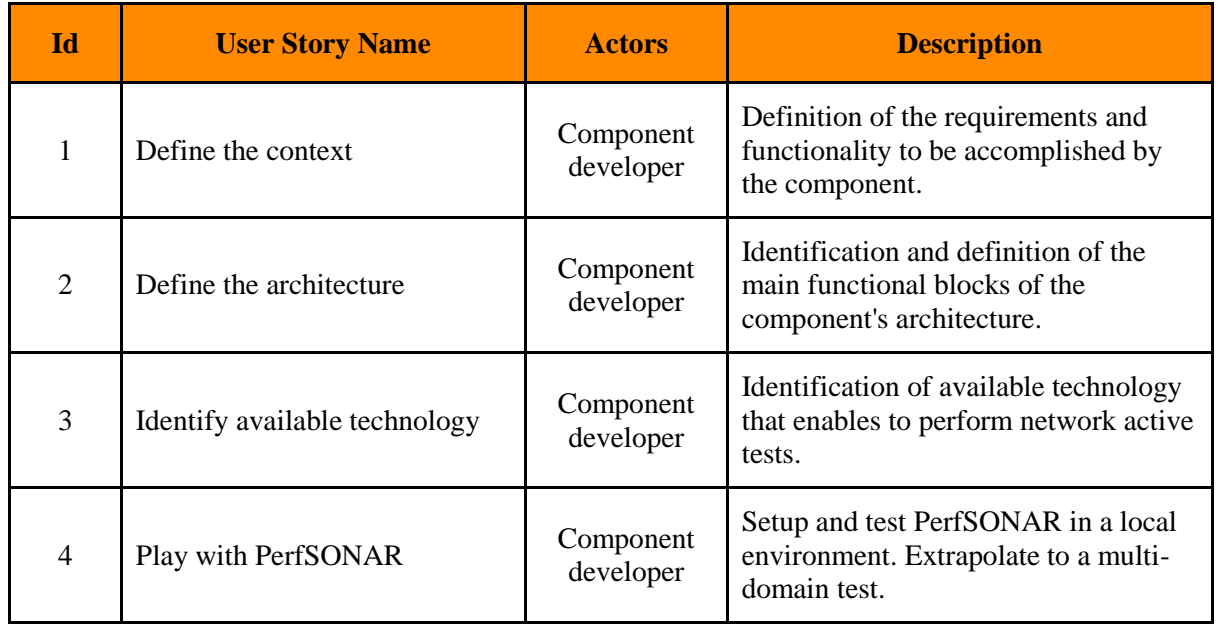

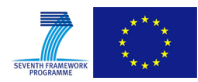

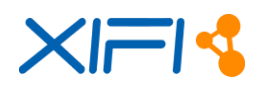

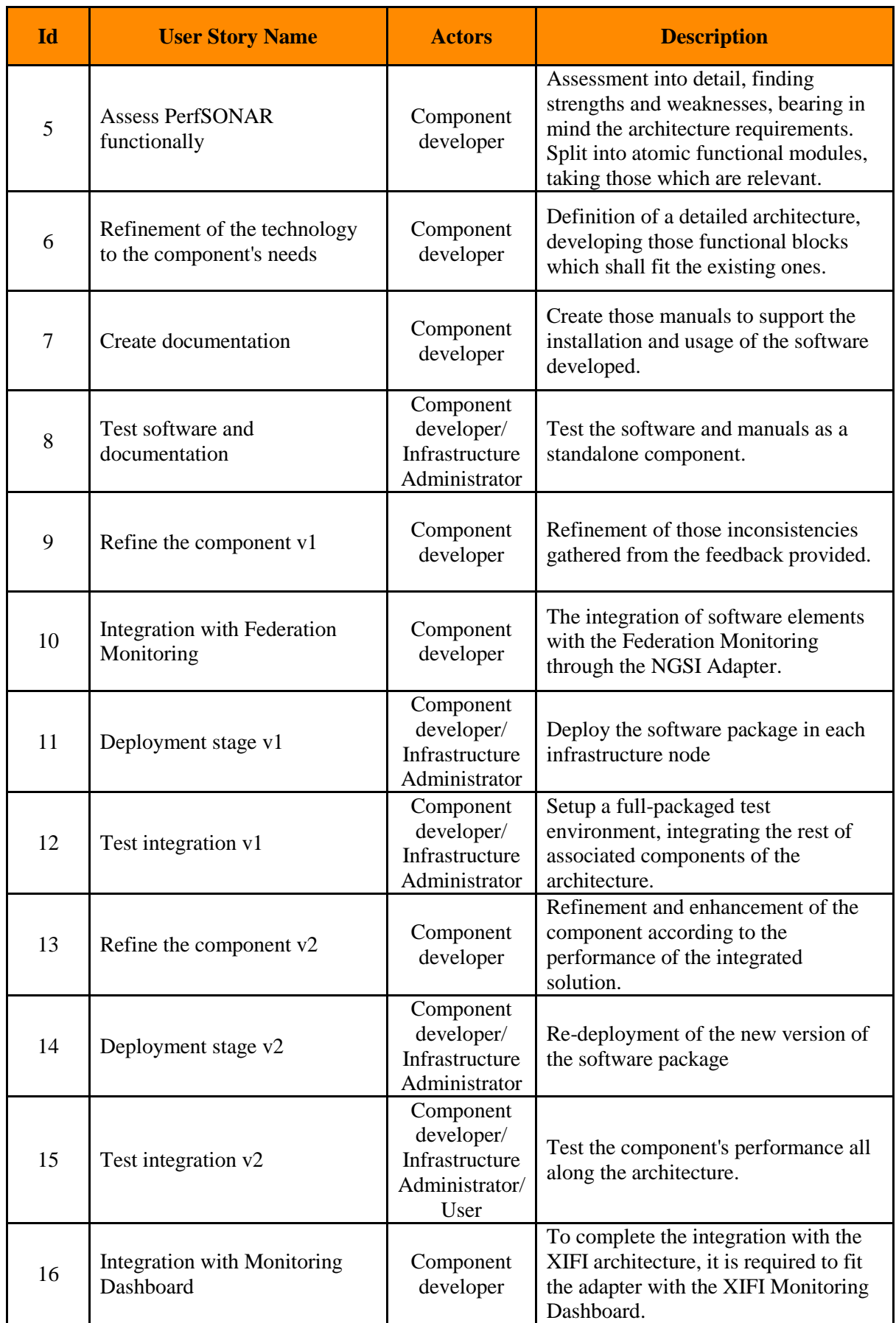

<span id="page-23-0"></span>*Table 10: NAM Adapter User Stories Backlog*

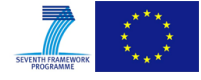

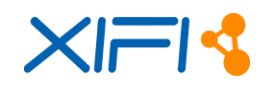

# <span id="page-24-0"></span>**2.2.5 State of the art**

### **2.2.5.1 PerfSONAR**

With the increase of distributed computing over multiple administrative domains came the requirement to measure network performance characteristics and share this information between the users and service providers. This was addressed by the Open Grid Forum Network Measurement and Network Measurement and Control working groups [\[19\],](#page-78-15) which defines a set of protocols standards for sharing data between measurement and monitoring systems, often called the NMWG protocol. PerfSONAR (PERFormance focused Service Oriented Network monitoring Architecture) [\[26\]](#page-78-16) is a framework that implements these protocols.

The web service-based infrastructure presented in PerfSONAR was developed with the purpose of providing network administrators and research users with an easy access to cross-domain performance information and facilitating the management of advanced networks. This framework is made up of several services including:

- The Measurement Point (MP) services that provide measurement data. This may be done either by initiating active measurement tests or querying passive measurement devices or existing database.
- Measurement Archive (MA) services are used to record and publish historical monitoring data which are stored in an archive.
- The Lookup Service (LS) enables users to discover other services (e.g. MP and MA) and, in particular, the tools, capabilities or data offered by those services.
- User Interface (UI) provides several methods of visualizing the measured network characteristics in tabular and graphical forms as well as providing the interface for making ondemand measurements.

Each PerfSONAR MP uses specific network measurement tools to perform the measurement of the network characteristic between the selected end points. For example, Iperf [\[11\]](#page-78-17) is used by the Bandwidth Test Controller (BWCTL) service [\[2\]](#page-78-18) to fulfil TCP or UDP achievable throughput measurements; and the One-Way Active Measurement Protocol (OWAMP) service [\[24\]](#page-78-19) is used to retrieve one-way delay, jitter and packet loss measurements.

Though PerfSONAR represented the model to be inspired by, the available open-source implementations do not fit the expected XIFI architecture. Several assessments were carried out to determine compatibility of architectures, but the results were not satisfactory. Therefore, NAM Adapter's software package was conceived from scratch, fulfilling those requirements and constraints proper of the general architecture, and leveraging useful concepts and tools from the PerfSONAR framework.

# <span id="page-24-1"></span>**2.2.6 Architecture**

Diagram below [\(Figure 8\)](#page-25-0) provides a graphical description of the interactions among internal and surrounding modules of a single NAM Adapter instance.

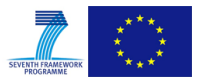

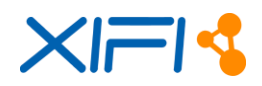

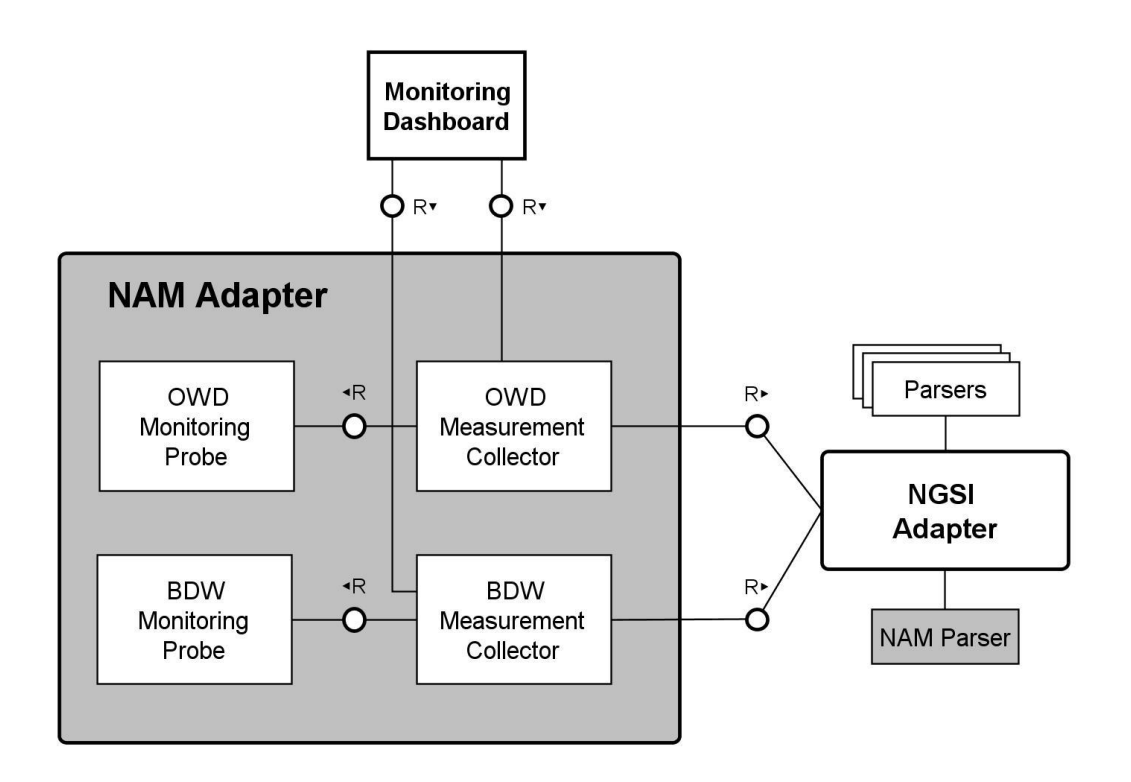

*Figure 8: NAM Adapter General Architecture*

<span id="page-25-0"></span>Some remarks to be taken into consideration with regard to the design depicted in [Figure 8:](#page-25-0)

- Each instance of NAM Adapter is expected to be deployed in a physical host, in principle in a monitoring node of the cloud environment configured by the Infrastructure Owner. The installation in a virtual resource would be a feasible choice, but it may not provide accurate results. More details can be found in the corresponding section Installation Manual (section [2.2.8\)](#page-28-1).
- In relation to the previous point, the number of instances per domain will directly depend on the amount of nodes to be monitored.
- NGSI Adapter requires several parsers to process the raw data coming from the collectors of different adapters in XIMM. Concretely, NAM's associated parser (highlighted in grey as well) is not part of the adapter as it is. However, its specification is necessary to fulfil the integration process with the rest of the architecture.

#### **2.2.6.1 Basic actors**

#### **Monitoring Probes**

The Monitoring Probes are tools used to actually perform the measurement tests between given nodes. They play the role of servers providing the clients with the raw network monitoring data. The interface to interact with these tools is command line-based.

Technically speaking, these probes should not been taken as a part of the adapter by definition. However, monitoring systems, such as the case of Nagios [\[13\],](#page-78-20) do not include these specific tools. Therefore, NAM's software package requires including a couple of probes by default to enable tests:

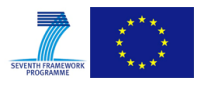

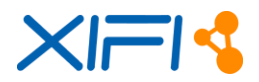

- o *One-Way Delay (OWD) Monitoring Probe*: Taking PerfSONAR's OWAMP service [\[24\]](#page-78-19) as a reference, NAM's specific OWD Probe overcomes some functional constraints, which in terms of efficiency are not optimal, to enhance the operability of the service.
- o *Bandwidth (BDW) Monitoring Probe*: Following the Internet 2's PerfSONAR distribution with regard to bandwidth-related tests (BWCTL [\[2\]\)](#page-78-18), NAM's BDW Probe is based on the network throughput tool Iperf [\[11\]](#page-78-17) according to reliability test results.

# **Measurement Collectors**

The Measurement Collectors are the core modules within the adapter. They will be the responsible actors for collecting the data generated by the previously described probes (by playing the role of clients), processing and publishing the raw data to the NGSI Adapter. Same as the probes, there are two types, OWD and BDW (see [Figure 8\)](#page-25-0), according to the data they deal with.

[Figure 9](#page-26-0) provides a detailed view of the internal architecture of the adapter, focusing on the elements composing the collector.

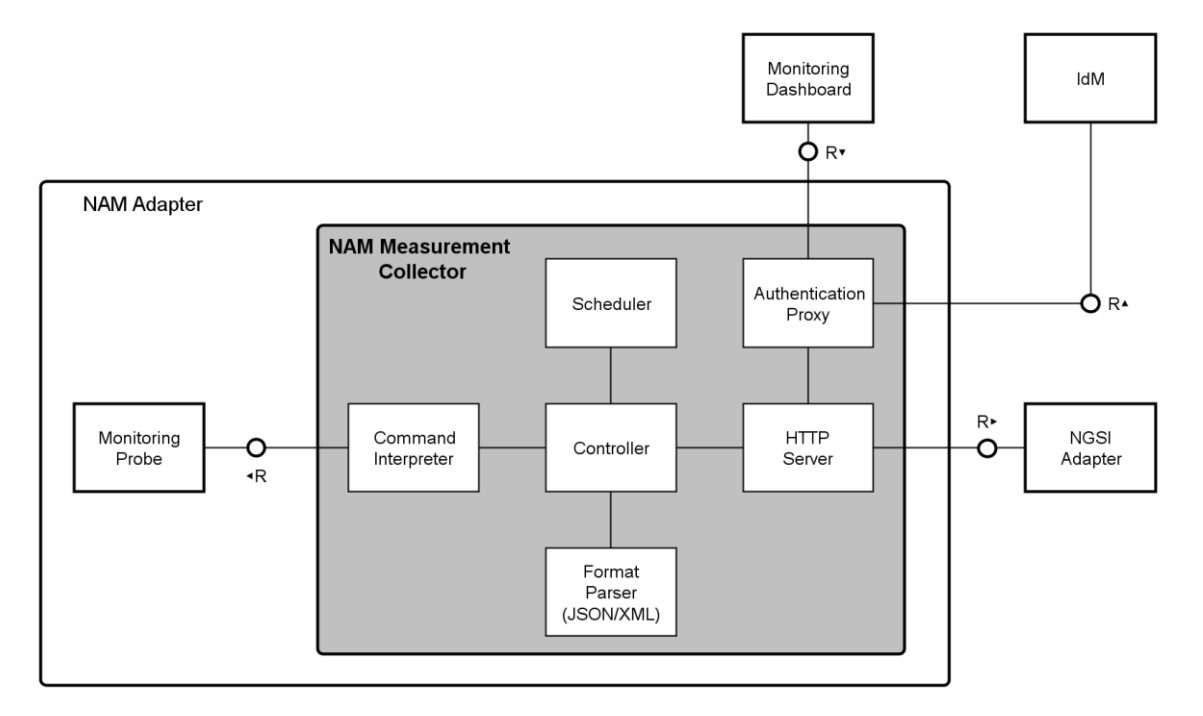

*Figure 9: NAM Measurement Collector - Internal Architecture*

<span id="page-26-0"></span>A collector consists of the following sub-modules:

- o *Command Interpreter* is in charge of dealing with the probe through command linebased operations
- o *Format Parser* adjusts the result obtained from the command to a standard response, e.g. JSON or XML format
- o *Scheduler* is the element responsible for the timing in scheduled tests, triggering the process when the setup time slot is reached
- o *HTTP Server* will handle the exchange of request/responses
- o *Authentication Proxy*, which intercepts external requests to validate if they represent an authenticated access to the services through OAuth-based [\[18\]](#page-78-21) mechanisms. This

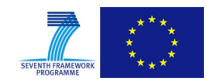

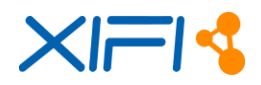

proxy is based on the implementation released in FIWARE [\[9\]](#page-78-22)

o *Controller* is the central entity which manages the sub-modules

#### **NGSI Adapter**

As it is described in section [2.1,](#page-10-1) the NGSI Adapter is the component in charge of standardizing collected raw data into a FIWARE NGSI-10 [\[7\]](#page-78-5) format, compatible with the Orion Context Broker [\[23\]](#page-78-3) of the Federation Monitoring. To accomplish such duty, the NGSI Adapter leverages the NAM Parser implemented to accommodate both data formats.

#### **Monitoring Dashboard**

Monitoring Dashboard is the Graphical User Interface (GUI) to handle monitoring information collected and processed from the federation. Such dashboard shall be interactive-ready to request and fetch data from the NAM-driven tests.

#### **Identity Management (IdM)**

In order to protect the access to the REST-based API provided by the NAM Adapter, an authentication mechanism is integrated to comply with the XIFI Federated Identity Management [\[32\].](#page-79-2) Hence, the privilege to gain access will be granted from FI-Lab to specific users.

#### <span id="page-27-1"></span>**2.2.6.2 Main interactions**

#### • Interactions to provide historical results

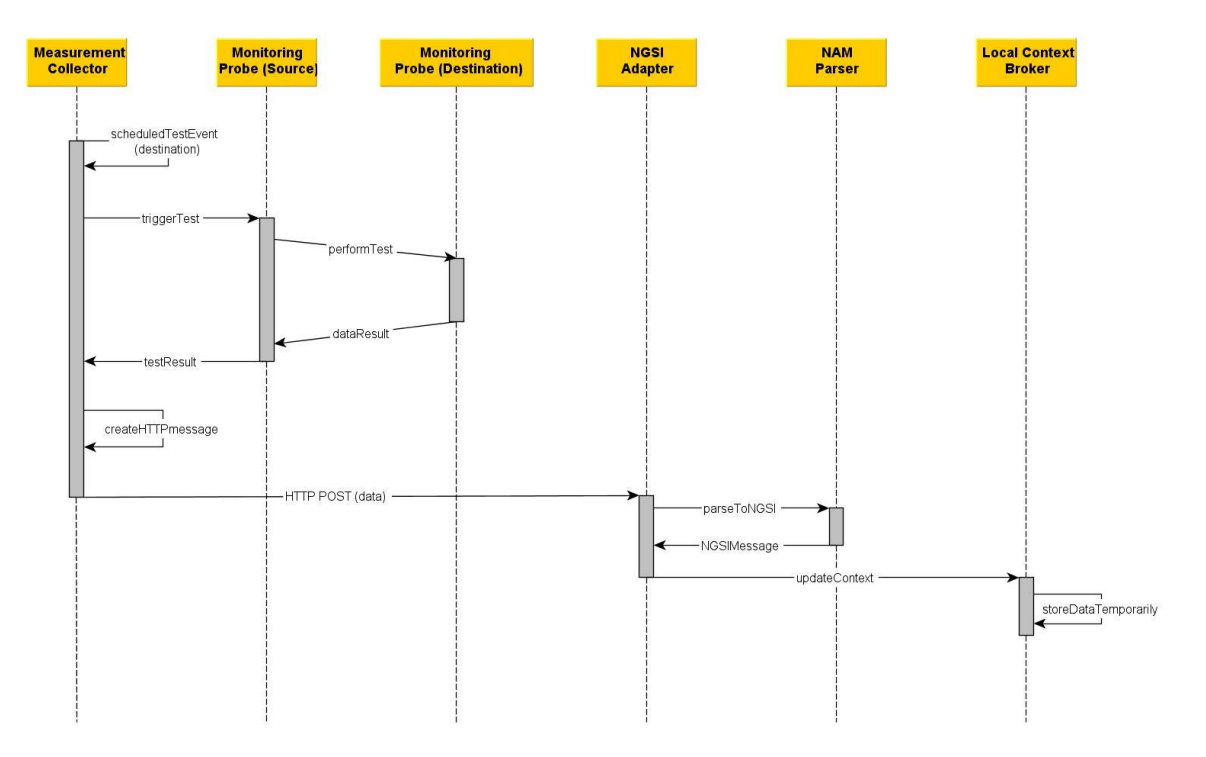

<span id="page-27-0"></span>*Figure 10: Sequence Diagram – Historical Results*

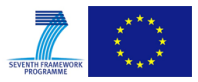

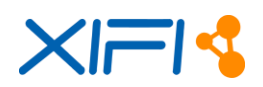

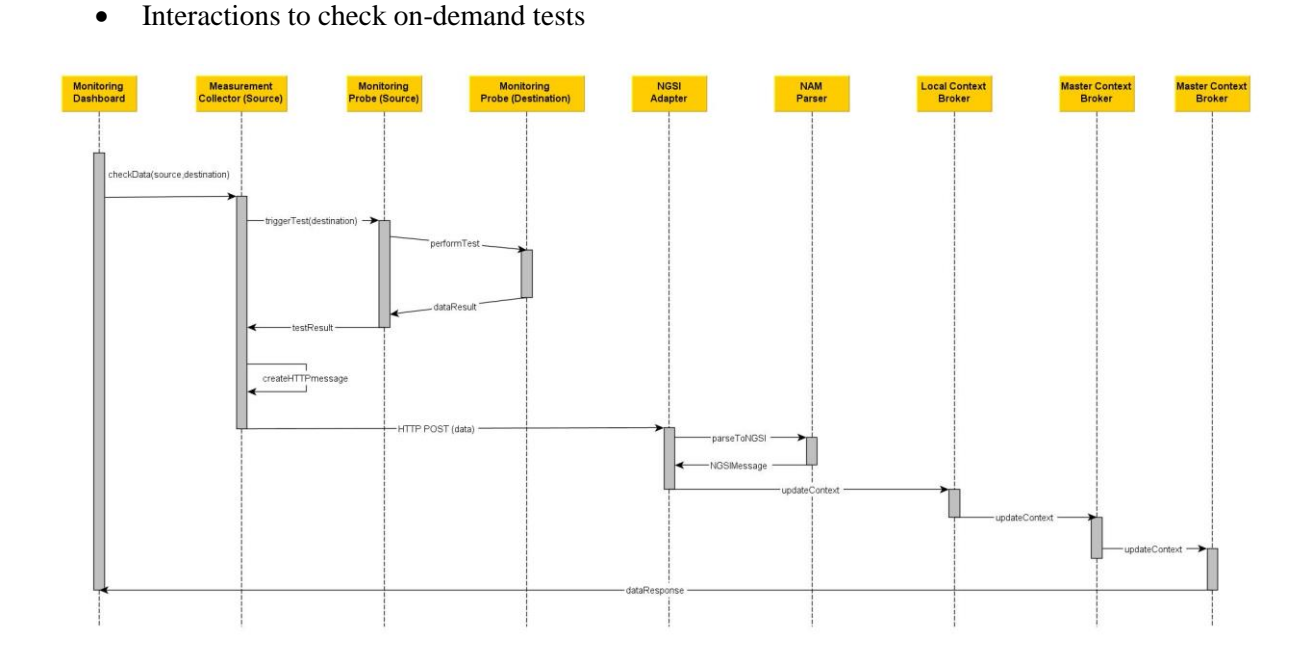

*Figure 11: Sequence Diagram - On-demand Test*

# <span id="page-28-2"></span><span id="page-28-0"></span>**2.2.7 Release Plan**

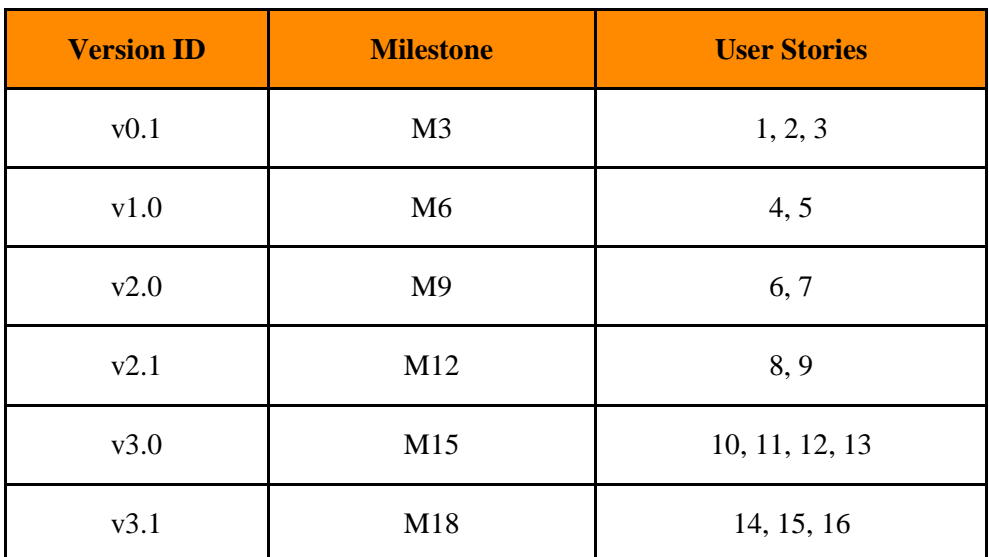

*Table 11: NAM Adapter Release Plan*

# <span id="page-28-3"></span><span id="page-28-1"></span>**2.2.8 Test Cases**

To check the software component, several [unit tests](http://wiki.fi-xifi.eu/Xifi:Wp3:Components:NAM#Test_cases) have been packed in the file *NAMadapter\_test.js* located at: [https://xifisvn.res.eng.it/wp3/software/NAM\\_Adapter/Trunk/Test/.](https://xifisvn.res.eng.it/wp3/software/NAM_Adapter/Trunk/Test/)

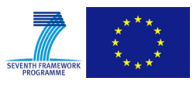

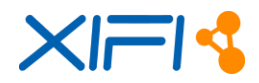

To run such batch of tests, type the following commands:

```
root@{directory}/NAM_Adapter/Trunk#npm install mocha -g 
root@{directory}/NAM_Adapter/Trunk#mocha Test/NAMadapter_test.js
```
If everything worked properly, the message below shall be displayed:

```
 ......
    10 passing (34s)
root@{directory}/NAM_Adapter/Trunk#
```
# <span id="page-29-0"></span>**2.2.9 Installation Manual**

This section aims to guide the reader through the properly configuration of the NAM Adapter.

#### **2.2.9.1 Requirements**

- A single NAM Adapter instance will be integrated in the target infrastructure to be federated. Such adapter is expected to be deployed in a host with monitoring purposes (also known as Monitoring Node) within the cloud-based environment settled by the Infrastructure Owner.
- NAM Adapter is a light-weight software package; hence it does not require special requirements in terms of hardware. If such installation is meant for testing, the adapter can be installed in any available resource.
- The reader shall bear in mind that additional instances may be deployed to offer a more finegrained picture by replicating the procedure to follow in this documentation.
- A physical host is recommended to deploy the adapter. However, the installation can be performed within a VM.
- The standard operating system is Ubuntu 12.04 LTS (64-bits). Tests have also been fulfilled with CentOS.
- In order to engage the NAM Adapter with the rest XIFI Monitoring Architecture, it is required that both NGSI Adapter and Context Broker instances are installed previously in a resource of the infrastructure. NAM instance will require pointing such components during the configuration.
- Prior the installation of the instance, it is required to install some additional software packages (if not yet present in the host) by typing the following command lines:

# **Installation of Node.js**

```
$ sudo apt-get update
$ sudo apt-get install -y python-software-properties python g++ 
make
$ sudo add-apt-repository -y ppa:chris-lea/node.js
$ sudo apt-get update
$ sudo apt-get install nodejs
```
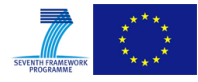

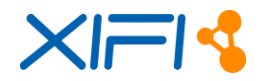

#### **Installation of MongoDB**

\$ sudo apt-get install mongodb

#### **Installation of Iperf**

```
$ sudo apt-get install iperf
```
# **Installation of NTP**

```
$ sudo apt-get install ntp
```
# **2.2.9.2 Software Repository**

• NAM Adapter: [https://xifisvn.res.eng.it/wp3/software/NAM\\_Adapter/Trunk/](https://xifisvn.res.eng.it/wp3/software/NAM_Adapter/Trunk/)

#### **2.2.9.3 Setup Guidelines**

Since the NAM Adapter software package is also located in the NPM Package Manager [\[15\],](#page-78-23) the component can be simply installed in the selected host by typing:

\$ sudo npm install nam adapter

If required, in order to uninstall the instance, proceed by typing:

\$ sudo npm uninstall nam adapter

If the user credentials are required to be reset as well, the internal database must be deleted:

```
$ mongo
> use NAM_adapter
> db.dropDatabase();
```
# <span id="page-30-0"></span>**2.2.10 User Manual**

#### **2.2.10.1 API Specification**

NAM Adapter API specification is fully described in [http://docs.namapi.apiary.io/.](http://docs.namapi.apiary.io/)

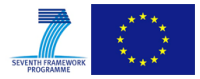

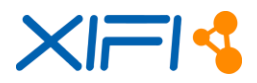

#### **2.2.10.2 Handbook**

These guidelines will support the configuration of the NAM Adapter as a standalone software package.

#### **Running the software:**

• In order to run the component, move to the right directory:

```
$ cd node_modules/nam_adapter
```
• The following command line will start the component:

```
$ sudo ./NAMadapter start -d
```
The command line to stop the component (if needed) is:

```
$ sudo ./NAMadapter stop
```
#### **Configuration of general attributes:**

Once all the required software has been installed, it is time to configure the adapter properly.

 The component offers a Web-based configuration user interface. To access, type in the Web browser:

http://*{IPaddress}*:3000/config

- o *IPaddress* refers to the host's address where the NAM is installed.
- o Default credentials can be changed to avoid further security issues in forthcoming steps:
	- User: userxifi
	- Password: xifiMaster2014
- Configuration of NAM Server Parameters:

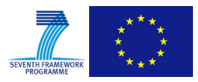

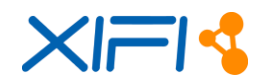

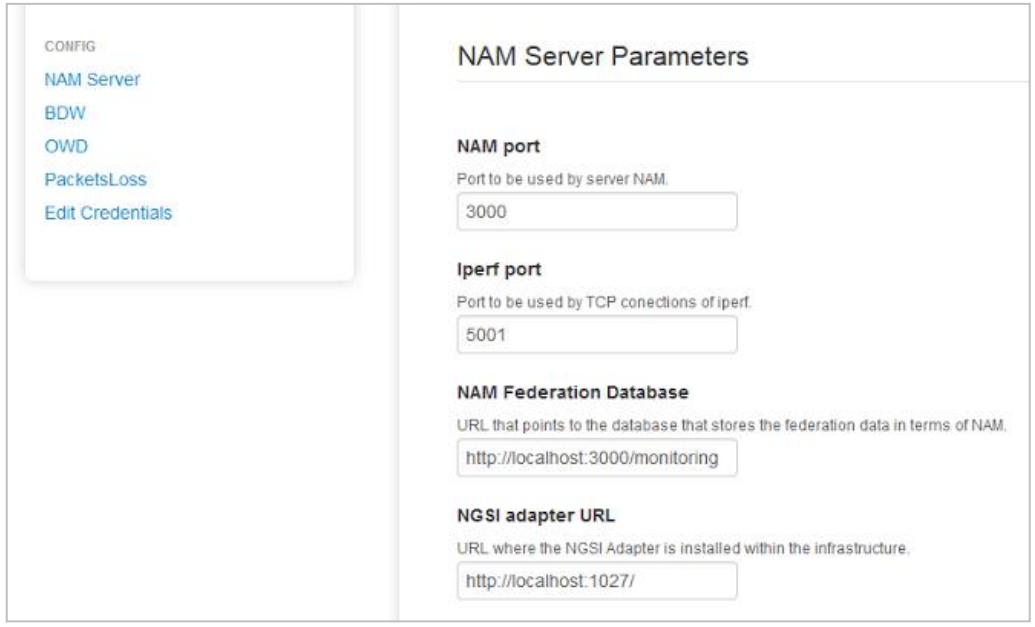

*Figure 12: Configuration of NAM Server Parameters*

<span id="page-32-0"></span>[Figure 12](#page-32-0) illustrated the configurations of the server parameters that are described as follow:

- o **NAM + Iperf Ports**: Default ports to provide the NAM services. Such ports can be modified if needed, but this would imply the notification to the federation administrator.
- o **NAM Federation Database**: URL that points at the database that stores the federation data in terms of NAM instances. It is used to inform that a new instance is being federated. This endpoint will be provided by a contact point from the federation.
	- By default, such URL points to *localhost*. This means that the NAM instance refers to its local database. Hence, the attribute must be changed to the correct value.
- o **NGSI Adapter URL**: URL where the NGSI Adapter is installed within the cloud environment. Such adapter is required because is the link with the overall monitoring architecture.

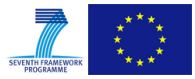

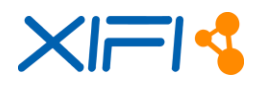

Configuration of Host Parameters:

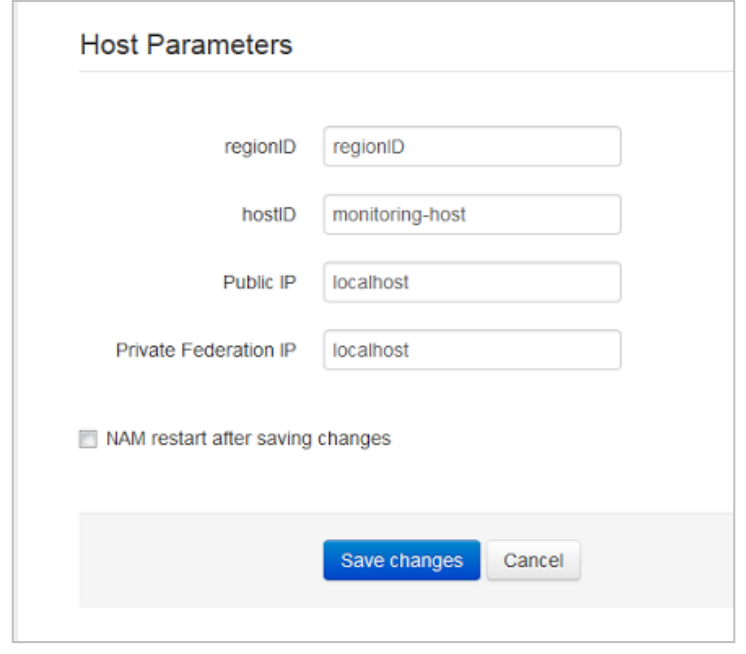

*Figure 13: Configuration of NAM Host Parameters*

<span id="page-33-0"></span>[Figure 13](#page-33-0) shows the configuration of host parameters that are described as follow:

- o **regionID**: Attribute which identifies the node within the federation. Such identifier will be provided by a contact point from the federation.
	- The expected value shall be the name of the town where the node is, e.g. "Berlin"
- o **hostID**: Attribute which identifies univocally the host where the NAM instance has been installed.
	- The expected value here is the "Hostname" attribute of such host, which shall be unique within the domain. Given that, the Infrastructure Owner should be familiar with this environment
	- During the installation, the NAM package retrieves the value of this attribute and includes it in the configuration file. Hence, the value displayed in this configuration page should coincide
- o **Public IP**: Public IP address assigned to the host where the NAM instance is installed.
- o **Private Federation IP**: Private IP address assigned to the host according to the MD-VPN plan.
- After configuring the attributes, click on "*NAM restart after saving changes*" and finally "*Save changes*".

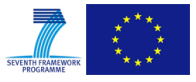

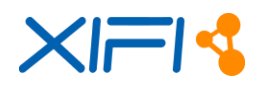

#### **Configuration of general attributes:**

NAM Adapter provides 2 different services, BDW (Bandwidth) and OWD (One-way Delay), that are supported both in real-time and scheduled modes. The following attributes will set the scheduling plan for BDW [\(Figure 14\)](#page-34-0) and OWD services, configuring the NAM instance to request tests periodically to another specific NAM instance (or a group of them) of the federation. Such settings will provide historical results between the NAM instance and other ones with special relevance.

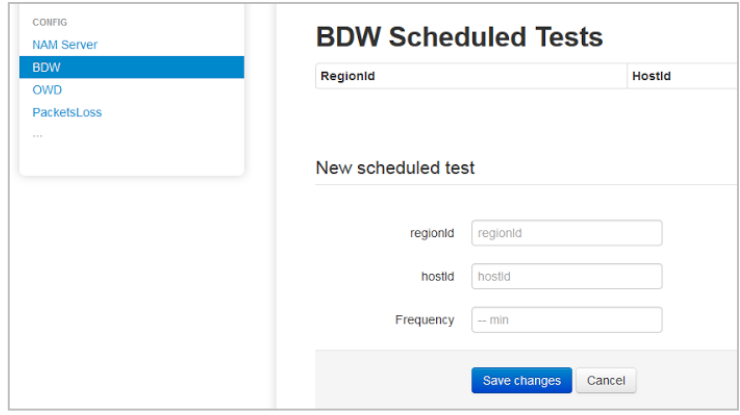

*Figure 14: BDW Scheduled Tests*

<span id="page-34-0"></span> Default Tests: since the connectivity to the Master Node is a relevant value, the instance's configuration file includes a pair of pre-configured scheduled tests (both BDW and OWD) that check Master Node's NAM instance.

| Regionid | <b>Hostid</b> | Frequency |
|----------|---------------|-----------|
| Trento   | monitoring    | 480       |

*Figure 15: Default values for NAM Scheduled Tests*

- <span id="page-34-1"></span> To configure a new Scheduled Test:
	- o **regionID**: Identifier of the region to test periodically
	- $\circ$  **hostID**: Identifier of the host to test periodically (REMINDER: the pair regionID + hostID identifies a host within the federation univocally)
	- o **Frequency**: Value (expressed in units of minutes) which states how often such test shall be triggered. Default value is "*480*" minutes, which means three times per day.

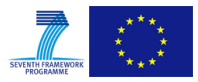

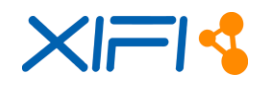

# <span id="page-35-0"></span>**2.3 Datacenter & Enabler Monitoring-DEM Adapter**

#### <span id="page-35-1"></span>**2.3.1 Summary**

Datacenter and Enablers Monitoring (DEM) Adapter is responsible for performing the monitoring **–** along with the necessary adaptation mechanisms**–** of the Virtual Machines and the Generic Enablers deployed within the XIFI federation.

The DEM Adapter provides the following features:

- An abstraction and adaptation layer that caters for gathering monitoring data related to the Virtual Machines (VMs) and the Generic Enablers (GEs) deployment across XIFI federation.
- Integration with the pertinent FIWARE components (NGSI Adapter/ Orion Context Broker), providing raw data to the NGSI Adapter which in turn translates the data into context-based format understood by the Context Broker.
- An instantiation mechanism for DEM Adapter to XIFI nodes (through a deployment process via GE images).
- An auto-registration service for newly deployed VMs/GEs in XIFI federation environment.
- A lightweight version that caters for specific GE deployment restrictions, such as deployment in a XIFI node using a private IP address, being also compatible with the networking architecture of FIWARE by offering isolation among users/tenants deployment.
- Supporting several operating systems, such as Ubuntu and CentOS.
- A configuration file for the application developer to customize monitoring options.

In order to be compliant with all issues related to installation, networking and management issues from the infrastructure owners viewpoint, DEM is offered in two versions, depending on the specific needs of an application developer. The first version of DEM (called active DEM) is an adapter that offers the capability to the application developer to gather monitoring data from the VM or GE, deployed within the XIFI federation, on demand. On the other hand, given the limitations of IPv4 addressing plan, another version of DEM component (called passive DEM) has been developed, tailored for VM/GE deployments where a public IP address is not mandatory or available. Although the latter version does not provide the capability to query on demand and retrieve monitoring data from the VM/GE, it offers several advantages related to the XIFI/FIWARE networking architecture (deployment of GEs in a private network), public addressing limitations, providing a lightweight but powerful solution for application developers and infrastructure owners.

[Figure 16](#page-36-0) depicts the context where DEM adapter is placed in the architecture of a XIFI Node.

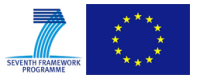
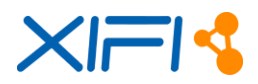

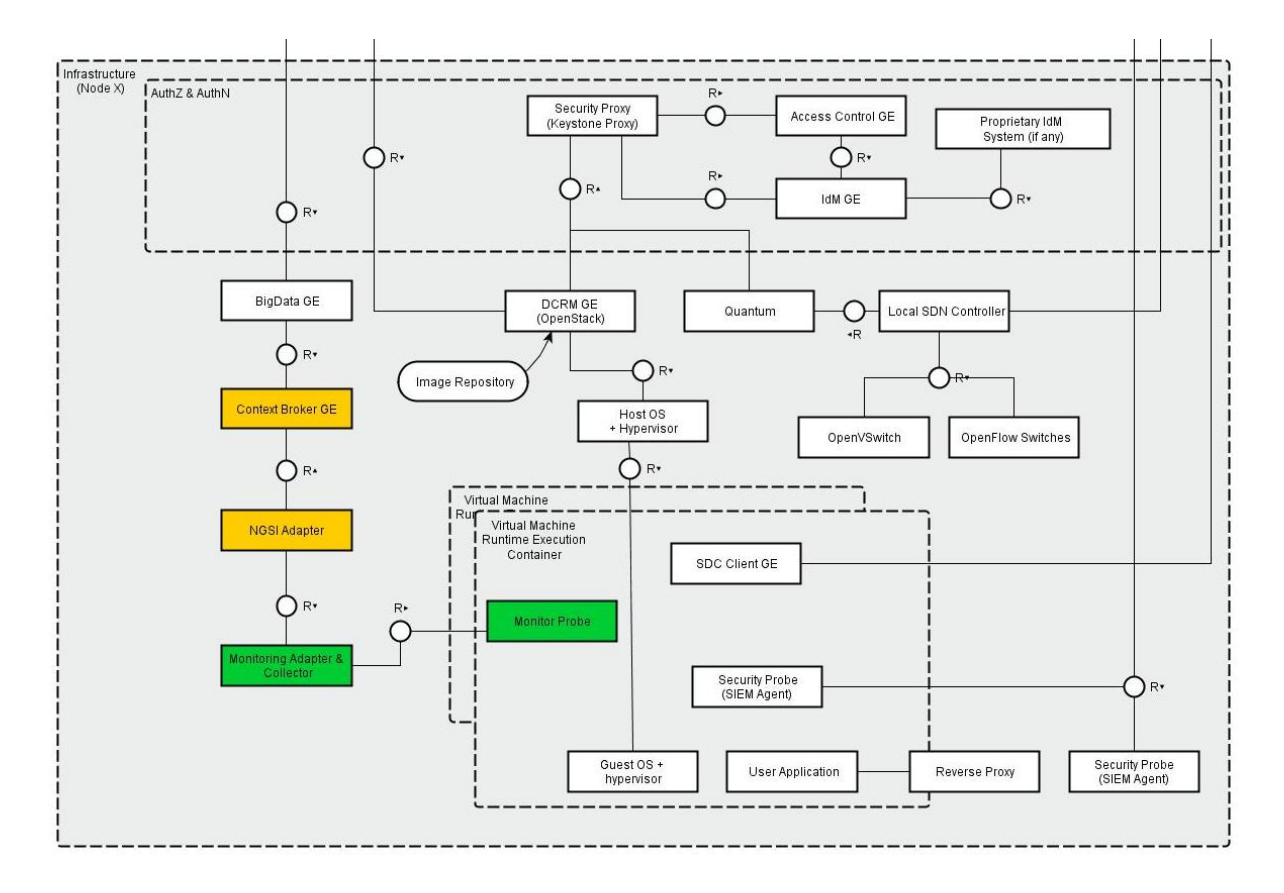

*Figure 16: DEM Adapter within the Architecture of a XIFI Node*

Tables below provide specific details with regard to the component:

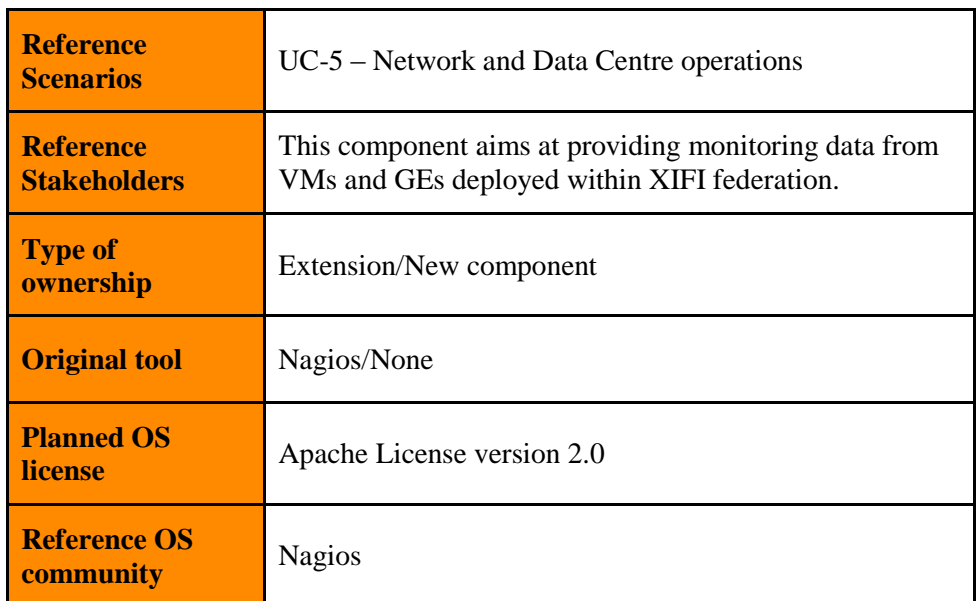

*Table 12: DEM Adapter Context Details*

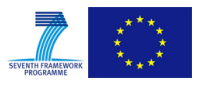

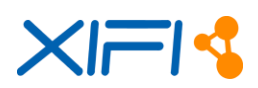

| <b>Consist of</b> | • DEM active<br>$\circ$ Nagios Core, nrpe, plugins                          |
|-------------------|-----------------------------------------------------------------------------|
|                   | o Auto Registration Service (ARS) client on VMs                             |
|                   | o Auto Registration Service (ARS) server installed<br>alongside Nagios Core |
|                   | o DEM adapter on individual VM                                              |
|                   | DEM passive<br>$\bullet$                                                    |
|                   | $\circ$ Nagios plugins                                                      |
|                   | o DEM adapter on individual VM                                              |
| <b>Depends on</b> | • DEM active                                                                |
|                   | ○ NGSI Adapter                                                              |
|                   | DEM passive<br>$\bullet$                                                    |
|                   | $\circ$ OpenStack                                                           |

*Table 13: DEM Adapter Dependencies Summary*

## **2.3.2 Component Responsible**

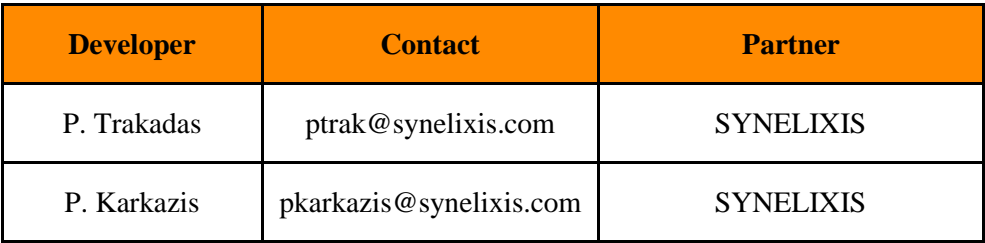

*Table 14: DEM Adapter Reference Details*

# **2.3.3 Motivation**

Monitoring of virtual machines is a critical part in every cloud environment, allowing both infrastructure owners and application developers to collect data and services. In a federated cloud environment, such as XIFI, state-of-the-art solutions, as will be discussed later, are not directly applicable at the moment. This primarily stems from the fact that FI-PPP has been built around the notion of Generic Enablers (GEs) that are not inherently supported by current cloud environments, such as OpenStack. Moreover, federation of pan-European cloud facilities adds extra complexity, requiring special care in terms of monitoring and interoperable solutions spanning from supporting different operating systems to networking architectures followed within the XIFI nodes. In this context, one has to determine the requirements and carefully select and develop tools and adapters needed to support monitoring of several resources from virtual machines collected by heterogeneous cloud environments.

DEM adapter provides many advantages:

- it is compliant with the FIWARE-based developments, such as NGSI adapter and Orion Context Broker [\[23\]](#page-78-0)
- it includes monitoring solutions already installed on the majority of cloud infrastructures
- it is easily extensible to other monitoring tools that may be present in the future, targeting sustainability of XIFI

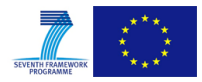

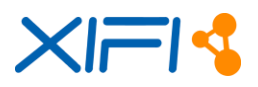

- it is tailored for scalability needs of XIFI
- it offers different software versions of DEM adapter suited to different operating systems
- it is customizable according to user needs
- it is suitable to any networking solutions within a XIFI node
- it provides isolation among several users/tenants within private networks

## **2.3.4 User Stories Backlog**

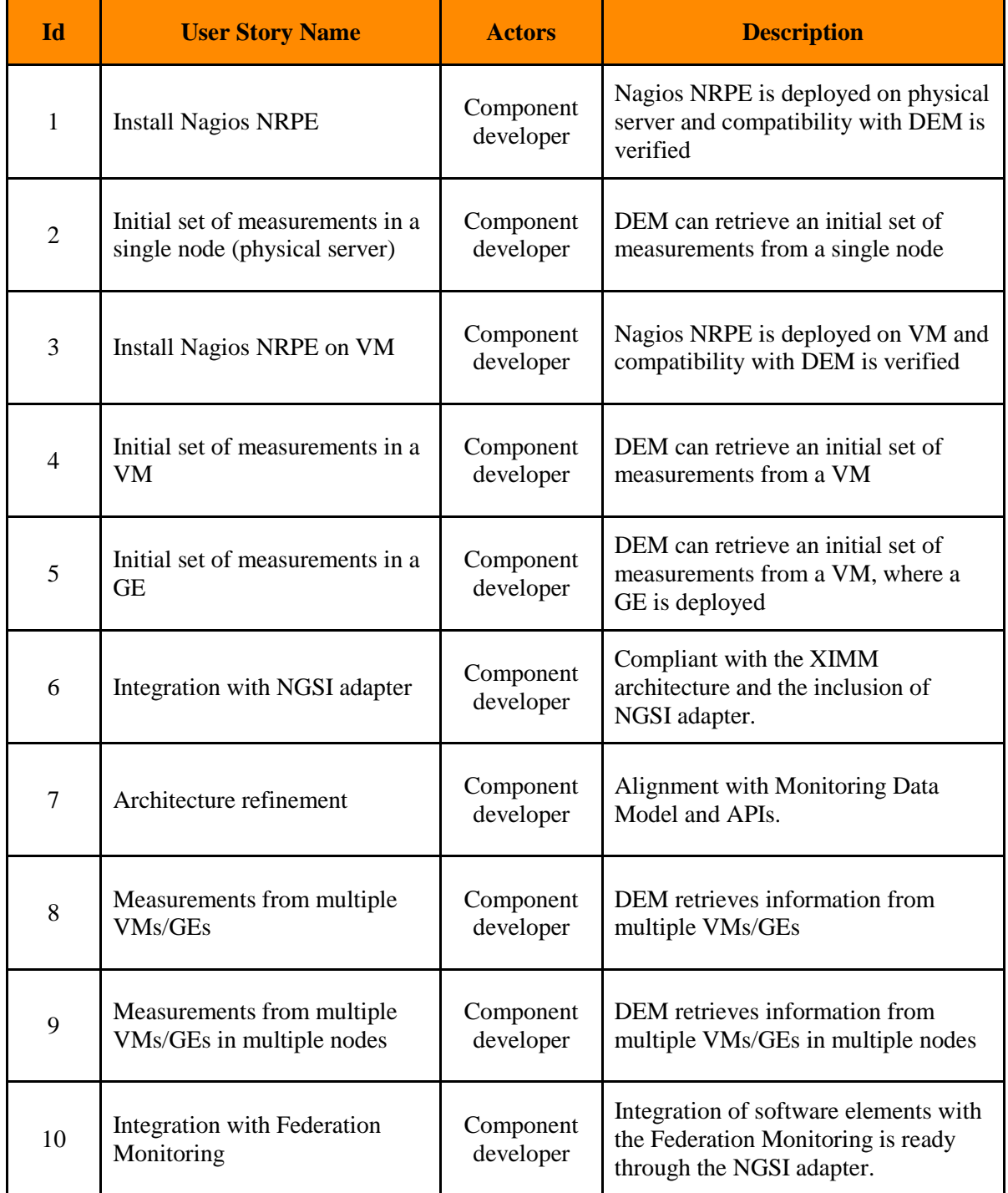

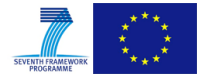

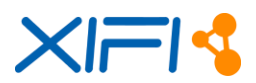

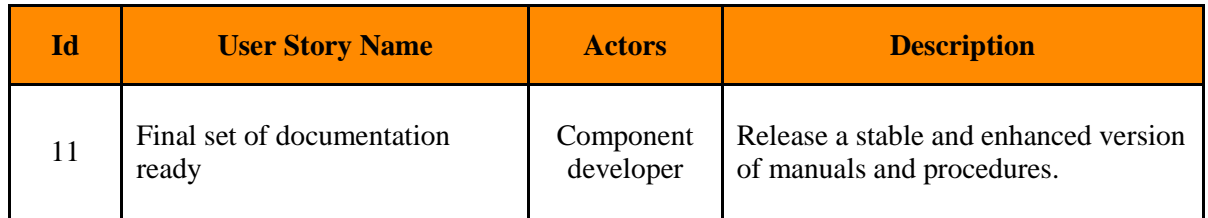

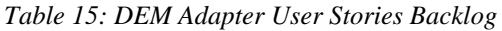

## **2.3.5 State of the art**

The objective of this section is to analyse the requirements arising from a federated cloud infrastructure standpoint, such as XIFI, and come up with a promising solution that goes beyond the state-of-the-art.

- The most probable case in a federated service cloud environment is the one in which each infrastructure owner is already using his own monitoring system. Background solutions mainly include Nagios [\[13\],](#page-78-1) Zabbix [\[33\]](#page-79-0) and OpenNMS [\[20\]](#page-78-2) as the most representative tools. Moreover, taking for granted that new nodes will join the XIFI federation, it is likely that the aforementioned list of monitoring tools will be extended. Thus, the first requirement that has to be faced is the definition of an abstract approach towards a monitoring adapter that will 'homogenise' data collected by different monitoring tools and present them in a consistent and compatible fashion.
- Apart from the requirements stemming from the heterogeneity of monitoring tools, as described above, there is also a need to store monitoring data both on node and federation level. As an additional requirement, the proposed solution must be consistent with the overall XIFI architecture.
- Furthermore, the proposed solution must also provide means for the proper operations on these data, such as aggregation, filtering, etc. Thus, the monitoring solution will be capable of being connected with other modules developed within XIFI, such as Scalability Manager, Federation Monitoring and SLA Management.
- An additional requirement is set by the demand for accessing both real-time and off-line data. In this perspective, the DEM solution must provide mechanisms for retrieving such data in an easy way.
- Generic Enablers and Specific Enablers (services developed and deployed by the use case projects/developers) are based on different operating systems. Thus, in order to cover all application developers' requirements, DEM adapter must support said operating systems to be installed in, such as Ubuntu and CentOS.
- Finally, there is a need for VM/GE isolation among users/tenants in a federated cloud environment. Solutions regarding monitoring have to take into consideration such circumstances and provide solutions tailored to application developers and infrastructure owners' needs.

As XIFI is part of the FI-PPP programme and is closely cooperating with other projects, it was firstly assessed whether already developed tools, adapters or FIWARE GEs could fulfil such requirements. In this perspective, NGSI Adapter described in section [2.1](#page-10-0) fulfils the requirements set above and has been selected as a solution for XIMM adapters, being a key component to allow incorporating monitoring and metering mechanisms in order to be able to constantly check the performance of the VMs/GEs, providing a simple architecture that can be easily extended to collect data for other required needs.

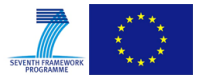

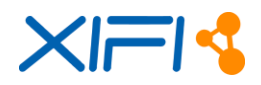

## **2.3.6 Architecture**

As stated earlier, DEM is the component responsible for collecting and publishing monitored data from VMs and GEs. DEM adapter is valuable for XIFI interests since it enables to check resources, such as processor load, RAM utilization, disk usage and number of running processes. Besides, service checking may be oriented to determine the actual performance of those FIWARE GE instances deployed, providing the federation with service information.

## **2.3.6.1 DEM Active Adapter**

The DEM Active Adapter leverages on the data obtained from already deployed monitoring tools in charge of running the actual monitoring processes. There are several popular systems that can be taken into consideration for this purpose, such as the case of Nagios. Most of them rely on standalone programs, called 'plugins', to perform the measurements. The collection of the monitored data is not useful until an entity defines where the data (coming from the different sources of information, e.g. VMs) can be consumed by interested users.

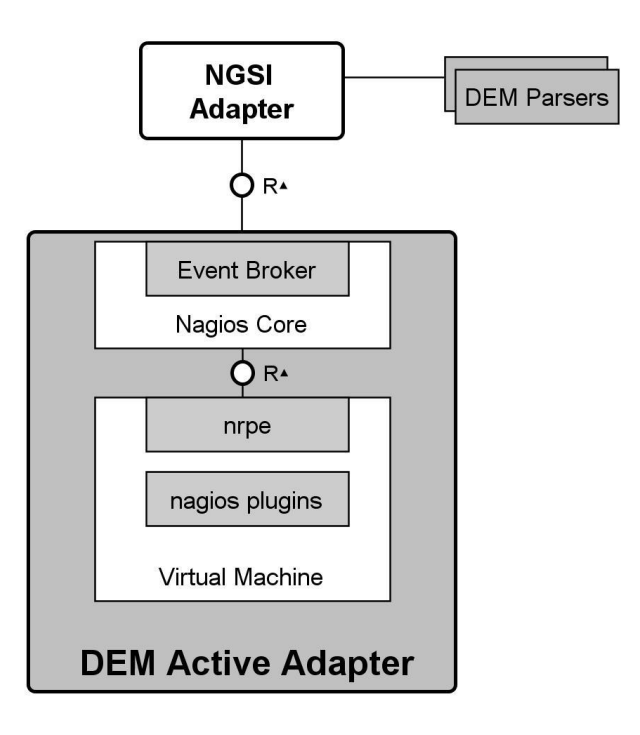

*Figure 17: DEM Active Adapter General Architecture*

The DEM Adapter stands as the 'glue' between the source of monitoring information (plugins on virtual servers) and the NGSI Adapter that publishes the data to the Context Broker, providing homogeneous representation of the data (based on an already defined data model) and being compatible with the NGSI-10 AP[I \[7\]](#page-78-3) provided by FIWARE.

## **2.3.6.2 DEM Passive Adapter**

There are numerous occasions where a GE or a service related to a GE service must not use a public IP address, but, instead, being installed in a private network within a XIFI node. Under these circumstances, the application developer will not have the ability to query on demand the DEM adapter, but, on the other hand, wants to be able to check the status of his VM/GE. DEM Passive Adapter has been developed in order to cope with such restrictions, allowing the application developer

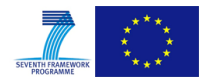

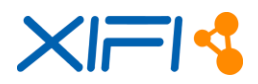

to monitor his deployed VMs/GEs as well as being able to configure DEM functionality according to his needs. Moreover, installation of passive DEM comes within the GE image and thus no human intervention is needed.

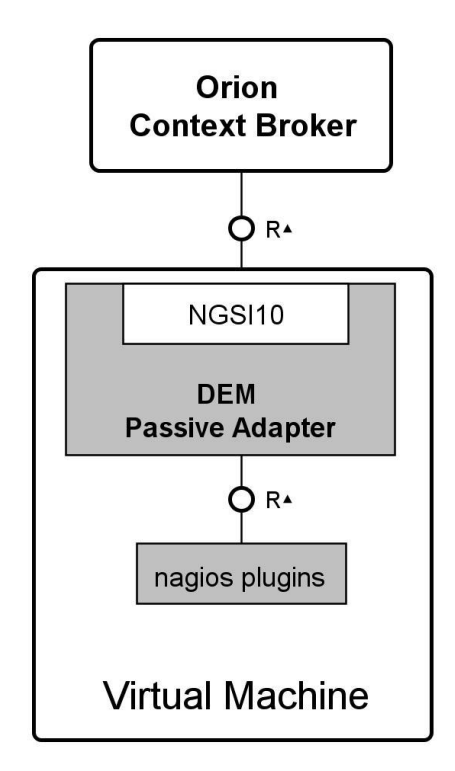

*Figure 18: DEM Passive Adapter General Architecture*

Additionally, DEM passive adapter bypasses the NGSI Adapter, sending monitoring data directly to the Orion Context Broker. Finally, DEM Passive Adapter can be installed in Ubuntu and CentOS based applications covering all GEs developed so far in FIWARE, where monitoring services can be extended without the need for respective parsers.

## **2.3.6.3 Main interactions**

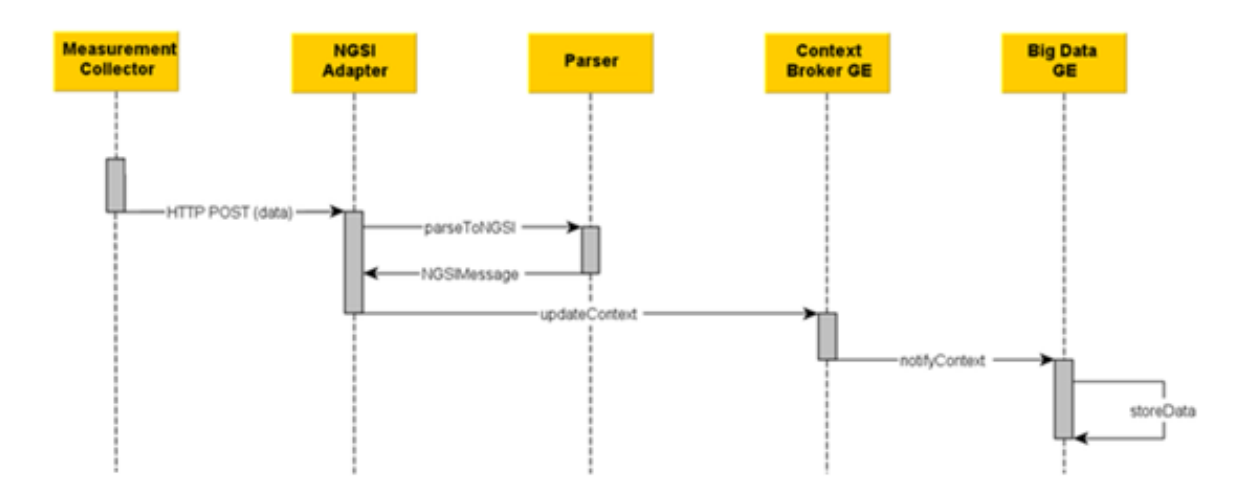

*Figure 19: DEM Adapter - Sequence Diagram*

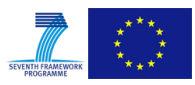

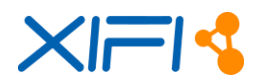

## **2.3.7 Release Plan**

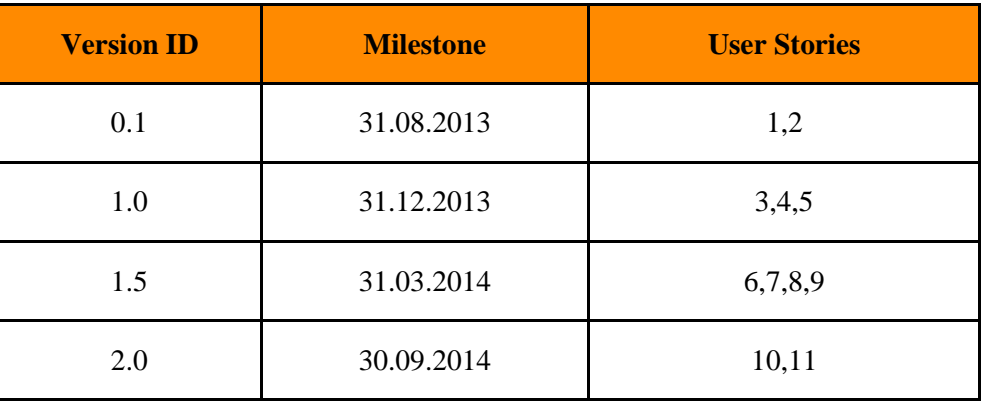

*Table 16: DEM Adapter Release Plan*

## **2.3.8 Test Cases**

This section includes detailed functional verifications related to DEM Active Adapter.

## **2.3.8.1 Unit Test 1 - Verification of Nagios Core installation**

Nagios Core is responsible for gathering monitoring data from remote hosts (VMs and physical) through already installed nrpe daemon.

In this test, we assume that Nagios core is installed and running in a server named NCoreSrv and we are going to check the status of two services: Apache server and Nagios Core.

 **Check Apache service**. In order to check that Apache server is running, type the following command. The second line indicates the response.

```
root@NCoreSrv:~# ps aux | grep apache2
root 5125 0.0 0.2 24860 6880 ? Ss 19:09 0:00 
/usr/sbin/apache2 -k start
```
If there is no response, this means that Apache server is not running and you must start the service manually by typing:

root@NCoreSrv:~# service apache2 start

## **Check Nagios Core service**

```
root@NCoreSrv:~# ps aux | grep nagios
nagios 32758 0.0 0.0 832824 2008 ? Ssl Nov14 30:11 
/usr/local/nagios/bin/nagios -d /usr/local/nagios/etc/nagios.cfg
```
If there is no response, this means that Nagios Core is not running and you must start the service manually by typing:

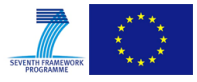

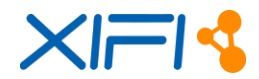

root@NCoreSrv:~# service nagios start

 **Check Nagios Web interface.** While the two aforementioned services are up and running, we must be able to access the Nagios web interface at NCoreSrv URL (http://localhost/nagios/ ).

### **2.3.8.2 Unit Test 2 - Verification of Nagios plugin correct installation**

All monitored nodes must have a tool library responsible for gathering monitored data from each host. Nagios plugins are placed in /usr/local/nagios/libexec/. It is noted that a user is able to develop and add custom tools as well. In this unit test, we will check the existence and functionality of Nagios plugins locally.

We check one of the plugins which returns the number of the login users in the system.

```
root@ubu-0:~# /usr/local/nagios/libexec/check_users -w 5 -c 10
USERS OK - 2 users currently logged in |users=2;5;10;0
```
#### **2.3.8.3 Unit Test 3 - Verification of nrpe connectivity to Nagios Core**

In this unit test, we check the connection between the local host (IP=192.168.1.231), where Nagios Core is installed and a remote host (IP=192.168.1.244), e.g. a VM. In order to collect data from remote host, we use nrpe add-on which is a daemon running in all remote hosts, allowing access to local resources.

 **Verify proper operation of nrpe in a remote host.** In a remote node, we check that nrpe daemon is running under xinetd server.

```
root@192.168.1.244:~# netstat -at | grep nrpe
tcp 0 0 *:nrpe *:* LISTEN
```
Next, make sure that nrpe daemon is functioning properly. Run check\_nrpe plugin which returns the version of installed nrpe.

```
root@192.168.1.244:~# /usr/local/nagios/libexec/check_nrpe -H 
localhost
 NRPE v2.15
```
 **Remote test.** nrpe daemon is installed asa service under xinetd server. In order to connect to nrpe from a monitoring host, it is deemed mandatory to define host's IP address to xinetd server. So, in remote node, open /etc/xinetd.d/nrpe file and check if monitoring host's IP is defined in only\_from property (in our example, monitoring host has an IP =  $192.168.1.231$ ).

```
 only_from = 127.0.0.1 192.168.1.231
```
Keep in mind that if you make any changes in nrpe file, you must restart xinetd server.

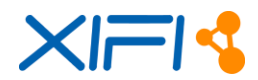

service xinetd restart

Now, from monitoring host (Nagios Core) get current user status through nrpe. In this example, we request data for the logged users, cpu load and number of processes running.

```
root@192.168.1.231:~# /usr/local/nagios/libexec/check_nrpe -H 
192.168.1.244 -c check_users
USERS OK - 2 users currently logged in |users=2;5;10;0
root@192.168.1.231:~# /usr/local/nagios/libexec/check_nrpe -H 
192.168.1.244 -c check_load
OK - load average: 0.00, 0.01, 0.05|load1=0.000;15.000;30.000;0; 
load5=0.010;10.000;25.000;0; load15=0.050;5.000;20.000;0;
root@192.168.1.231:~# /usr/local/nagios/libexec/check_nrpe -H 
192.168.1.244 -c check_total_procs
PROCS OK: 61 processes
```
#### **2.3.8.4 Unit Test 4 - Verification of Nagios Event Broker functionality**

In this unit test, we check the proper installation and functionality of livestatus unixsocket which is used for communication between DEM adapter and NagiosCore Server.

 In order check whether unix socket has been initialized properly, restart Nagios service in monitoring host.

root@192.168.1.231:service nagios restart

Then, check /usr/local/nagios/var/nagios.log file for any errors. If unixsocket is set up successfully, you must see something like this in the abovementioned log.

```
root@192.168.1.231:/usr/local/nagios/var# cat nagios.log | grep 
'Event broker module'
[1386869864] Event broker module '/usr/local/lib/mk-
livestatus/livestatus.o' initialized successfully.
```
Next, we execute a test query requesting from Nagios service the alias and IP addresses of all the remote hosts. Create a file named testQ with the following context:

GET hosts Columns: alias address

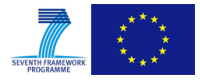

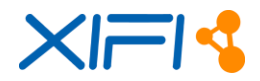

### Execute the query (testQ):

```
root@192.168.1.231:/usr/local/nagios# unixcat < testQ 
/var/lib/nagios/rw/live
Ubuntu 10.04 LTS;192.168.1.65
localhost;127.0.0.1
Ubuntu 12.04;192.168.1.244
```
## **2.3.8.5 Unit Test 5 - Verification of connectivity between DEM and ORION Context Broker**

In this unit test, we check the configuration and the update process of Orion Context Broker from DEM side.

 First, make sure that DEM component has been configured properly. Open DEM's configuration file located at /usr/local/nagios/nagiosNGSi/nagiosNGSi.cfg. These settings must be appropriately configured (e.g. conRegistration url and regionid).

```
polling_interval=5000
conUpdate_url=http://192.168.1.242:1026/NGSI10/updateContext
conRegistration_url=http://192.168.1.242:1026/NGSI9/registerContext
unixSocket=/var/lib/nagios/rw/live
logfile=log/nagiosNGSi.log
regionid=Trento
debug=true
```
Start DEM service:

```
root@192.168.1.231:/usr/local/nagios/nagiosNGSi# ./nagiosNGSi.sh 
start
Starting nagiosNGSi ...
nagiosNGSi started …
```
Next, open and check /usr/local/nagios/nagiosNGSi/log/nagiosNGSi.log for errors. If all gone well, you must see the following output.

```
INFO: GET Services...
Dec 10, 2013 10:51:43 AM nagiosngsi.XML_File buildXMLupdate
INFO: File update_192.168.1.65.xml build completed.
Dec 10, 2013 10:51:43 AM nagiosngsi.WebClient postXML
INFO: Post: 0 Web Response status code: 200
Dec 10, 2013 10:51:43 AM nagiosngsi.WebClient postXML
INFO: Orion's Response: 200 OK
Dec 10, 2013 10:51:43 AM nagiosngsi. XML File buildXMLupdate
INFO: File update_127.0.0.1.xml build completed.
Dec 10, 2013 10:51:43 AM nagiosngsi.WebClient postXML
INFO: Post: 1 Web Response status code: 200
Dec 10, 2013 10:51:43 AM nagiosngsi.WebClient postXML
INFO: Orion's Response: 200 OK
Dec 10, 2013 10:51:43 AM nagiosngsi.XML File buildXMLupdate
INFO: File update_192.168.1.244.xml build completed.
Dec 10, 2013 10:51:43 AM nagiosngsi.WebClient postXML
INFO: Post: 2 Web Response status code: 200
```
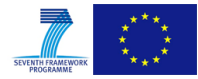

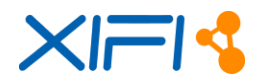

Dec 10, 2013 10:51:43 AM nagiosngsi.WebClient postXML INFO: Orion's Response: 200 OK

In every operation cycle, DEM adapter performs the following action steps:

- o Collects data from all monitoring nodes via Nagios core (GET Services).
- o Builds an updated xml file (File update\_192.168.1.65.xml build completed) per monitoring host.
- o Posts the xml to Context Broker (Post: 0 Web Response status code: 200).
- o Gets status response from CB (Post: 0 Web Response status code: 200).

#### **2.3.8.6 Unit Test 6 - Verification of Registration and ContextUpdate (NGSI9/10) API calls**

In this unit test, we check the node's registration and procedures updating from CB's side. In this example, a remote host (IP address 192.168.1.244) has been registered in CB (IP address 192.168.1.242).

Get registered services for host 192.168.1.244

```
root@192.168.1.231:# curl 
192.168.1.242:1026/ngsi10/contextEntities/192.168.1.244 -s -S --
header 'Content-Type: application/xml' | xmllint --format -<?xml 
version="1.0"?>
<contextElementResponse>
 <contextElement>
     <entityId type="" isPattern="false">
      <id>192.168.1.244</id>
     </entityId>
     <contextAttributeList>
      <contextAttribute>
        <name>Region ID</name>
        <type>String</type>
        <contextValue>Trento</contextValue>
      </contextAttribute>
      <contextAttribute>
        <name>CPU Load</name>
        <type>String</type>
        <contextValue>0.00</contextValue>
      </contextAttribute>
      <contextAttribute>
        <name>Current Users</name>
        <type>String</type>
        <contextValue>1</contextValue>
      </contextAttribute>
      <contextAttribute>
        <name>Memory Swap</name>
        <type>String</type>
        <contextValue>100</contextValue>
      </contextAttribute>
      <contextAttribute>
        <name>RAM Memory</name>
        <type>String</type>
```
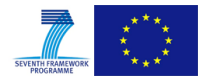

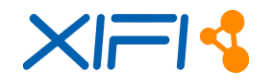

```
 <contextValue>28</contextValue>
      </contextAttribute>
      <contextAttribute>
        <name>Total Proccess</name>
        <type>String</type>
        <contextValue>61</contextValue>
      </contextAttribute>
      <contextAttribute>
        <name>VHDD Free space</name>
        <type>String</type>
        <contextValue>15826</contextValue>
      </contextAttribute>
      <contextAttribute>
        <name>Zombie Processes</name>
        <type>String</type>
        <contextValue>0</contextValue>
      </contextAttribute>
     </contextAttributeList>
</contextElement>
 <statusCode>
    <code>200</code>
    <reasonPhrase>OK</reasonPhrase>
</statusCode>
</contextElementResponse>
```
# **2.3.9 Installation Manual**

This section provides step-by-step guidelines for the installation of the required modules and components in order to setup the monitoring of the virtual servers of a particular node in the XIFI federation.

In particular, these manuals are foreseen for:

## **DEM active adapter**

- o Installation of Nagios Core on OpenStack controller (or individual VM)
- o Installation of Nagios nrpe and plugins in VMs to be monitored
- o Installation of Auto-registration service
- o Installation of DEM parsers in NGSI adapter
- **DEM passive adapter**
	- $\circ$  Installation of DEM in VMs to be monitored

## **2.3.9.1 Requirements**

Both DEM versions require the latest version of Java to be installed in the operating system.

## **2.3.9.2 Software Repository**

The source code for installing active and passive DEM adapters can be downloaded from the following repository: [https://xifisvn.res.eng.it/wp3/software/DEM\\_Adapter/](https://xifisvn.res.eng.it/wp3/software/DEM_Adapter/)

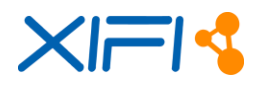

## **2.3.9.3 Setup Guidelines**

#### **Installation Nagios Core (active DEM)**

This section describes the steps to install Nagios on the Monitoring node. In our case, the monitoring node is considered to be the controller node of the OpenStack Cloud but any other PC can be used. These steps require administrator privileges.

#### **Prerequisites**

- Ubuntu 12.04 LTS is already installed.
- OpenStack (Grizzly) is already installed.

#### Installation steps:

• Requirements

The server hosting monitoring services (monitoring host) must include the following packages: Apache 2, PHP, GCC compiler and development libraries, GD development libraries.

```
sudo apt-get install apache2
sudo apt-get install libapache2-mod-php5
sudo apt-get install build-essential
sudo apt-get install libgd2-xpm-dev sudo
apt-get install libssl-dev
```
Create Nagios Account:

```
sudo -s
/usr/sbin/useradd -m -s /bin/bash nagios
passwd nagios
```
Create a new *nagcmd* group for allowing external commands to be submitted through the web interface. Add both the Nagios user and the apache user to the group.

```
/usr/sbin/groupadd nagcmd
/usr/sbin/usermod -a -G nagcmd nagios
/usr/sbin/usermod -a -G nagcmd www-data
```
• Download Nagios Packages:

```
mkdir ~/downloads
cd ~/downloads
wget http://prdownloads.sourceforge.net/sourceforge/nagios/nagios-
3.4.1.tar.gz
wget https://www.nagios-plugins.org/download/nagios-plugins-
1.4.16.tar.gz
wget http://sourceforge.net/projects/nagios/files/nrpe-2.x/nrpe-
```
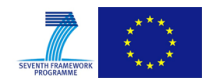

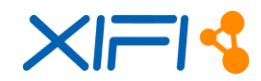

```
2.15/nrpe-2.15.tar.gz
cd ~/downloads
tar xzf nagios-3.4.1.tar.gz
tar xzf nagios-plugins-1.4.16.tar.gz
tar xzf nrpe-2.15.tar.gz
```
• Nagios Core installation

Compile and installation of *nagios-3.4.1* package:

```
cd nagios
./configure --with-command-group=nagcmd
make all
make install
make install-init
make install-config
make install-commandmode
```
Configure Nagios Web interface. Install the Nagios web *config* file in the Apache *conf.d*  directory:

make install-webconf

Create a *nagiosadmin* account for logging into the Nagios Web interface. Remember the password you assign to this account – you will need it later.

htpasswd -c /usr/local/nagios/etc/htpasswd.users nagiosadmin

Restart Apache to make the new settings take effect:

/etc/init.d/apache2 reload

Nagios plugins installation:

```
cd ~/downloads/nagios-plugins-1.4.16
./configure --with-nagios-user=nagios --with-nagios-group=nagios
make 
make install
```
• Start Nagios

Configure Nagios to automatically start when the system boots:

ln -s /etc/init.d/nagios /etc/rcS.d/S99nagios

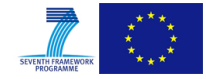

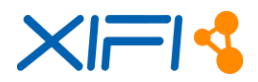

Verify the sample Nagios configuration files:

/usr/local/nagios/bin/nagios -v /usr/local/nagios/etc/nagios.cfg

If there are no errors, start Nagios:

/etc/init.d/nagios start

Login to the Web Interface

You should now be able to access the Nagios Web interface at the URL below. You will be prompted for the username (*nagiosadmin*) and password you specified above.

```
http://localhost/nagios/
```
Install *check\_nrpe* plugin:

```
cd ~/downloads/nrpe-2.15.tar.gz
./configure
make all
make install-plugin
```
Note: If configuration process cannot find ssl libs

```
checking for type of socket size... size t
checking for SSL headers... SSL headers found in /usr
checking for SSL libraries... configure: error: Cannot find ssl 
libraries
```
They shall be found manually:

```
apt-file search libssl | grep libssl-dev
libssl-dev: /usr/lib/x86_64-linux-gnu/libssl.a
libssl-dev: /usr/lib/x86_64-linux-gnu/libssl.so
libssl-dev: /usr/lib/x86_64-linux-gnu/pkgconfig/libssl.pc
libssl-dev: /usr/share/doc/libssl-dev/changelog.Debian.gz
libssl-dev: /usr/share/doc/libssl-dev/changelog.gz
libssl-dev: /usr/share/doc/libssl-dev/copyright
```
Reconfigure the plugin and continue with the compilation/installation:

```
./configure --with-ssl=/usr/bin/openssl --with-ssl-
lib=/usr/lib/x86_64-linux-gnu<br />
```
Create a Nagios Command definition for using the *check\_nrpe* plugin

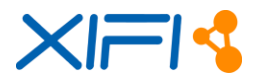

In order Nagios Core to use the *check\_nrpe* plugin a command definition must be created in Nagios object configuration files. To do so, open commands.cfg file and add the following definition: *(/usr/local/nagios/etc/objects/commands.cfg*)

```
define command {
command_name check_nrpe
command line $USER1$/check nrpe -H $HOSTADDRESS$ -C $ARG1$
}
```
• Create host and service definitions

At this point, we must define the remote host and its services to Nagios Core. It is strongly recommended that these definitions are to be placed in a separate configuration file per host. Create a new file (e.g. *miniUbuntu-0.cfg*) with the following content:

```
define host{
  use linux-server
  host name miniUbuntu-0
  alias Ubuntu 12.04
   address 192.168.1.244
   }
define service{
 use generic-service
host name miniUbuntu-0
 service_description CPU Load
check command check nrpe!check load
 }
define service{
  use generic-service<br>host_name miniUbuntu-0
host name miniUbuntu-0
service description Current Users
  check command check nrpe!check users
   }
define service{
  use generic-service
  host_name miniUbuntu-0<br>service_description VHDD :
                    VHDD Free space
  check command check nrpe!check hda1
   }
define service{
 use generic-service<br>
host name miniUbuntu-0
host name miniUbuntu-0
service description Total Proccess
  check command check nrpe!check total procs
   }
define service{
 use generic-service
  host name miniUbuntu-0
  service description Zombie Processes
  check command check nrpe!check zombie procs
   }
```
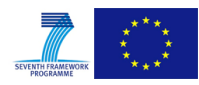

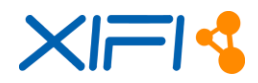

```
define service{
use generic-service
 host_name miniUbuntu-0
      service_description RAM Memory
     check command check nrpe!check memory
 }
define service{
    use generic-service
host name miniUbuntu-0
service description Memory Swap
 check_command check_nrpe!check_swap
      }
```
Next, in */usr/local/nagios/etc/nagios.cfg* file add the following line:

```
cfg_file=/usr/local/nagios/etc/objects/miniUbuntu-0.cfg
```
and proceed with verification of Nagios Configuration file:

/usr/local/nagios/bin/nagios -v /usr/local/nagios/etc/nagios.cfg

If there is no error, we can restart Nagios:

```
service nagios restart
```
At this point we are not able to get any measurements from any remote host because we have not installed anything there, but we must be able to see remote host's name and services from Nagios Web interface.

#### **Installation Nagios nrpe and plugins**

This section describes the steps to install Nagios on a remote host. In our case, as remote host is considered a VM in a compute node of the OpenStack Cloud.

#### **Prerequisites**

- Ubuntu 12.04 LTS is already installed in a VM.
- OpenStack (Grizzly, compute) is already installed on Compute node.

#### Installation steps:

• Requirements

In the remote host, the following packages must have been already installed: gcc, make, libssldev.

Create Nagios Account:

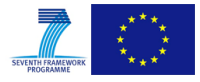

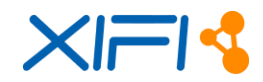

sudo -i /usr/sbin/useradd nagios passwd nagios

Download Nagios Packages:

```
mkdir ~/downloads
cd ~/downloads
wget https://www.nagios-plugins.org/download/nagios-plugins-
1.4.16.tar.gz
wget http://sourceforge.net/projects/nagios/files/nrpe-2.x/nrpe-
2.15/nrpe-2.15.tar.gz
cd ~/downloads
tar xzf nagios-plugins-1.4.16.tar.gz
tar xzf nrpe-2.15.tar.gz
```
• Install Nagios plugins:

```
cd ~/downloads/nagios-plugins-1.4.16
./configure
make
make install
```
Set right permissions to plugin directory:

```
chown nagios.nagios /usr/local/nagios
chown -R nagios.nagios /usr/local/nagios/libexec
```
• Install xinetd

If xinetd is not already installed with Ubuntu:

apt-get install xinetd

Install nrpe daemon:

```
cd ~/downloads/nrpe-2.15
./configure
make all
make install-plugin
make install-daemon
make install-daemon-config
```
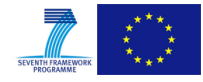

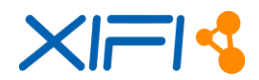

Install the NRPE daemon as a service under xinetd:

make install-xinetd

Set Monitoring Host IP address (or where Nagios Core is installed) in */etc/xinetd.d/nrpe* file (apart from loopback address, you can add as many addresses related to the Nagios Core installations, if many, accessing the nrpe) only\_from - 127.0.0.1 <nagiosCore\_ip\_address> Add the following entry for the NRPE daemon to the */etc/services* file:

nrpe 5666/tcp # NRPE

Restart xinetd service:

service xinetd restart

Test NRPE daemon Locally

First, we check if nrpe daemon is started:

```
netstat -at | grep nrpe
tcp 0 0*:nrpe *:* LISTEN
```
and then if it works properly:

```
/usr/local/nagios/libexec/check_nrpe -H localhost
NRPE v2.15
```
Customize NRPE commands

Make sure that all services are defined in */usr/local/nagios/etc/nrpe.cfg* file:

```
command[check_users]=/usr/local/nagios/libexec/check_users -w 5 -c 
  10
command[check_load]=/usr/local/nagios/libexec/check_load -w 
  15, 10, 5 -c \overline{30, 25, 20}command[check_hda1]=/usr/local/nagios/libexec/check_disk -w 20% -c 
  10% -p /dev/vda1
command[check_zombie_procs]=/usr/local/nagios/libexec/check_procs 
  -w 5 -c 10 -s Z
command[check total procs]=/usr/local/nagios/libexec/check procs -
  w 150 -c 200
command[check memory]=/usr/local/nagios/libexec/check memory.sh -w
  70 -c 90
command[check_swap]=/usr/local/nagios/libexec/check_swap -w 20% -c 
  10%
```
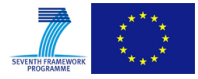

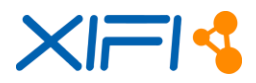

```
Add a new file check_memory.sh in /usr/local/nagios/libexec with the following context:
```

```
#!/bin/bash
#
# Script to check memory usage on Linux. Ignores memory used by 
  disk cache.
#
# Requires the bc command
#
print help() {
    echo 'Usage:'
     echo '[-w] Warning level as a percentage'
     echo '[-c] Critical level as a percentage'
     exit 0
}
while test -n '$1'; do
     case '$1' in
         --help|-h)
             print_help
              exit 0
              ;;
        -w) warn_level=$2
              shift
              ;;
        -c) critical_level=$2
              shift
             ;;
         *)
             echo 'Unknown Argument: $1'
             print_help
             exit 3
              ;;
     esac
     shift
done
if [ '$warn_level' == '' ]; then
     echo 'No Warning Level Specified'
     print_help
     exit 3;
fi
if [ '$critical level' == '' ]; then
     echo 'No Critical Level Specified'
     print_help
     exit 3;
fi
free=`free -m | grep 'Mem:' | awk '{print $4}'`
used=` free -m | grep 'Mem:' | awk '{print $3}'`
total=$(($free+$used))
result=$(echo '$used / $total * 100' |bc -1|cut -c -4)
result=$(echo '$result' | awk '{printf('%d\n', $1 + 0.5)}')if [ '$result' -1t '$warn level' ]; then
```
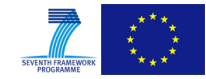

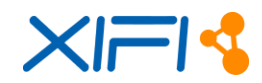

```
echo 'RAM Memory OK. $result% used.'
     exit 0;
elif [ '$result' -ge '$warn_level' ] &&
    [ '$result' -le '$critical level' ]; then
    echo 'RAM Memory WARNING. $result% used.'
     exit 1;
elif [ '$result' -gt '$critical level' ]; then
   echo 'RAM Memory CRITICAL. Sresult% used.'
     exit 2;
fi
```
Make *check\_memory.sh* executable:

chmod 777 check\_memory.sh

Check nrpe from monitoring host

Now, everything is setup and we can check the nrpe daemon from the monitoring host side, by executing the following command (make sure that local firewall in remote host allows connections on port 5666):

```
/usr/local/nagios/libexec/check_nrpe -H <Remote_Host_ip> -c 
check_users
```
The response must be something like that:

USERS OK - 2 users currently logged in |users=2;5;10;0

Access remote host from Nagios Web Interface.

Installation is complete and you can access Nagios services from Web Interface in monitoring host in the URL *http://<monitoring\_host\_ip>/nagios*.

## **Installation DEM Adapter**

Here it is described the steps to install DEM Adapter on the same server where Nagios core is installed.

#### **Prerequisites**

The following packages must have been already installed:  $g_{++}$ , make, libc6-dev, libstdc++6-dev, java7, Nagios Core.

#### Installation steps:

• Install Unix Domain Sockets for Java (junixsocket)

Download junixsocket tarball from<https://code.google.com/p/junixsocket/downloads>

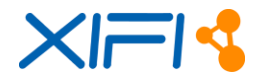

Extract and copy the following files in */opt/newsclub/lib-native*:

libjunixsocket-linux-1.5-amd64.so Linux Intel 64bit libjunixsocket-linux-1.5-i386.so Linux Intel 32bit

Download and Install livestatus plugin:

```
cd ~/downloads
wget 'http://www.mathias-kettner.de/download/mk-livestatus-
1.2.2p2.tar.gz'
tar xzf mk-livestatus-1.2.2p2.tar.
cd mk-livestatus-1.2.2p2
./configure
make
make install
```
Create path for UNIX socket and change mode:

```
mkdir -p /var/lib/nagios/rw
chmod 777 /var/lib/nagios/rw -R
```
Add the following lines in nagios.cfg in order to configure Nagios to operate with livestatus broker:

```
broker_module=/usr/local/lib/mk-livestatus/livestatus.o 
var/lib/nagios/rw/live event broker options=-1
```
Restart Nagios to activate the changes:

service nagios restart

Verify livestatus installation:

o Open Nagios log file. You must read:

```
[1256144866] livestatus: Version 1.1.6p1 initializing. Socket 
path: '/var/lib
/nagios/rw/live'
[1256144866] livestatus: Created UNIX control socket at 
/var/lib/nagios/rw/
live
[1256144866] livestatus: Opened UNIX socket 
/var/lib/nagios/rw/live
[1256144866] livestatus: successfully finished initialization
[1256144866] Event broker module '/usr/local/lib/mk-
livestatus/livestatus.o' initialized successfully.
[1256144866] Finished daemonizing... (New PID=5363)
[1256144866] livestatus: Starting 10 client threads
```
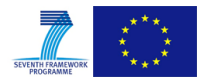

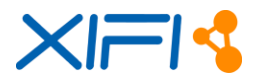

[1256144866] livestatus: Entering main loop, listening on UNIX socket

o You must be able to get host list from Nagios using unixcat:

```
echo 'GET hosts' | unixcat /var/lib/nagios/rw/live
```
Install Nagios NGSI Adapter

Download the latest version of NGSI Adapter from [www.synelixis.com/xifi.](http://www.synelixis.com/xifi)

Username: xifi Password:xifi#2013#

Or fro[m https://xifisvn.res.eng.it/wp3/software/DEM\\_Adapter/](https://xifisvn.res.eng.it/wp3/software/DEM_Adapter/)

Extract *nagiosNGSi* directory and copy it to */usr/local/nagios*.

Open configuration file */usr/local/nagios/nagiosNGSi/nagiosNGSi.cfg* and set context brokers *url*, *polling time interval* and *regionid*:

```
polling_interval=5000
conUpdate_url=http://192.168.1.242:1026/NGSI10/updateContext
conRegistration_url=http://192.168.1.242:1026/NGSI9/registerContext
regionid={your regionid}
regionid should be one of the following strings according to the 
location of the infrastructure: Trento, Berlin, Brittany, Sevilla, 
Waterford
```
#### Start NGSI Adapter:

./nagiosNGSi.sh start

Check log file for errors:

```
tail -f log/nagiosNGSi.logs
```
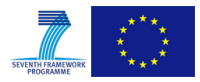

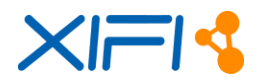

## **Installation Orion**

• Install the following packages (requirements for the given Orion RPMs) on a CentOS VM:

```
# yum update && yum install boost-filesystem boost-thread 
libmicrohttpd-devel python python-flask curl libxml2 nc mongodb
```
- Install the Orion RPMs from [https://forge.fi-ware.eu/frs/?group\\_id=7](https://forge.fi-ware.eu/frs/?group_id=7)
- When the RPMs are installed, the mongo server is not installed (the mongo binary installed refers to the mongo interactive shell). Therefore, the following command should be issued:

# yum install mongodb-server python-pymongo

 The Context Broker assumes that a database called 'orion' exists in mongodb, as well as an administrator user, also called 'orion', with password 'orion'. The db actually exists, but the user does not. Therefore, we should create it:

```
# mongo
> use orion
> db.addUser( { user: 'orion', pwd: 'orion', roles: [ 'readWrite', 
'dbAdmin' ] } )
> exit
#
```
 Since iptables is blocking access to port 1026 (default for contextBroker), we should open it through the iptables conf file */etc/sysconfig/iptables*

Add the line -A INPUT -m state --state NEW -m tcp -p tcp --dport 1026 -j ACCEPT in iptables conf file, right below the line enabling port 22 (-A INPUT -m state --state NEW -m tcp -p tcp --dport 22 -j ACCEPT)

Restart iptables:

```
# service iptables restart
```
#### **Installation manual (passive DEM on Remote Host -VM Ubuntu 12.04)**

Requirements

Prior to this installation java 7 must be installed and OpenStack metadata API service must be enabled.

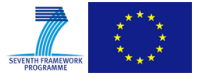

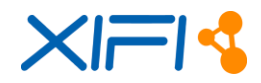

## o Java installation

```
sudo -i 
apt-get update
apt-get install openjdk-7-jdk
```
### o Check open stack metadata API.

curl [http://169.254.169.254/openstack/latest/meta\\_data.json](http://169.254.169.254/openstack/latest/meta_data.json)

Output:

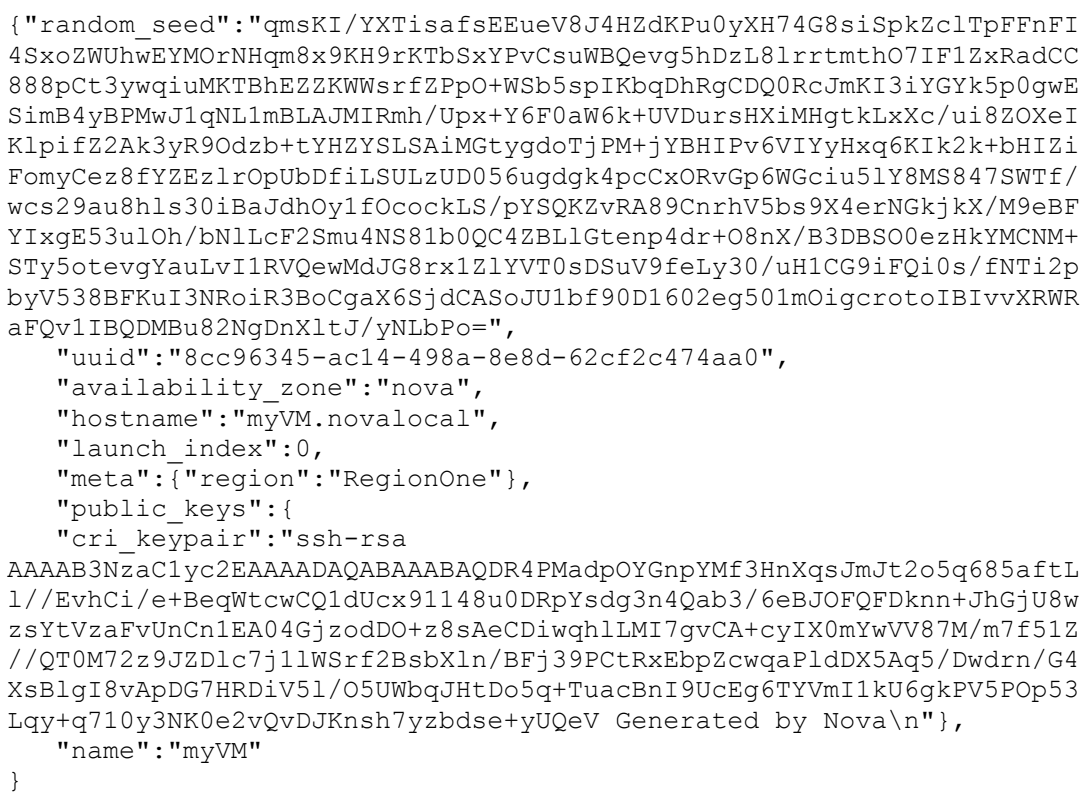

- Installation Procedure
	- o Download the s/w from xifi svn

```
wget 
https://xifisvn.res.eng.it/wp3/software/DEM_Adapter/PDEMv1.0/Ub12.0
4_vmMonitor_v1.0.tar.gz
```
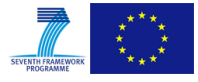

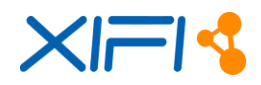

## o Install the s/w

```
tar -zxvf Ub12.04 vmMonitor v1.0.tar.gz
cd Ub12.04 vmMonitor v1.0
./configure.sh
```
Output:

```
INSTALL_PATH is set to '/usr/local'
/usr/local/vmMonitor
Coping files..
Configuration Completed.
```
o Configuration

nano cd /usr/local/vmMonitor/monitoring.cfg

Set properly the following attributes:

■ Context broker url:

```
cb_server = http://192.168.1.245:1026 (modify it by the Orion 
Context Broker ip address)
```
Update time interval in seconds:

time\_int = 30

**Location of the application's logfile:** 

logfile = log/monitoring.log

Openstack's metadata API url:

```
metadata url =http://169.254.169.254/openstack/latest/meta_data.json
```
#### Enable Service

o Start Service

```
service vmonitorS start
```
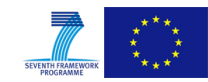

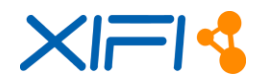

### Output:

```
Starting NG Service Update ...
Update service started!
```
o Check log file

tail -f /usr/local/vmMonitor/log/monitoring.log

Output:

```
Aug 25, 2014 12:29:04 PM com.synelixis.xifi.Logger.LogFile add
INFO: Passive DEM (2014-08-25 12:29:04.899): Monitoring service 
started...
Aug 25, 2014 12:29:07 PM com.synelixis.xifi.Logger.LogFile add
INFO: Passive DEM (2014-08-25 12:29:07.354): 
{"contextElements":[{"type":"vm","isPattern":"false","id":"RegionOn
e:8cc96345-ac14-498a-8e8d-62cf2c474aa0","attributes": 
[{"name":"_timestamp","type":"long","value":"1408969747353"},{"name
":"users","type":"string","value":"1"},{"name":"cpuLoadPct","type":
"string","value":"0.00"},{"name":"freeSpacePct","type":"string","va
lue":"95"},{"name":"z_procs","type":"string","value":"0"},{"name":"
procs","type":"string","value":"71"},{"name":"usedMemPct","type":"s
tring","value":"5"},{"name":"swap","type":"string","value":"100"}]}
],"updateAction": "APPEND"}
Aug 25, 2014 12:29:07 PM com.synelixis.xifi.Logger.LogFile add
INFO: Passive DEM (2014-08-25 12:29:07.403): POST RESP:200
...
```
## **2.3.10 User Manual**

## **2.3.10.1 API Specification**

DEM adapter provides the methods described in NGSI-9/10 specifications [\(\[8\],](#page-78-4) [\[7\]\)](#page-78-3), to be compliant with the Orion Context Broker.

## **2.3.10.2 Handbook**

The primary objective of DEM Active Adapter is to retrieve monitoring data from Nagios, adapt them to NGSI-9/10 API and post them to a Context Broker. In each execution cycle, DEM Adapter performs the following steps:

- Collects data from Nagios Core, regarding all monitored hosts and their respective services.
- Processes information per node and per service.
- Builds a ContextUpdate xml for each host, based in NGSI 10 API.
- Posts the ContextUpdate xmls to Context Broker

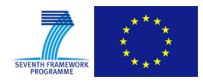

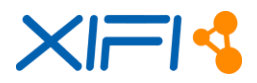

This document guides the user to configure and properly set up the DEM active Adapter.

#### **System Configuration**

DEM configuration procedure is organized in two main parts. First, we must define DEM settings for the communication between Nagios monitoring system and Context Broker. Second, we describe the configuration procedure in order to add/remove nodes or monitored services.

First, we must define DEM settings for the communication between Nagios monitoring system and Context Broker.

• Service Settings

All DEM's service settings are defined in nagiosNGSi.cfg file. These settings are:

- o Nagios Polling interval in milliseconds: defines how frequently DEM service asks Nagios for update.
- o Context Broker ContextUpdate URL: defines the CB update URL based on NGSI-10 API.
- o Context Broker Registration URL: defines the CB registration URL based on NGSI-9 interface.
- o Nagios Event Broker: defines the path of unixsocket that is used by DEM in order to communicate with Nagios.
- o Log File: defines the filename and the location of DEM log file.
- o Region id: defines the geographical region of the federated infrastructure.
- o Debug: if true, log files are kept.

```
polling_interval=5000
conUpdate_url=http://192.168.1.242:1026/NGSI10/updateContext
conRegistration_url=http://192.168.1.242:1026/NGSI9/registerContext
unixSocket=/var/lib/nagios/rw/live
logfile=log/nagiosNGSi.log
regionid=Trento
debug=true
```
Add new host

In order to add new hosts (i.e. VMs) we need to create a new object definition per each new host. It is strongly recommended that these definitions are placed in a separate file per new node. Assuming that we need to add a new node (ubu-0 with IP address 192.168.1.244), create a file (*/usr/local/nagios/etc/ubu-0.cfg*) with the following:

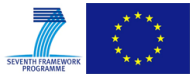

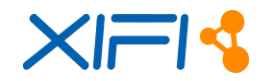

```
define host{
use linux-box
host name ubu-0
alias Ubuntu 12.04LTS 
address 192.168.1.244 
}
```
Next, we must also define monitoring data (services) that are going to be collected by the new host. We assume that we have already installed *check\_nrpe*, plugins and *nrpe* addon packages in ubu-0. From all the services that plugins package offers, we choose to retrieve the number of total process, CPU usage and free hard disk space. So, we proceed by defining these services in ubu-0.cfg by adding the following lines:

```
define service{
use generic-service
host_name ubu-0
service description CPU Load
check_command check_nrpe!check_load
}
define service{
use generic-service
host name ubu-0
service description /dev/hda1 Free Space
check command check nrpe! check hda1
}
define service{
use generic-service
host name ubu-0
service description Total Processes
check command check nrpe! check total procs
}
```
Finally, in order to inform Nagios Core for the introduction of a new host and services, we add the following lines to *nagios.cfg* file:

```
# Definitions for monitoring the local (Linux) host
cfg_file=/usr/local/nagios/etc/objects/ubu-0.cfg
```
Verify your Nagios configuration files:

/usr/local/nagios/bin/nagios -v /usr/local/nagios/etc/nagios.cfg

If everything is ok, restart Nagios:

service nagios restart

You should see the host created in the Nagios web interface.

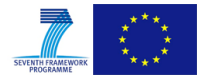

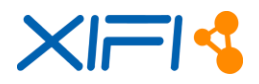

Add new monitoring service

In this section we define and test the implementation of a new, custom monitoring metric (service), e.g. RAM memory usage.

In remote host, create a new file named check\_memory.sh in */usr/local/nagios/libexec* with the following context:

```
#!/bin/bash
#
# Script to check memory usage on Linux. Ignores memory used by 
disk cache.
#
# Requires the bc command
#
print help() {
 echo 'Usage:'
  echo '[-w] Warning level as a percentage'
  echo '[-c] Critical level as a percentage'
  exit 0
}
while test -n '$1'; do
  case '$1' in
  --help|-h)
  print_help
  exit 0
  ;;
   -w)
  warn_level=$2
  shift
  ;;
  -c) critical_level=$2
  shift
  ;;
   *)
  echo 'Unknown Argument: $1'
  print_help
  exit 3
 ;;
   esac
   shift
done
if [ '$warn level' == '' ]; then
  echo 'No Warning Level Specified'
  print_help
 exit \overline{3}; #i
if [ '$critical_level' == '' ]; then
  echo 'No Critical Level Specified'
  print_help
   exit 3;
fi
free=`free -m | grep 'Mem:' | awk '{print $4}'`
used=` free -m | grep 'Mem:' | awk '{print $3}'`
total=$(($free+$used))
result=$(echo \text{'}\result=$(echo '$result' | awk '{printf('%d\n',$1 + 0.5)}')
```
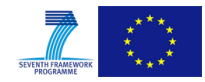

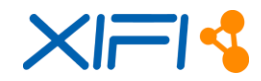

```
if [ '$result' -lt '$warn_level' ]; then
 echo 'RAM Memory OK. $result% used.'
  exit 0;
elif [ '$result' -ge '$warn level' ] & &
 [ '$result' -le '$critical level' ]; then
 echo 'RAM Memory WARNING. Sresult% used.'
  exit 1;
elif [ '$result' -gt '$critical level' ]; then
 echo 'RAM Memory CRITICAL. $result% used.'
  exit 2;
fi
```
Make check\_memory.sh executable:

root@192.168.1.244:~# chmod 777 check\_memory.sh

Test metric locally:

```
root@192.168.1.244:~# /usr/local/nagios/libexec/check_memory.sh -w 
70 -c 90
RAM Memory OK. 29% used. (18921)
```
In monitoring node, define new metric in nrpe configuration file. Open */usr/local/nagios/etc/nrpe.cfg* and add the following line:

```
command[check memory]=/usr/local/nagios/libexec/check memory.sh -w
70 -c 90
```
Test metric remotely:

```
root@192.168.1.231:~# /usr/local/nagios/libexec/check_nrpe -H 
192.168.1.244 -c check_memory
RAM Memory OK. 29% used. (18500)
```
#### **Enable active DEM Service**

After configuration procedure is completed, we are ready to start DEM service:

```
root@192.168.1.231:/usr/local/nagios/nagiosNGSi# ./nagiosNGSi.sh 
start
Starting nagiosNGSi ...
nagiosNGSi started …
```
In order to be sure that everything is working properly we open and check /usr/local/nagio/nagiosNGSi/log/nagiosNGSi.log for errors. If all gone well you must see the following output:

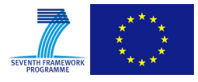

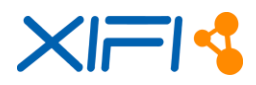

```
INFO: GET Services...
Dec 10, 2013 10:51:43 AM nagiosngsi. XML File buildXMLupdate
INFO: File update_192.168.1.65.xml build completed.
Dec 10, 2013 10:51:43 AM nagiosngsi.WebClient postXML
INFO: Post: 0 Web Response status code: 200
Dec 10, 2013 10:51:43 AM nagiosngsi.WebClient postXML
INFO: Orion's Response: 200 OK
Dec 10, 2013 10:51:43 AM nagiosngsi.XML File buildXMLupdate
INFO: File update_127.0.0.1.xml build completed.
Dec 10, 2013 10:51:43 AM nagiosngsi.WebClient postXML
INFO: Post: 1 Web Response status code: 200
Dec 10, 2013 10:51:43 AM nagiosngsi.WebClient postXML
INFO: Orion's Response: 200 OK
Dec 10, 2013 10:51:43 AM nagiosngsi.XML_File buildXMLupdate
INFO: File update_192.168.1.244.xml build completed.
Dec 10, 2013 10:51:43 AM nagiosngsi.WebClient postXML
INFO: Post: 2 Web Response status code: 200
Dec 10, 2013 10:51:43 AM nagiosngsi.WebClient postXML
INFO: Orion's Response: 200 OK
```
## **Context Broker**

Registration Status

Get registered services for host 192.168.1.244:

```
root@192.168.1.231:#curl 
192.168.1.242:1026/ngsi9/contextEntities/192.168.1.244 -s -S --
header 'Content-Type: application/xml' | xmllint --format -
<?xml version='1.0'?>
<discoverContextAvailabilityResponse>
   <contextRegistrationResponseList>
<contextRegistrationResponse>
 <contextRegistration>
     <entityIdList>
       <entityId type='VRTMachine' isPattern='false'>
        <id>192.168.1.244</id>
       </entityId>
    </entityIdList>
         <contextRegistrationAttributeList>
       <contextRegistrationAttribute>
         <name>Region ID</name>
         <type>String</type>
             <isDomain>false</isDomain>
       </contextRegistrationAttribute>
       <contextRegistrationAttribute>
         <name>CPU Load</name>
         <type>String</type>
             <isDomain>false</isDomain>
       </contextRegistrationAttribute>
       <contextRegistrationAttribute>
         <name>Current Users</name>
         <type>String</type>
             <isDomain>false</isDomain>
      </contextRegistrationAttribute>
       <contextRegistrationAttribute>
```
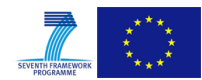

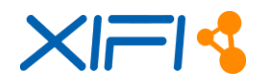

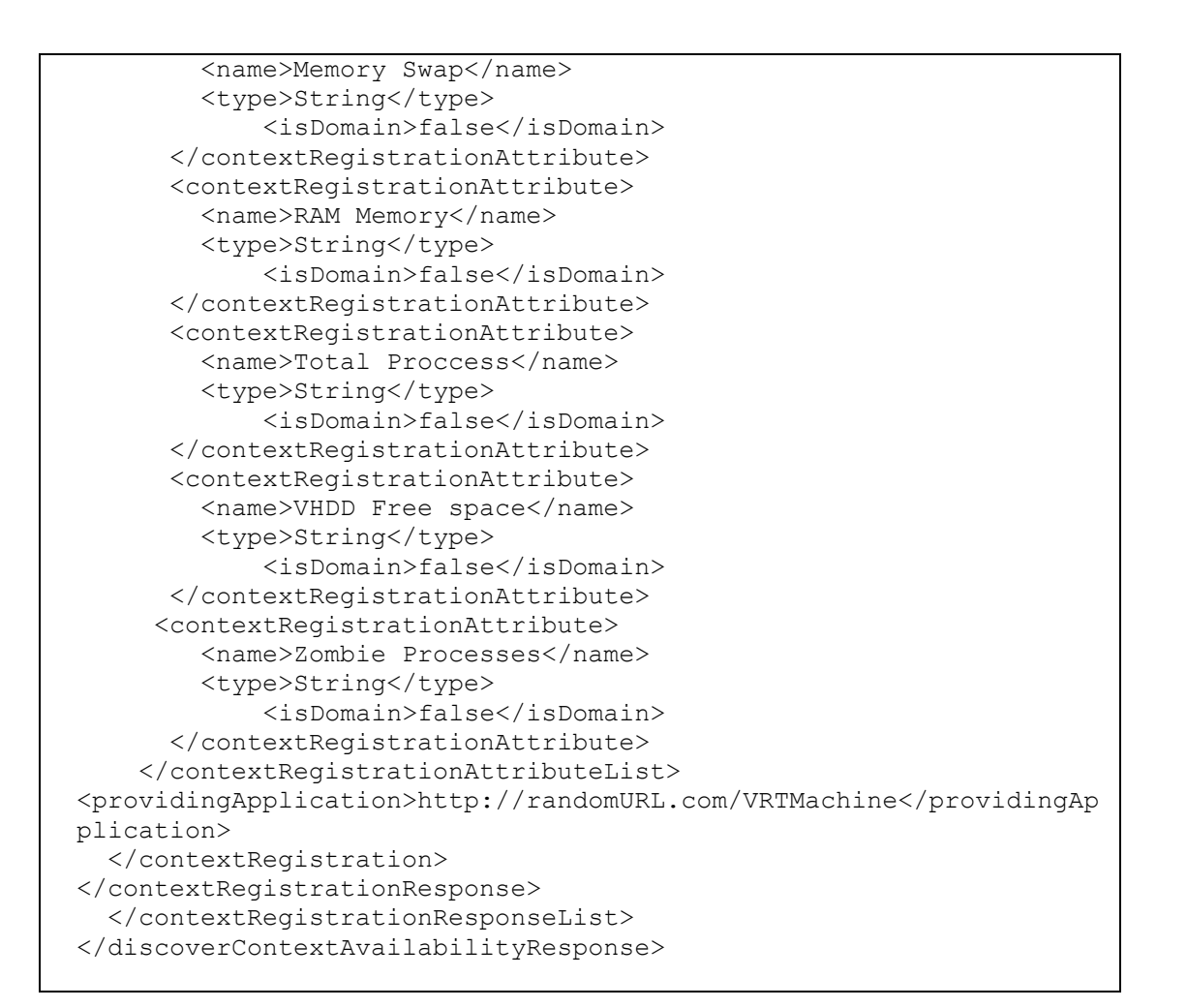

Update Status

Get last update values of 192.168.1.244 services:

```
root@192.168.1.231:# curl 
192.168.1.242:1026/ngsi10/contextEntities/192.168.1.244 -s -S --
header 'Content-Type: application/xml' | xmllint --format -<?xml 
version='1.0'?>
<contextElementResponse>
   <contextElement>
<entityId type='' isPattern='false'>
 <id>192.168.1.244</id>
</entityId>
<contextAttributeList>
   <contextAttribute>
     <name>Region ID</name>
     <type>String</type>
         <contextValue>Trento</contextValue>
   </contextAttribute>
   <contextAttribute>
     <name>CPU Load</name>
     <type>String</type>
         <contextValue>0.00</contextValue>
   </contextAttribute>
   <contextAttribute>
     <name>Current Users</name>
```
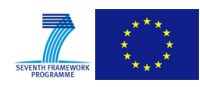

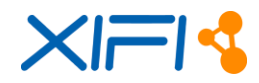

```
 <type>String</type>
         <contextValue>1</contextValue>
   </contextAttribute>
   <contextAttribute>
     <name>Memory Swap</name>
     <type>String</type>
         <contextValue>100</contextValue>
   </contextAttribute>
   <contextAttribute>
     <name>RAM Memory</name>
     <type>String</type>
         <contextValue>28</contextValue>
   </contextAttribute>
   <contextAttribute>
     <name>Total Proccess</name>
     <type>String</type>
         <contextValue>61</contextValue>
   </contextAttribute>
   <contextAttribute>
     <name>VHDD Free space</name>
     <type>String</type>
         <contextValue>15826</contextValue>
   </contextAttribute>
   <contextAttribute>
     <name>Zombie Processes</name>
     <type>String</type>
         <contextValue>0</contextValue>
   </contextAttribute>
</contextAttributeList>
   </contextElement>
   <statusCode>
<code>200</code>
<reasonPhrase>OK</reasonPhrase>
   </statusCode>
</contextElementResponse>
```
# **2.4 OpenStack Data Collector-ODC**

# **2.4.1 Summary**

OpenStack Data Collector aims at collecting information from an OpenStack installation. Information collected is capacity data as number of virtual machine deployed, number of cores available, size of RAM and size of disk, number of users/tenders registered. Information is collected using the OpenStack keystone and nova APIs and/or the command line: unfortunately not all the data requested is available through an API and for this reason the command line should be used.

As depicted in [Figure 20,](#page-70-0) the context of this component is highlighted: OpenStack Data Collector itself is part of the yellow block (*Monitoring Adapter & Collector*).

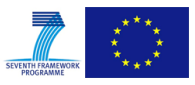

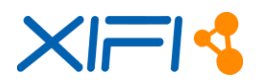

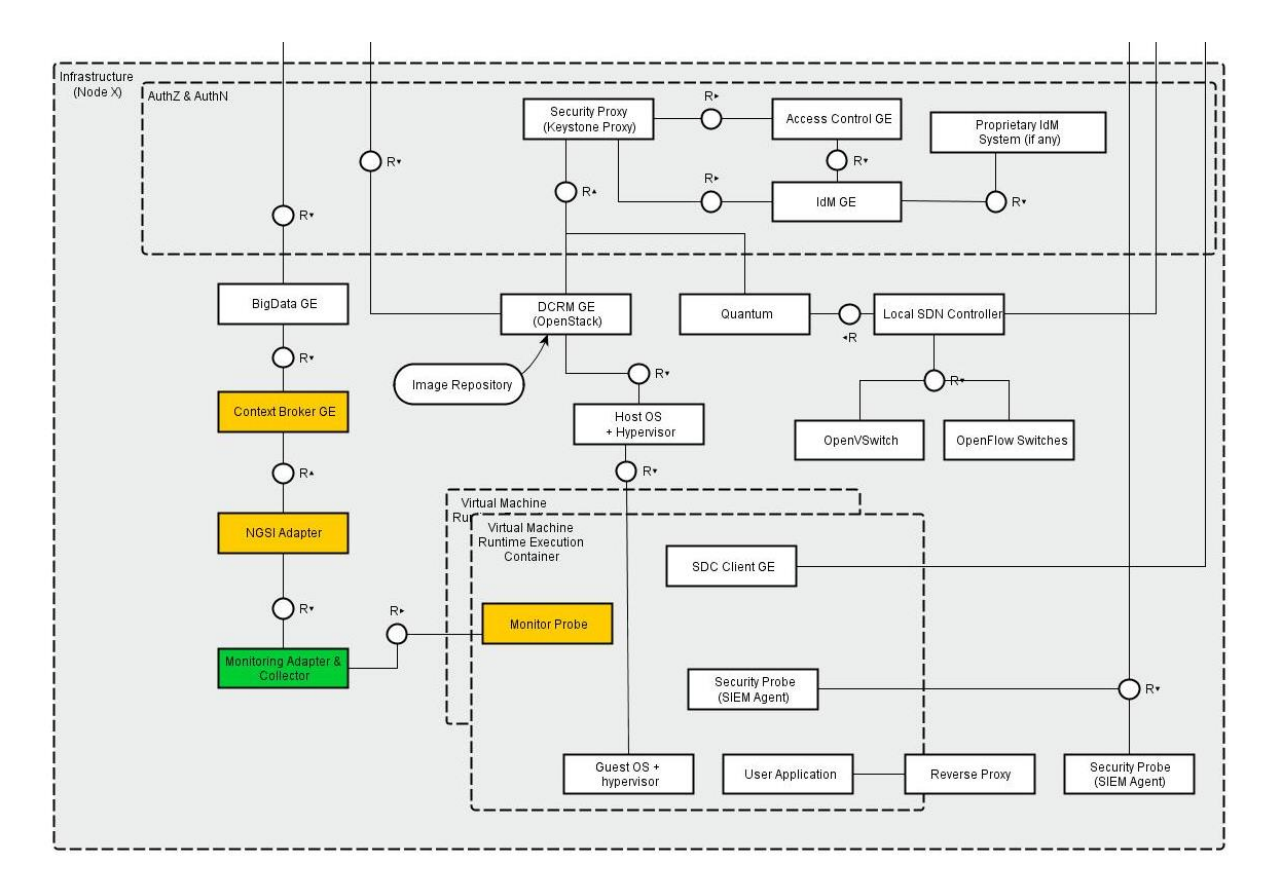

*Figure 20: OpenStack Data Collector within the Architecture of a XIFI Node*

<span id="page-70-0"></span>Tables below provide specific details with regard to the component:

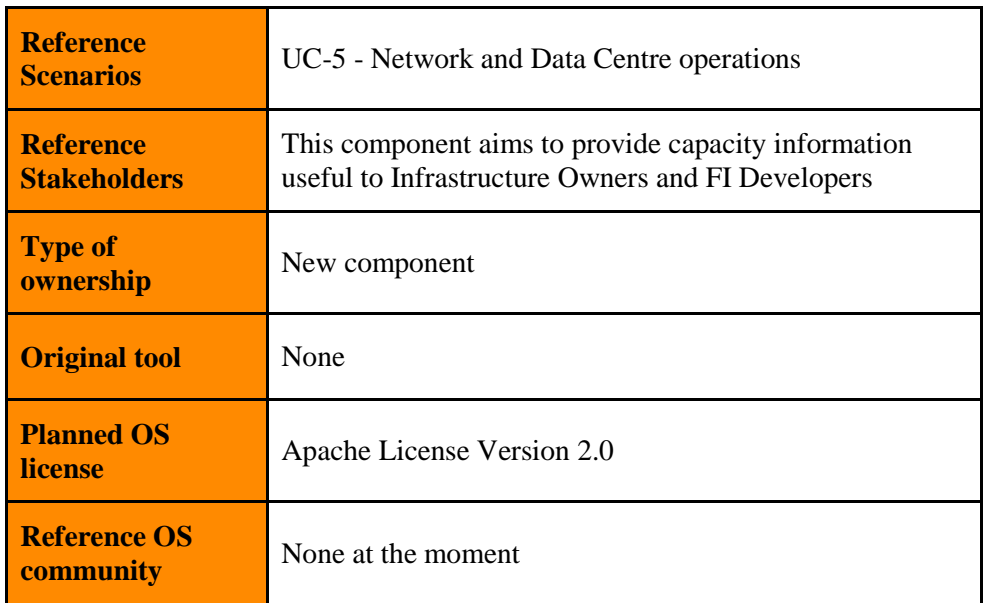

*Table 17: OpenStack Data Collector Context Details*

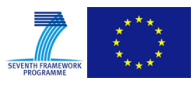

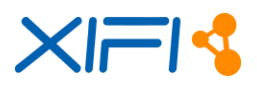

| <b>Consist of</b> | • OpenStackDataCollector: component collecting<br>OpenStack information from OpenStack APIs or<br>command line |
|-------------------|----------------------------------------------------------------------------------------------------|
| <b>Depends on</b> | • NGSI Adapter<br>• OpenStack Grizzly version [22]                                                             |

*Table 18: OpenStack Data Collector Dependencies Summary*

# **2.4.2 Component Responsible**

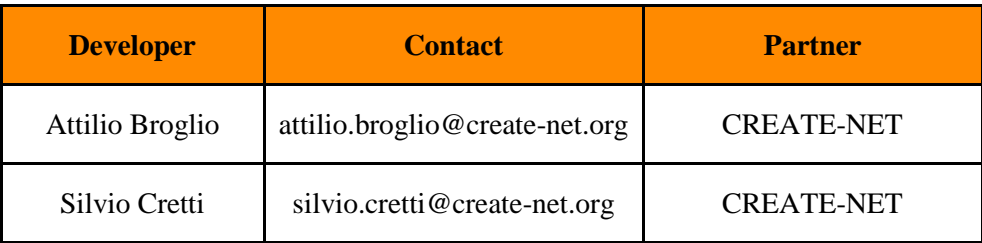

*Table 19: OpenStack Data Collector Reference Details*

# **2.4.3 Motivation**

As said, this component aims at collecting capacity information from OpenStack installation like number of cores installed, size of RAM and disk, number of virtual machines deployed, number of users/tenant registered. This component is needed in the XIFI landscape in order to provide capacity data that otherwise is not gathered from the other monitoring adapters components and on the other hand needed in order to monitor the capacity of the federation. This information is showed on the *Infographics and Status Pages Component* (D4.4 [\[31\]\)](#page-79-1) using infographics representation.

# **2.4.4 User Stories Backlog**

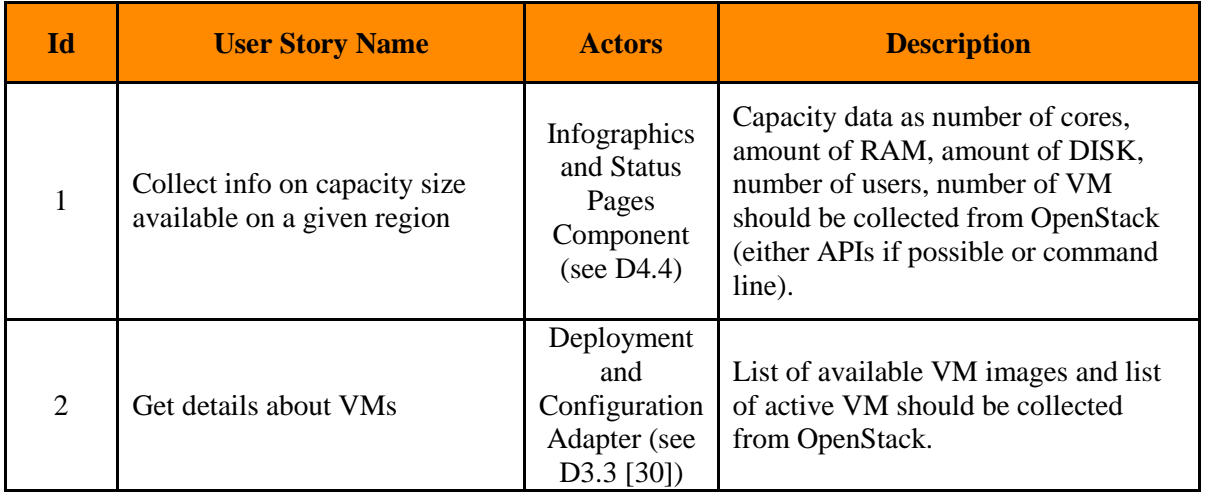

*Table 20: OpenStack Data Collector User Stories Backlog*

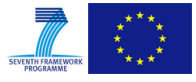
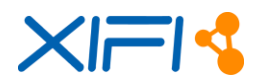

## **2.4.5 State of the art**

At the moment we are not aware of any "off-the-shelf" component that can provide the functionality of OpenStack Data Collector. A possible alternative could be to use OpenStack Ceilometer [\[21\]](#page-78-0) but in the version of OpenStack currently used in XIFI (Grizzly) it is not in a stable and mature version.

## **2.4.6 Architecture**

[Figure 21](#page-72-0) provides the design model of the OpenStack Data Collector component. The OpenStack Data Collector gathers capacity information on the resources available from OpenStack APIs or OpenStack command line and sends them to the NGSI Adapter (described in Sectio[n 2.1\)](#page-10-0).

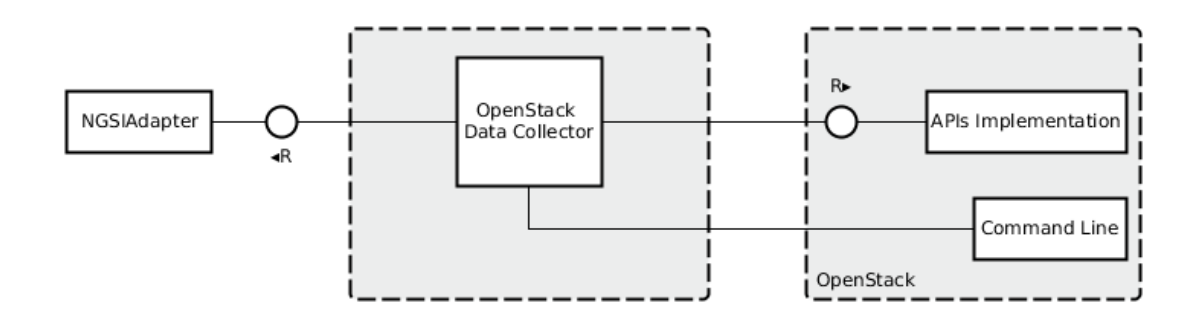

*Figure 21: OpenStack Data Collector Architecture*

#### <span id="page-72-0"></span>**2.4.7 Release Plan**

| <b>Version ID</b> | <b>Milestone</b> | <b>User Stories</b> |
|-------------------|------------------|---------------------|
| 1.0               | M9               |                     |
| 2.0               | M18              |                     |

*Table 21: OpenStack Data Collector Release Plan*

## **2.4.8 Test Cases**

#### **Prerequisites**

- o Install OpenStack Grizzly
- o Install OpenStack data collector
- **Execution.** Run OpenStack data collector

python openstackdatacollector.py dump

 **Verification.** Check the file *results.dumped* and verify if the information about #cores, #RAM, #Disk, #VM, images, VM list and timestamp is present and is the same as the one obtained through the *nova client* command line.

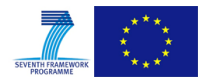

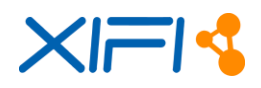

## **2.4.9 Installation Manual**

#### **2.4.9.1 Requirements**

- Ubuntu 12.04 as operating system
- OpenStack Grizzly installed
- Python installed  $(2.6+)$

#### **2.4.9.2 Software Repository**

• OpenStack Data Collector: [https://xifisvn.res.eng.it/wp3/software/Openstack\\_Data\\_Collector/Trunk/OpenstackDataColle](https://xifisvn.res.eng.it/wp3/software/Openstack_Data_Collector/Trunk/OpenstackDataCollector/) [ctor/](https://xifisvn.res.eng.it/wp3/software/Openstack_Data_Collector/Trunk/OpenstackDataCollector/)

#### **2.4.9.3 Setup Guidelines**

- Install NGSI Adapter (section [2.1.8\)](#page-14-0) and properly configure it in order to register to the Orion Context Broker [\[23\].](#page-78-1)
- Get the *region.js* file from [https://xifisvn.res.eng.it/wp3/software/Openstack\\_Data\\_Collector/Trunk/OpenstackDataColle](https://xifisvn.res.eng.it/wp3/software/Openstack_Data_Collector/Trunk/OpenstackDataCollector/) [ctor/](https://xifisvn.res.eng.it/wp3/software/Openstack_Data_Collector/Trunk/OpenstackDataCollector/) and copy it in the \$NGSI\_ADAPTER/lib/parsers (where NGSI\_ADAPTER is the installation directory of the NGSI Adapter).
- Get the *openstackdatacollector.py* file from [https://xifisvn.res.eng.it/wp3/software/Openstack\\_Data\\_Collector/Trunk/OpenstackDataColle](https://xifisvn.res.eng.it/wp3/software/Openstack_Data_Collector/Trunk/OpenstackDataCollector/) [ctor/](https://xifisvn.res.eng.it/wp3/software/Openstack_Data_Collector/Trunk/OpenstackDataCollector/)
- Copy the *openstackdatacollector.py* file on a OpenStack controller machine in a directory of your choice (suggestion */usr/local/openstackdatacollector*)
- Edit the file *openstackdatacollector.py* and customize these parameters:

```
##Configure these parameters##
username='admin'
password='put here admin password'
tenant_name='admin'
auth url='put here authorization api url'
regionId='put here the region id'
regionName='put here the region name'
location='put here country in ISO 3166-1 alpha2 standard'
latitude='put here GPS latitude'
longitude='put here GPS longitude'
agentUrl='endpoint of the NGSI Adapter';
timeInterval=refresh time in seconds;
```
## **2.4.10 User Manual**

#### **2.4.10.1 API Specification**

Not applicable.

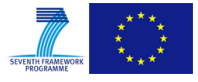

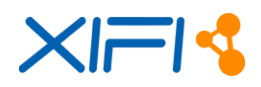

#### **2.4.10.2 Handbook**

In order to run the component:

- Run NGSI Adapter
- Open a terminal on the machine where the component has been installed
- Go to the directory where the component has been installed
- Run: *python openstackdatacollector.py* (you can also consider to run it as a daemon).

## **2.5 Network Passive Monitoring-NPM Adapter**

## **2.5.1 Summary**

Network Passive Monitoring Adapter is the component in charge of handling performance data from network devices located within the domain of the infrastructures. By leveraging on a Nagios system, this adapter collects network-based metrics via the SNMP protocol and publishes them to the NGSI Adapter, where the specific parser will standardize the format, as illustrated in [Figure 22.](#page-74-0)

This document does not provide further details with regard to the description already available in deliverable D3.2 [\[26\].](#page-78-2) The component has not evolved since the release of such documentation. Therefore, the reader is referred to check D3.2 to find a proper specification.

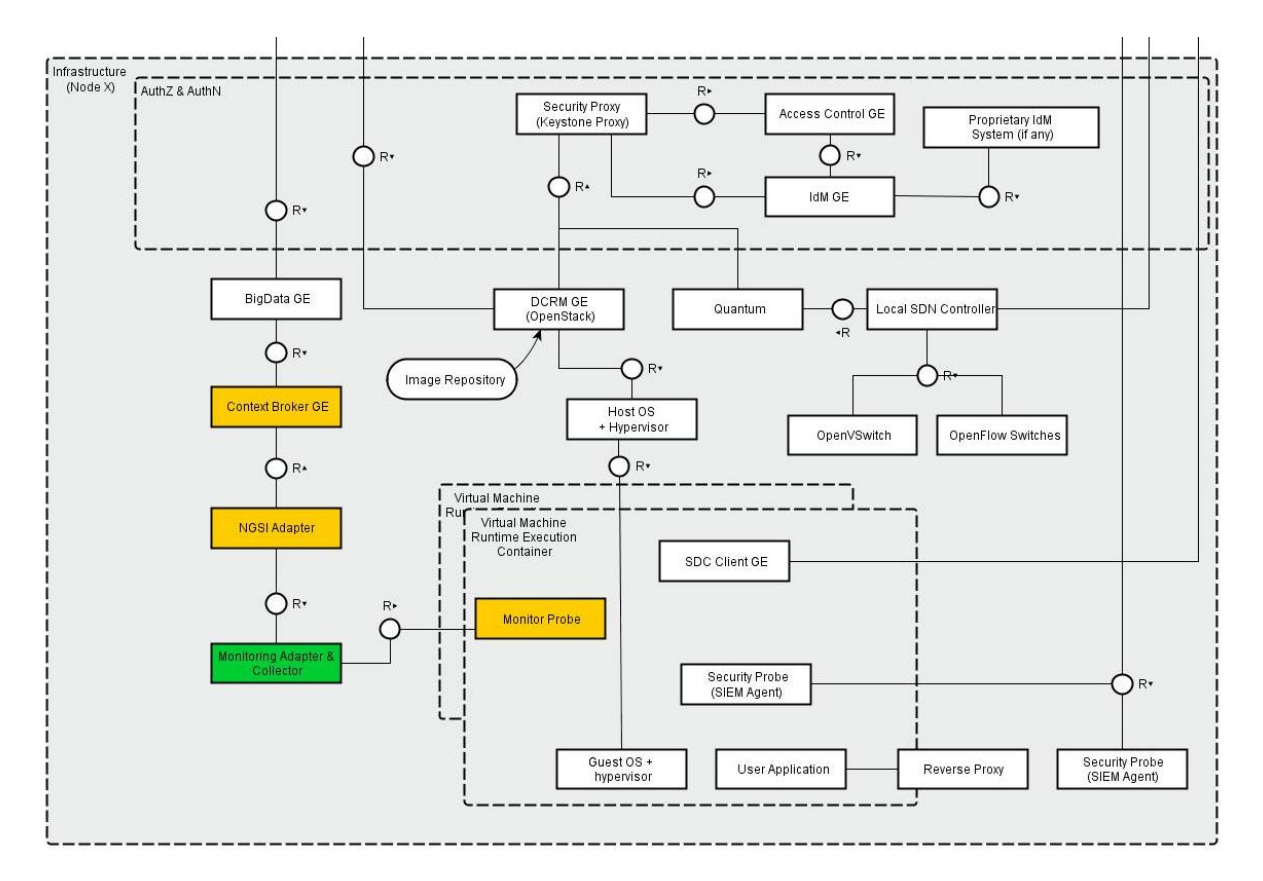

<span id="page-74-0"></span>*Figure 22: NPM Adapter within the Architecture of a generic XIFI Node*

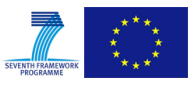

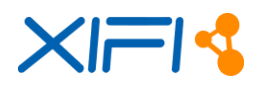

Tables below provide specific details with regard to the component:

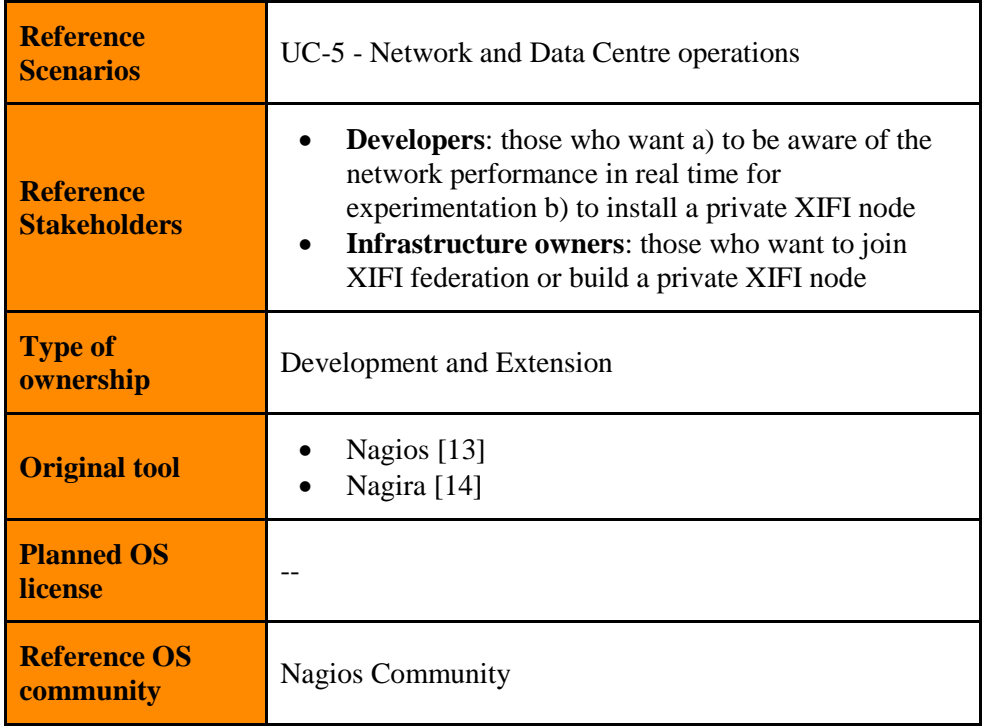

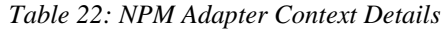

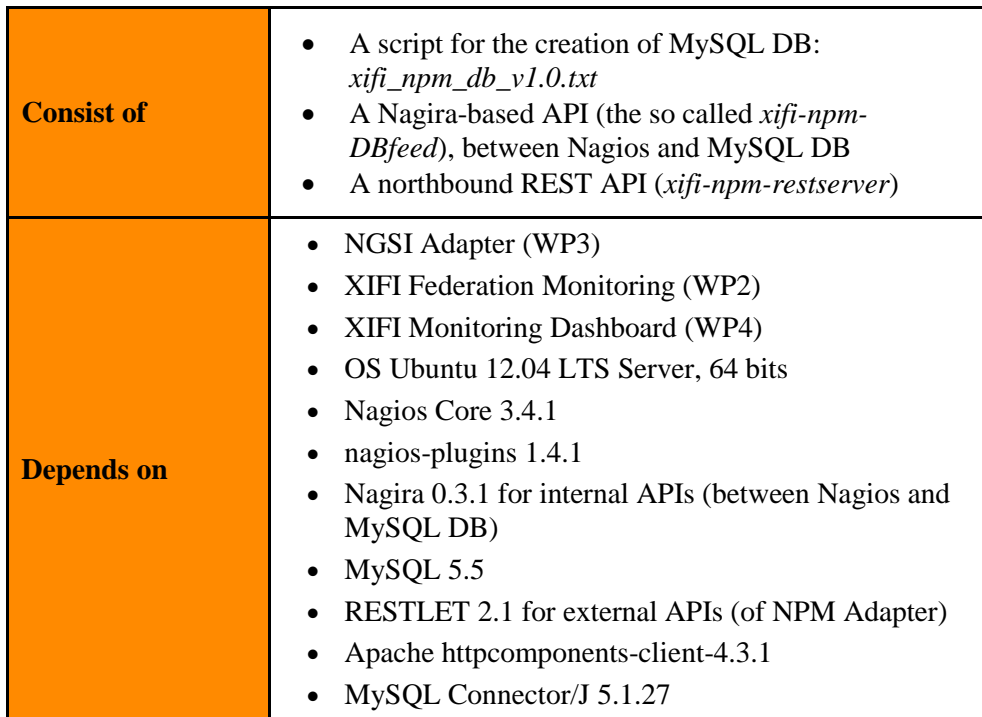

*Table 23: NPM Adapter Dependencies Summary*

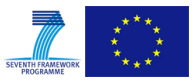

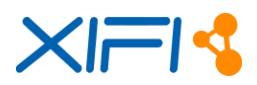

## **2.5.2 Component Responsible**

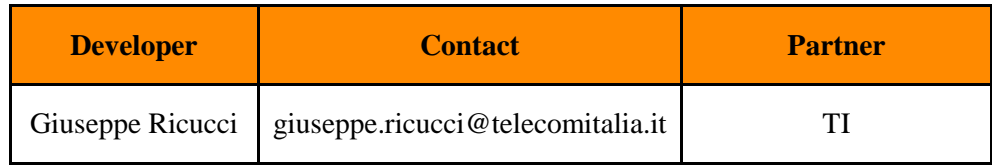

*Table 24: NPM Adapter Reference Details*

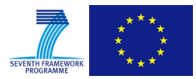

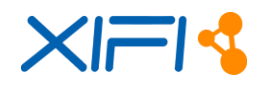

# **3 CONCLUSIONS**

This deliverable has tackled the updated specification of those monitoring adapters in charge of feeding the Federation Monitoring with infrastructure-related performance metrics, both in terms of network and computing resources.

With the deployment of this abstraction layer, XIFI infrastructure nodes are able to provide standard information concerning availability and status of those resources they intend to federate. Hence, this is an extremely important functional block, not only relevant for Infrastructure Owners. It also concerns other XIFI branches, especially those associated to high-level features. Several WP4-driven components will leverage on this data to provide enhanced services, such as the Monitoring Dashboard and the Recommendation Tool that supports developers in selecting the node that fits their needs in the best manner. Without a common approach, it would not have been possible to handle the whole picture of the status of the federation.

The outcomes enclosed in this document define the basis of the XIFI monitoring architecture, and represent the main reference of WP3's T3.2 - Infrastructure Monitoring Adapters, that comes to an end with the release of this M18 deliverable. Attending the recommendation M12.3 posed by the official reviewers at XIFI's second Review Report, which encourages the stabilisation of the architecture to foster uptake and usability, deliverable D3.5 provides the mature specification of the XIFI Infrastructure Monitoring Middleware (XIMM). Future upgrades and related work will take this documentation as starting point.

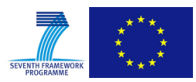

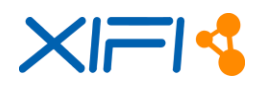

# **REFERENCES**

- [1] Apache License, Version 2.0.<http://www.apache.org/licenses/LICENSE-2.0.html>
- [2] BWCTL.<http://software.internet2.edu/bwctl/>
- [3] cURL.<http://curl.haxx.se/>
- [4] FIWARE Big Data GE Architecture Description. [https://forge.fi](https://forge.fi-ware.eu/plugins/mediawiki/wiki/fiware/index.php/FIWARE.ArchitectureDescription.Data.BigData)[ware.eu/plugins/mediawiki/wiki/fiware/index.php/FIWARE.ArchitectureDescription.Data.BigD](https://forge.fi-ware.eu/plugins/mediawiki/wiki/fiware/index.php/FIWARE.ArchitectureDescription.Data.BigData) [ata](https://forge.fi-ware.eu/plugins/mediawiki/wiki/fiware/index.php/FIWARE.ArchitectureDescription.Data.BigData)
- [5] FIWARE Context Broker GE Architecture Description. [http://forge.fi](http://forge.fi-ware.eu/plugins/mediawiki/wiki/fiware/index.php/FIWARE.ArchitectureDescription.Data.PubSub)[ware.eu/plugins/mediawiki/wiki/fiware/index.php/FIWARE.ArchitectureDescription.Data.PubS](http://forge.fi-ware.eu/plugins/mediawiki/wiki/fiware/index.php/FIWARE.ArchitectureDescription.Data.PubSub) [ub](http://forge.fi-ware.eu/plugins/mediawiki/wiki/fiware/index.php/FIWARE.ArchitectureDescription.Data.PubSub)
- [6] FIWARE Monitoring GEi components.<https://github.com/Fiware/fiware-monitoring>
- [7] FIWARE NGSI-10 Open RESTful API Specification. [http://forge.fi](http://forge.fi-ware.eu/plugins/mediawiki/wiki/fiware/index.php/FI-WARE_NGSI-10_Open_RESTful_API_Specification)[ware.eu/plugins/mediawiki/wiki/fiware/index.php/FI-WARE\\_NGSI-](http://forge.fi-ware.eu/plugins/mediawiki/wiki/fiware/index.php/FI-WARE_NGSI-10_Open_RESTful_API_Specification)[10\\_Open\\_RESTful\\_API\\_Specification](http://forge.fi-ware.eu/plugins/mediawiki/wiki/fiware/index.php/FI-WARE_NGSI-10_Open_RESTful_API_Specification)
- [8] FIWARE NGSI-9 Open RESTful API Specification. [http://forge.fi](http://forge.fi-ware.eu/plugins/mediawiki/wiki/fiware/index.php/FI-WARE_NGSI-9_Open_RESTful_API_Specification)[ware.eu/plugins/mediawiki/wiki/fiware/index.php/FI-WARE\\_NGSI-](http://forge.fi-ware.eu/plugins/mediawiki/wiki/fiware/index.php/FI-WARE_NGSI-9_Open_RESTful_API_Specification)[9\\_Open\\_RESTful\\_API\\_Specification](http://forge.fi-ware.eu/plugins/mediawiki/wiki/fiware/index.php/FI-WARE_NGSI-9_Open_RESTful_API_Specification)
- [9] FIWARE PEP OAuth Authentication Proxy.<https://github.com/ging/fi-ware-pep-proxy>
- [10] GNU Wget.<http://www.gnu.org/software/wget/>
- [11] Iperf.<https://github.com/esnet/iperf>
- [12] Joyent Documentation: "Installing Node.js via package manager". <https://github.com/joyent/node/wiki/Installing-Node.js-via-package-manager>
- <span id="page-78-3"></span>[13] Nagios.<http://www.nagios.org/>
- <span id="page-78-4"></span>[14] Nagira - Nagios RESTful API. [http://exchange.nagios.org/directory/Addons/APIs/Nagira--2D-](http://exchange.nagios.org/directory/Addons/APIs/Nagira--2D-Nagios-RESTful-API/details)[Nagios-RESTful-API/details](http://exchange.nagios.org/directory/Addons/APIs/Nagira--2D-Nagios-RESTful-API/details)
- [15] NAM Adapter's NPM Package Manager. [https://www.npmjs.org/package/nam\\_adapter](https://www.npmjs.org/package/nam_adapter)
- [16] Node.js.<http://nodejs.org/>
- [17] NPM Package Manager.<https://www.npmjs.org/>
- [18] OAuth 2.0 Authorization Framework.<http://tools.ietf.org/html/rfc6749>
- [19] Open Grid Forum[. http://www.ogf.org/](http://www.ogf.org/)
- [20] OpenNMS.<http://www.opennms.org/>
- <span id="page-78-0"></span>[21] OpenStack Ceilometer.<https://wiki.openstack.org/wiki/Ceilometer>
- [22] OpenStack. [http://www.openstack.org](http://www.openstack.org/)
- <span id="page-78-1"></span>[23] Orion Context Broker. [http://catalogue.fi-ware.org/enablers/publishsubscribe-context-broker](http://catalogue.fi-ware.org/enablers/publishsubscribe-context-broker-orion-context-broker)[orion-context-broker](http://catalogue.fi-ware.org/enablers/publishsubscribe-context-broker-orion-context-broker)
- [24] OWAMP.<http://software.internet2.edu/owamp/>
- [25] PerfSONAR. [http://www.PerfSONAR.net/](http://www.perfsonar.net/)
- [26] PerfSONAR. [http://www.PerfSONAR.net/](http://www.perfsonar.net/)
- [27] XIFI Deliverable D1.5 Federated Platform Architecture v2

<span id="page-78-2"></span>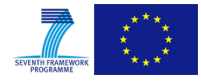

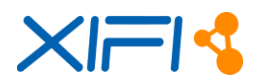

- [28] XIFI Deliverable D2.5 APIs and Tools for Infrastructure Federation v2
- [29] XIFI Deliverable D3.2 Infrastructures monitoring and interoperability adaptation components toolkit and API. [https://bscw.fi-xifi.eu/pub/bscw.cgi/d58608/XIFI-D3.2-](https://bscw.fi-xifi.eu/pub/bscw.cgi/d58608/XIFI-D3.2-Infrastructures_monitoring_and_interoperability_adaptation_components_toolkit_and_API.pdf) [Infrastructures\\_monitoring\\_and\\_interoperability\\_adaptation\\_components\\_toolkit\\_and\\_API.pdf](https://bscw.fi-xifi.eu/pub/bscw.cgi/d58608/XIFI-D3.2-Infrastructures_monitoring_and_interoperability_adaptation_components_toolkit_and_API.pdf)
- [30] XIFI Deliverable D3.3 Infrastructures management toolkit API. [https://bscw.fi](https://bscw.fi-xifi.eu/pub/bscw.cgi/d58587/XIFI-D3.3-Infrastructures_Management_Toolkit_API.pdf)[xifi.eu/pub/bscw.cgi/d58587/XIFI-D3.3-Infrastructures\\_Management\\_Toolkit\\_API.pdf](https://bscw.fi-xifi.eu/pub/bscw.cgi/d58587/XIFI-D3.3-Infrastructures_Management_Toolkit_API.pdf)
- [31] XIFI Deliverable D4.4 Baseline Tools v2
- [32] XIFI Federated Identity Management. [http://wiki.fi](http://wiki.fi-xifi.eu/Public:Federated_Identity_Management)[xifi.eu/Public:Federated\\_Identity\\_Management](http://wiki.fi-xifi.eu/Public:Federated_Identity_Management)
- [33] Zabbix.<http://www.zabbix.com/>

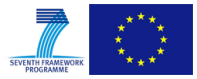